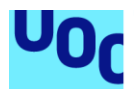

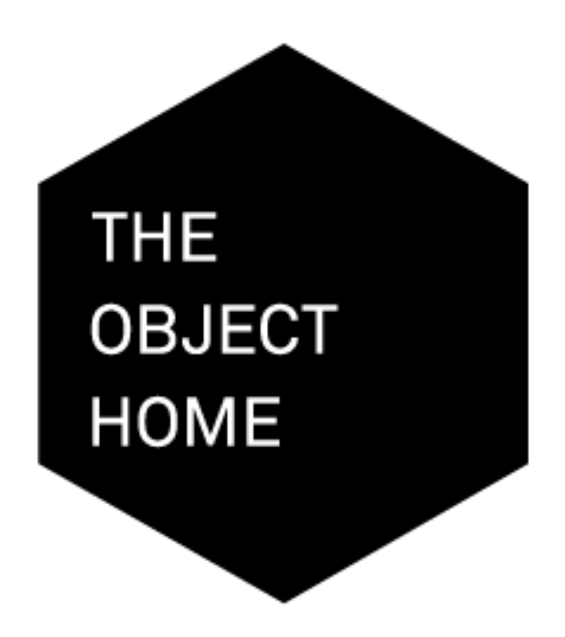

# Desenvolupament d'una app per Android d'una botiga online

## **Antonio Muñoz Rodríguez**

Grau en Multimèdia Desenvolupament d'aplicacions sobre dispositius mòbils **Carlos Sanchez Rosa i Antonio Rodríguez Gutiérrez Carles Garrigues Olivella**

10 de Gener de 2018

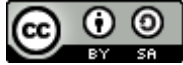

Aquesta obra està subjecta a una llicència de [Reconeixement-CompartirIgual 3.0 Espanya de](http://creativecommons.org/licenses/by-sa/3.0/es/)  **[Creative Commons](http://creativecommons.org/licenses/by-sa/3.0/es/)** Intel•lectual.

#### **FITXA DEL TREBALL FINAL**

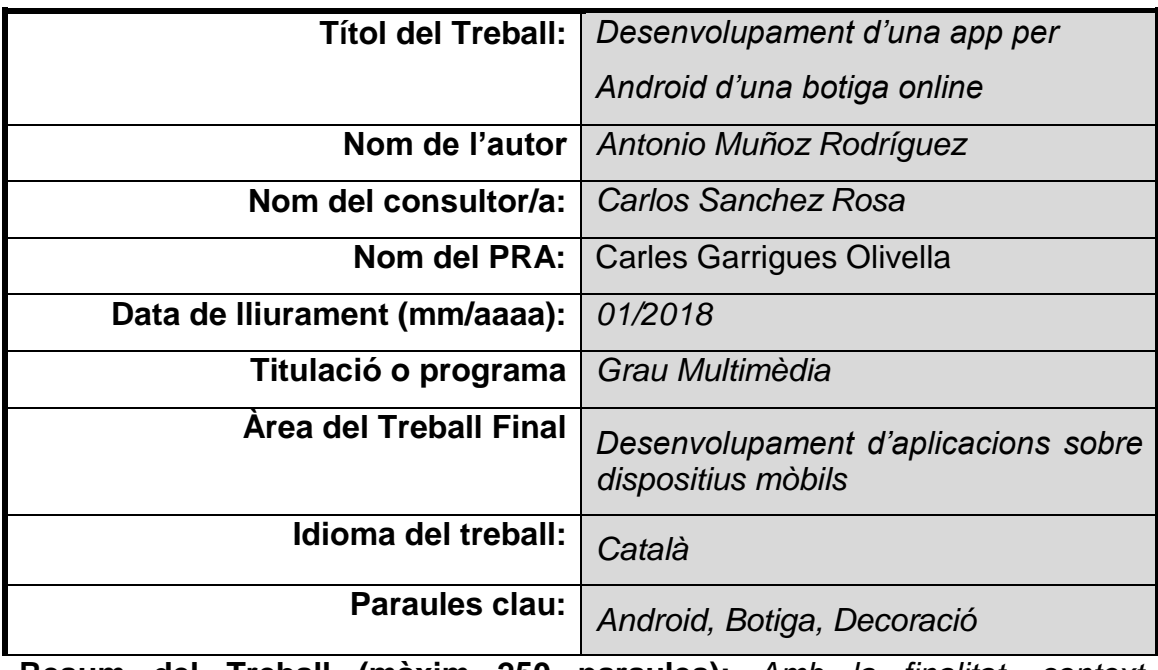

**Resum del Treball (màxim 250 paraules):** *Amb la finalitat, context d'aplicació, metodologia, resultats i conclusions del treball*

El projecte consisteix en portar un format existent de botiga *online* de decoració per a la llar, en una primera versió d'aplicació mòbil, per a que els usuaris puguin portar instal·lada en els seus telèfons mòbils. Durant el desenvolupament es mantindrà l'essència del format original de la pàgina web, però afegint-hi funcionalitats específiques del medi on serà utilitzada.

La memòria del projecte explica detalladament el procés seguit per arribar a l'entrega final del producte lliurat. El document enumera els passos i decisions presses, tant en la fase de planificació com en la fase de desenvolupament de l'aplicació The Object Home. Inicialment s'han emprat tècniques d'investigació tan qualitatives com quantitatives, per adaptar l'aplicació a les necessitats dels usuaris. Posteriorment, mitjançant el *software Android Studio*, hem realitzat l'estètica i funcionalitat de l'aplicació.

El resultat del projecte és una versió beta d'una aplicació de venda de productes de decoració, que queda oberta a futures implementacions de noves funcionalitats.

#### **Abstract (in English, 250 words or less):**

The project provide an app format of an existing online home decoration store, this is a first mobile application version, so that users can carry it installed on their mobile phones. During the development, the essence of the original format of the web page will be maintained, but adding specific features of the environment where it will be used.

The project's memory explains in detail the process followed to arrive at the final delivery of the product. The document lists the steps and decisions, in the planning phase and in the development phase of the The Object Home application. Initially, qualitative and quantitative research techniques have been used to adapt the application to the needs of users. Furthermore, through the Android Studio software, we have performed the aesthetics and functionality of the application.

The result of the project is a beta version of an application for the sale of decorative products, which is open to future implementations of new features.

# **Índex**

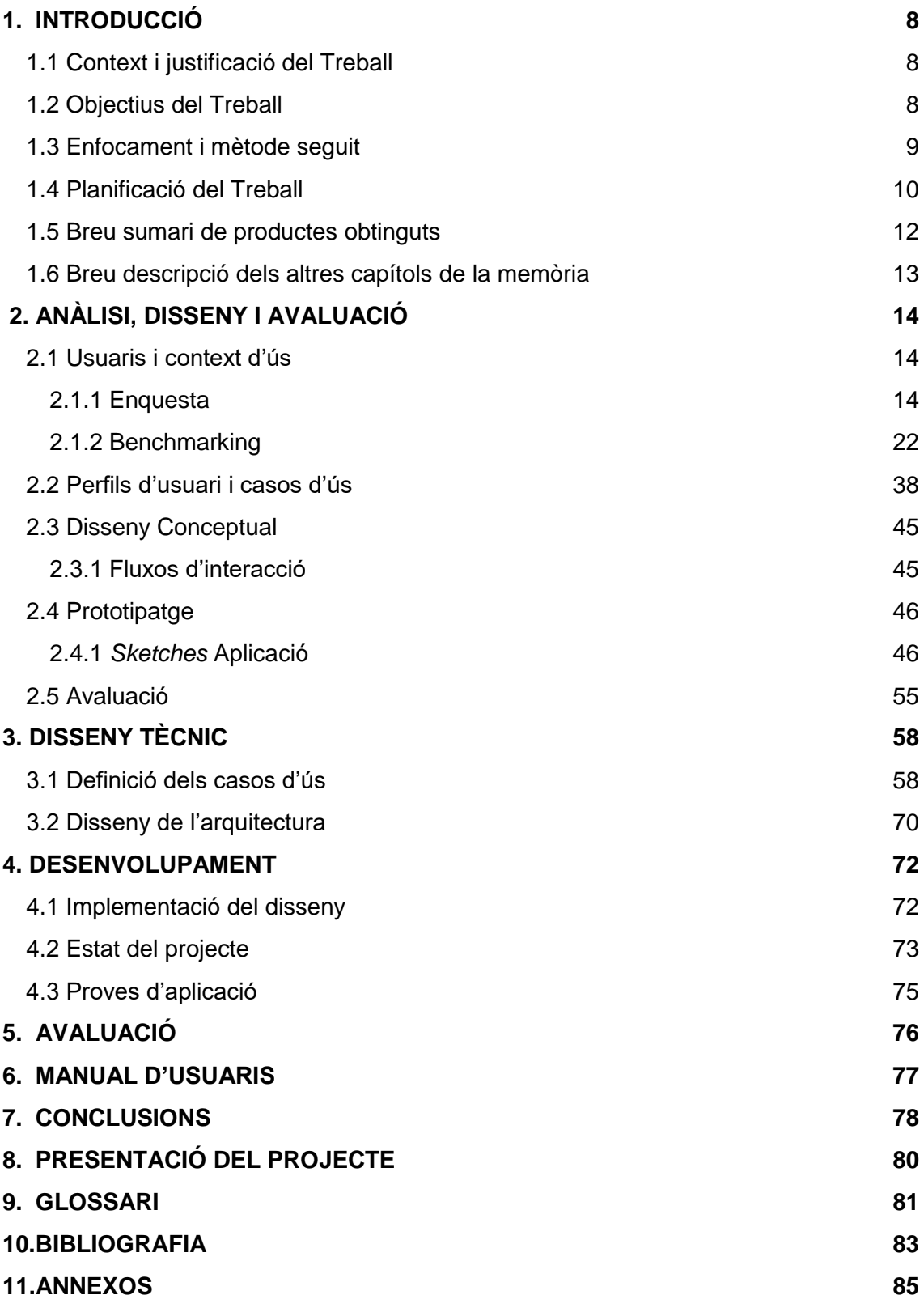

<span id="page-7-0"></span>1

# <span id="page-7-1"></span>**1.1 Context i justificació del Treball**

El projecte que realitzarem és una aplicació mòbil per a una botiga *online* de productes de decoració. L'objectiu de la creació de l'aplicació és adaptar la marca professional a les noves necessitats que tenen els clients de la Societat de la Informació.

Principalment, *l'app* aporta un valor afegit a la web de productes de decoració. La idea fonamental és dotar a *l'app* del caràcter asíncron i atemporal que no té una tenda física, facilitant als usuaris que puguin accedir als productes des de qualsevol lloc en qualsevol moment.

Les *app* mòbils són una tecnologia d'actualitat rellevant. És imprescindible ressaltar que el *target* de clients de la botiga són usuaris que utilitzen activament els seus *smartphones,* principalment amb l'objectiu de realitzar consultes sobre les característiques dels productes. Conseqüentment, si els hi oferim una aplicació per a consultar i comprar els nostres productes aconseguim fer més accessible als clients els nostres productes, i per altra banda, es potenciem la nostra marca, fidelitzant al client.

# <span id="page-7-2"></span>**1.2 Objectius del Treball**

## **Objectiu general**

● Desenvolupament d'una versió beta d'una *app* per a una botiga *online*

#### **Objectius específics**

- Assolir un procés de consulta i compra de productes totalment funcional
- Aconseguir un disseny atractiu e intuïtiu
- Obtenir una aplicació que sigui lleugera i amb una interfície intuïtiva per l'usuari
- Mantenir l'essència de la web original, proporcionant els mateixos serveis i productes

## <span id="page-8-0"></span>**1.3 Enfocament i mètode seguit**

L'estratègia base amb la que desenvoluparem el projecte és adaptar un producte existent (una pàgina de venta *online*) a un nou format d'aplicació mòbil, que dona resposta a les noves necessitats dels clients.

Mitjançant aquesta nova aplicació, desenvolupada amb el *softawre Android Studio,* s'aporten noves funcionalitats i un valor afegit a la nostra marca professional. Aquesta estratègia ens permetrà aconseguir els diferents objectius generals exposats anteriorment que permetran que la nostra marca compleixi les següents fites:

- Posicionar la marca per afavorir la fidelització dels clients , si tenim la nostra aplicació instal·lada als telèfons dels clients ocupant espai a les memòries dels seus telèfons, podem assumir que els tenim fidelitzats.
- Diferenciar la nostra marca de la competència. L'aplicació es dissenyarà perseguint l'objectiu d'afegir un tret distintiu a la nostra marca .

# <span id="page-9-0"></span>**1.4 Planificació del Treball**

#### **Recursos**

El programari *Android Studio* és l'eina que s'utilitzarà en el desenvolupament del projecte. Aquest programari inclou els recursos necessaris pel desenvolupament de qualsevol tipus d'aplicació pel sistema operatiu *Android*. És l'entorn òptim pel desenvolupament del projecte perquè disposa d'editor de text per a la programació i el disseny de *l'app* i un potent emulador per a comprovar el seu correcte funcionament.

Els llenguatges que s'empraran per a la construcció de l'aplicació són *Java* per a la part de programació i *xml* per a la part de disseny.

#### **Tasques**

#### **PAC 1**

- **Proposta d'aplicació mòbil**
	- o Plantejament d'una aplicació que dona resposta a un *target* determinat

#### **PAC 2**

- **Anàlisis del** *target*
	- o Estudi perfil d'usuari
	- o Estudi del comportament d'usuari
	- o Estudi d'hipotètics escenaris d'ús

#### ▪ **Benchmarking**

- o Anàlisis objectiu de la competència
- **Disseny** 
	- o Fluxos d'interacció
	- o Prototipatge

## **PAC 3**

Estructurarem la planificació temporal en funció de les pantalles que s'han de desenvolupar per al funcionament de l'aplicació.

## ▪ **Pantalla d'inici**

- o Disseny pantalla
- o Programar botó d'entrada a l'aplicació

## ▪ **Pantalla catàleg**

- o Plantilla de pantalla per a l'aplicació
- o Creació de base de dades amb la informació dels productes
- o Càrrega de productes de forma dinàmica
- o Passar a pantalla fitxa de producte
- o Afegir *banner* publicitari

## ▪ **Pantalla fitxa producte**

- o Càrrega dinàmica d'informació de producte
- o Botó funcional per a afegir producte al carro de la compra
- o Botó funcional per a tornar a la pantalla anterior

## ▪ **Pantalla carro de la compra**

- o Càrrega de la informació dels productes al carro
- o Suma dels imports dels productes seleccionats i mostrar el total
- o Botó de compra que ens dirigeix a la pantalla de pagament

## **Pantalla de pagament**

- o Desplegable per a escollir el tipus de targeta
- o Quadre per a introduir numero de targeta
- o Quadre per a introduir el CCV
- o Botó compra que ens dirigeix a la pantalla final

## ▪ **Pantalla Final**

- o Missatge agraïment per la compra
- o Botó de retorn a la pantalla catàleg

## **PAC 4**

- *Testing*
- **Solució d'errors**

La planificació temporal del projecte queda estructurada com es pot apreciar en el següent gràfic:

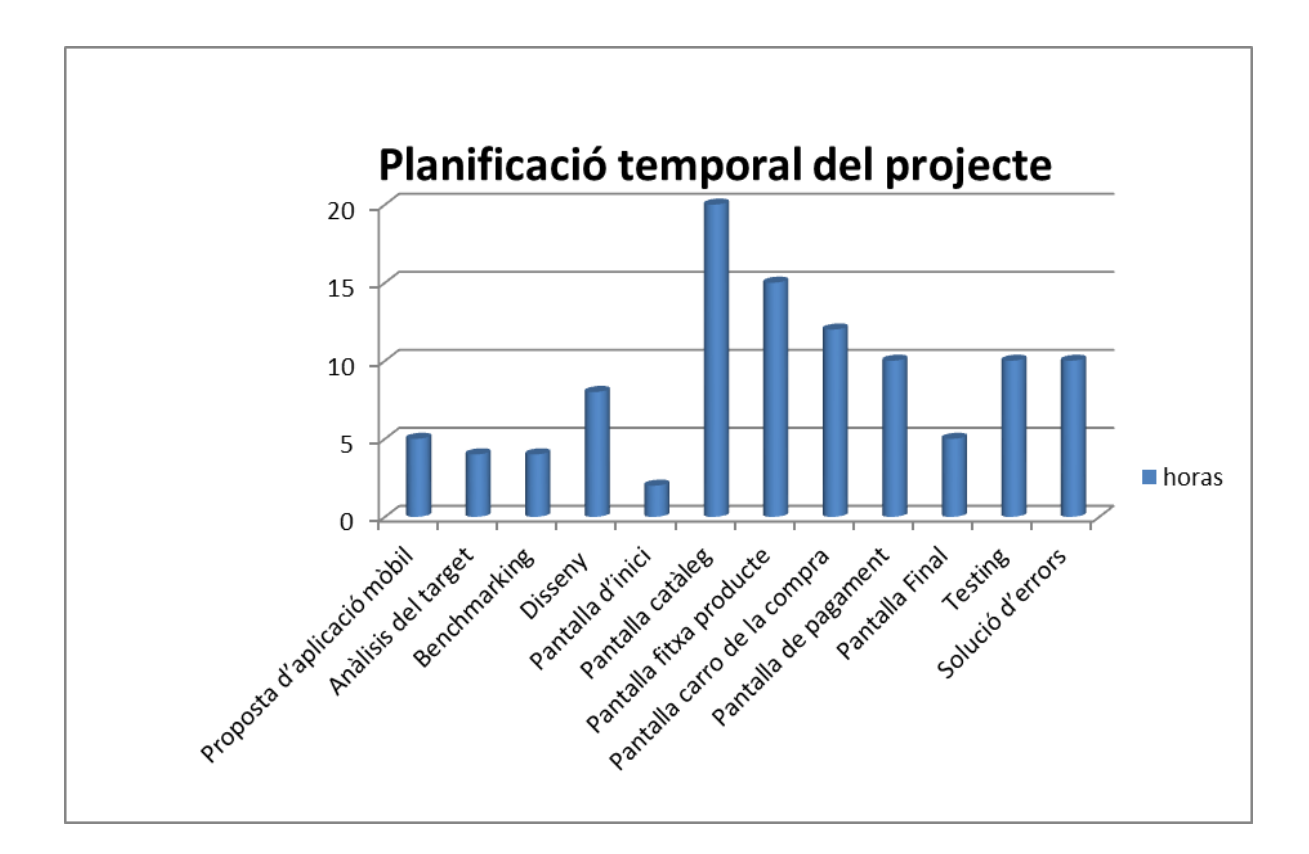

## <span id="page-11-0"></span>**1.5 Breu sumari de productes obtinguts**

Un cop finalitzat el projecte, es lliuraran diferents arxius. Per una banda, s'entregarà el projecte en si, el conjunt d'arxius que conformen *l'app* en la que treballarem. S'inclouran tots els arxius relacionats amb la programació, el disseny i els diferents components gràfics que conformen el disseny.

Per altra banda, es lliurarà la memòria detallada amb el procés desenvolupat durant la realització d'aquest projecte, en la que s'inclouran els passos seguits, la metodologia emprada i un informe detallat dels recursos emprats. Per últim, es realitzarà una defensa del projecte realitzat davant d'un tribunal.

## <span id="page-12-0"></span>**1.6 Breu descripció dels altres capítols de la memòria**

La resta de capítols de la memòria inclouran els següents punts:

- **Anàlisi del** *target*: Es realitzarà un anàlisi del tipus d'usuaris als quals es dirigeix *l'app*, analitzant els seus gustos i costums, intentant d'aquesta manera ajustar el disseny i els productes a les seves necessitats.
- **Anàlisi de la competència**: S'analitzaran diferents aplicacions del mateix tipus dels possibles competidors, cercant fortaleses i debilitats dels seus productes. Amb aquesta informació podrem potenciar els punts dèbils i evitar els punts febles que mostren aplicacions similars.
- **Disseny de prototips**: En aquesta fase es realitzaran tots els prototips amb el disseny que tindran les pantalles que conformaran l'aplicació, a més, es presentarà el diagrama d'interacció que mostrarà com estaran connectades les pantalles de l'aplicació.
- **Implementació del dissen**y: En aquest apartat detallarem el desenvolupament de les diferents pantalles que conformen la nostra aplicació, detallant les decisions presses en el disseny i mostrant el codi realitzat per al desenvolupament.
- *Testing*: En aquest capítol analitzarem les proves realitzades sobre l'aplicació, detallant els resultats obtinguts en els test i explicant els canvis a realitzar per a solucionar els possibles errors que puguin sorgir. A més, s'annexaran les diferents proves d'avaluació que es realitzaran a diferents usuaris.
- **Conclusions**: Explicació de les conclusions obtingudes amb la finalització del projecte. Assoliment d'objectius, aprenentatge obtingut, possible evolució del projecte, etc.
- **Glossari**: Definició de termes i acrònims utilitzats durant la realització de la memòria
- **Bibliografia**: Detall de les referencies utilitzades durant la realització del projecte.

<span id="page-13-0"></span>2

# **ANÀLISI, DISSENY I AVALUACIÓ**

## <span id="page-13-1"></span>**2.1 Usuaris i context d'ús**

#### **Plantejament**

S'han emprat dos mètodes d'investigació que proporcionen dades quantitatives i qualitatives sobre els usuaris als que va dirigida l'aplicació.

Inicialment, hem realitzat una **enquesta** per a conèixer el perfil que tenen els usuaris de dispositius mòbils. Mitjançant aquesta eina volem obtenir dades demogràfiques (edat, sexe , lloc de residencia) i tipus d'ús que fan dels seus dispositius. Per a la resolució d'aquesta fita, es plantegen preguntes per aconseguir informació sobre els tipus de dispositius mòbils que utilitzen, si instal·len aplicacions mòbils de tercers i el tipus de xarxes socials que tenen instal·lades.

Posteriorment, s'ha realitzat un *benchmarking* a partir de tres aplicacions de tipologia similar a la que es vol desenvolupar. S'han escollit les aplicacions de *Zara Home, Ikea Store i H&M* perquè el públic objectiu al que van dirigides i la tipologia d'aplicació (adaptació d'una tenda *online* existent en format *app*) coincideix amb el nostre projecte. Durant l'anàlisi d'aquestes aplicacions hem observant diferents característiques que haurien de tenir qualsevol *app* d'aquesta tipologia.

## <span id="page-13-2"></span>**2.1.1 Enquesta**

Amb l'objectiu d'aconseguir informació sobre el perfil d'usuari que podrà tenir la nostra *app*, hem realitzat una enquesta per a conèixer les característiques dels usuaris i conèixer el possible mercat on es situaria *l'app* que desenvoluparem. A continuació, realitzarem un **anàlisi de les respostes obtingudes**:

#### **Pregunta 1: Indica el teu sexe**

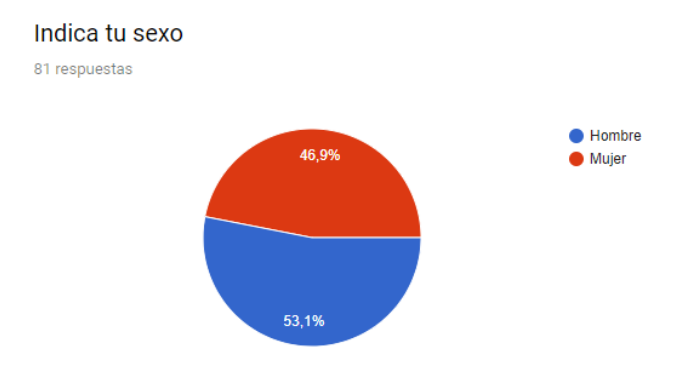

Es vol conèixer el sexe dels participants de l'enquesta, un 53,1 % són homes i un 46,9 % són homes, per si es poden detectar característiques diferenciades d'ús per sexe.

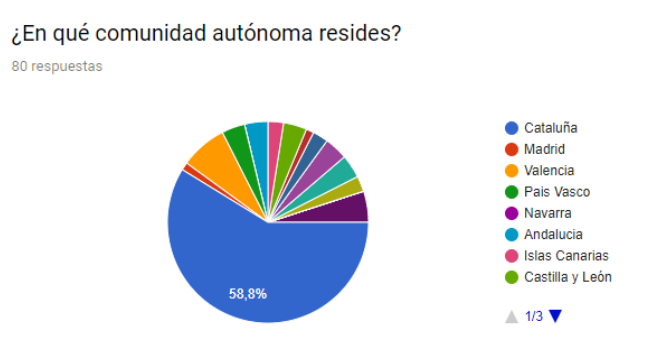

#### **Pregunta 2: A quina comunitat autònoma resideixes?**

Un 58,8% dels enquestats resideixen a Catalunya, la resta de resultat es troben repartits entre diverses comunitats autònomes, això es degut a la distribució de l'enquesta realitzada, no obstant els resultats no són rellevants ja que la tendència d'ús de dispositius mòbils no varia com podrem observar en les següents preguntes.

#### **Pregunta 3: A quin rang d'edat pertanys?**

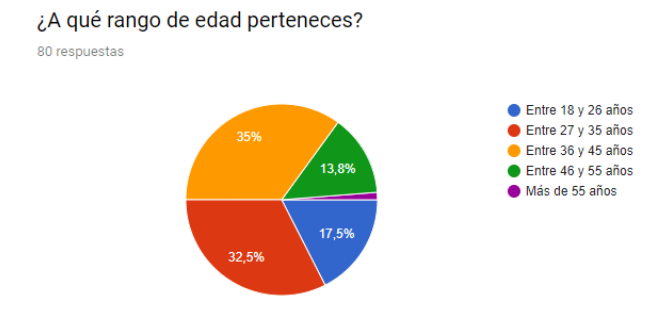

La major part dels usuaris enquestats, tenen entre 36 i 45 anys un 35 %, en segon lloc tenim usuaris entre 27 y 35 anys amb un 32,5 %. Les dades d'edat ens permeten acotar diferents tipologies d'usuaris. Per al nostres projecte ens interessen usuaris que es trobin en un rang d'edat determinat, que tinguin casa pròpia i un cert poder adquisitiu.

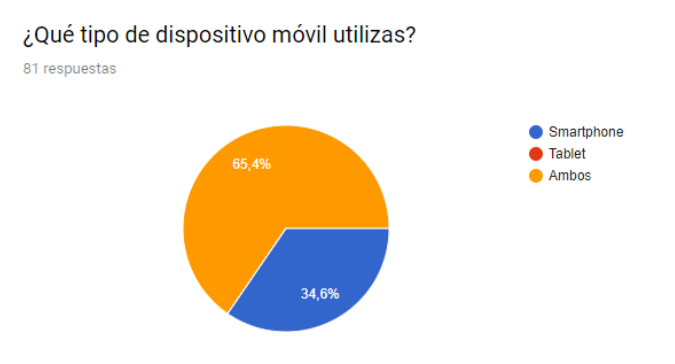

#### **Pregunta 4: Quin tipus de dispositiu mòbil utilitzes?**

D'aquesta pregunta podem extreure que el 100% d'usuaris utilitza *smartphone*, ja que no tenim cap resposta d'usuari que únicament utilitzi *tablet*. Si que observem que el 65,4% dels usuaris utilitzen ambdós dispositius, del que podem extreure que la interfície del nostre projecte s'haurà d'adaptar a *tablet* i *smartphone* ja que fer ús d'aquest dispositius, és un hàbit dels usuaris bastant generalitzat.

## **Pregunta 5: En quina franja horària utilitzes més els teus dispositius mòbils?**

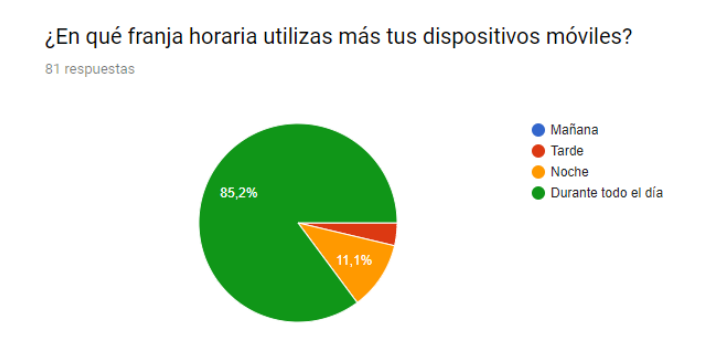

Amb aquesta pregunta es busca conèixer el moment del dia en el qual els usuaris utilitzen els seu dispositius. Els resultats obtinguts ens indiquen que el 85,2 % dels usuaris utilitza els seus dispositius durant tot el dia, d'aquesta resposta podem deduir que els usuaris utilitzen els seus dispositius en qualsevol moment del dia, de camí a la feina, a les estones mortes, durant la feina, etc.

#### **Pregunta 6: Quant de temps dediques a l'ús dels teus dispositius mòbils?**

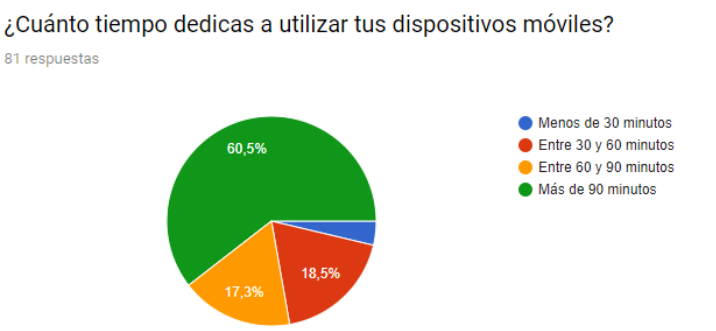

Aquesta pregunta ens ajuda a reforçar els resultats de la pregunta anterior. Si la major part dels usuaris utilitzen els seus dispositius durant tot el dia, obtenim que el 60,5 % dels enquestats dediquen més de 90 minuts al dia a fer ús dels seus dispositius.

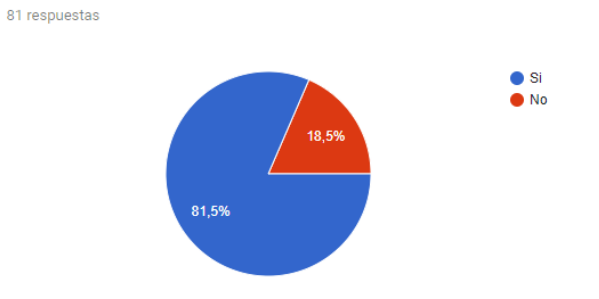

¿Realizas compras a través de tus dispositivos móviles?

#### **Pregunta 7: Realitzes compres a través dels teus dispositius mòbils?**

Aquesta és una pregunta que ens permet conèixer si els enquestats tenen la confiança i l'hàbit de comprar productes per mitjà de dispositius mòbils, aspecte clau per al desenvolupament del projecte. El resultat és bastant concloent, un 81,5 % de les persones enquestades afirmen realitzar compres mitjançant dispositius mòbils (*smartphone* o *tablet*) de forma que podem afirmar que el desenvolupament del projecte té sentit, ja que **hi ha mercat**.

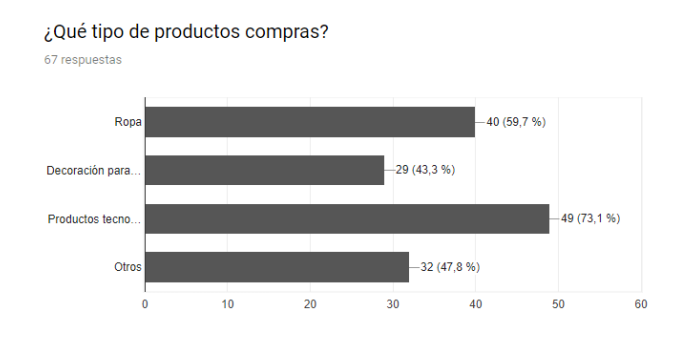

#### **Pregunta 8: Quin tipus de productes compres?**

Aquesta pregunta permet disseccionar els resultats de la pregunta anterior i conèixer els productes més demandats pels enquestats. Els productes més demandats són els tecnològics, el 73,1 % dels usuaris compren aquest tipus de productes. La tipologia que ens interessa ha recollit un 43,3 % del total de les respostes, es tracta d'un percentatge prou important, ja que ens indica que la tipologia de producte que es vendrà a través de la *app* té prou demanda.

## **Pregunta 9: Tens instal·lades al teu dispositius mòbil aplicacions de tercers (no natives del telèfon)?**

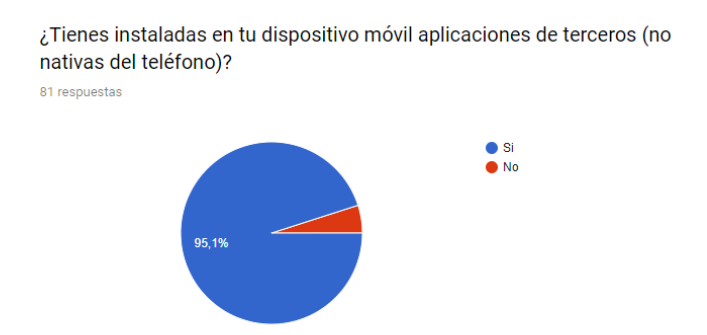

El 95,1% dels usuaris tenen instal·lades aplicacions de tercers als seus dispositius, amb lo qual podem deduir que els enquestats no els hi fa por instal·lar aplicacions i és un hàbit molt extens entre els usuaris de *smartphone*s o *tablet*.

#### **Pregunta 10: De quin tipus són les aplicacions que tens instal·lades?**

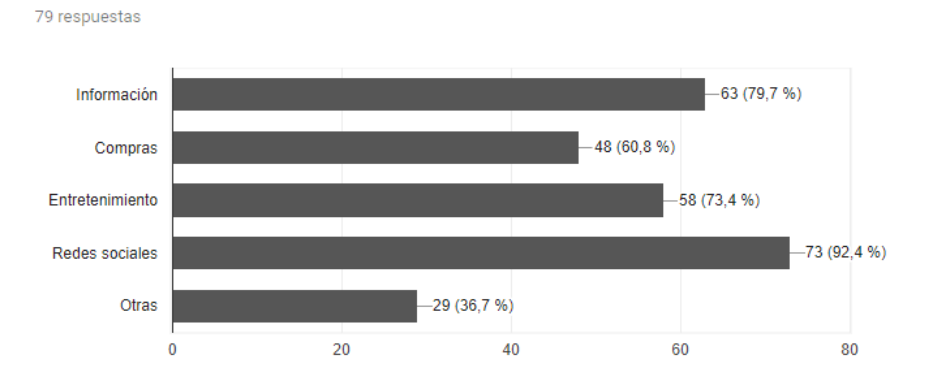

¿De qué tipo son las aplicaciones que tienes instaladas?

En aquesta pregunta volem obtenir informació sobre el tipus d'aplicacions que instal·len els usuaris als seus dispositius. Veiem que la resposta més repetida són les xarxes socials amb un 92,4 % de les respostes. Per l'interès del desenvolupament del projecte, veiem que un 60,8 % dels enquestats afirmen tenir instal·lades als seus dispositius aplicacions que utilitzen per a realitzar compres.

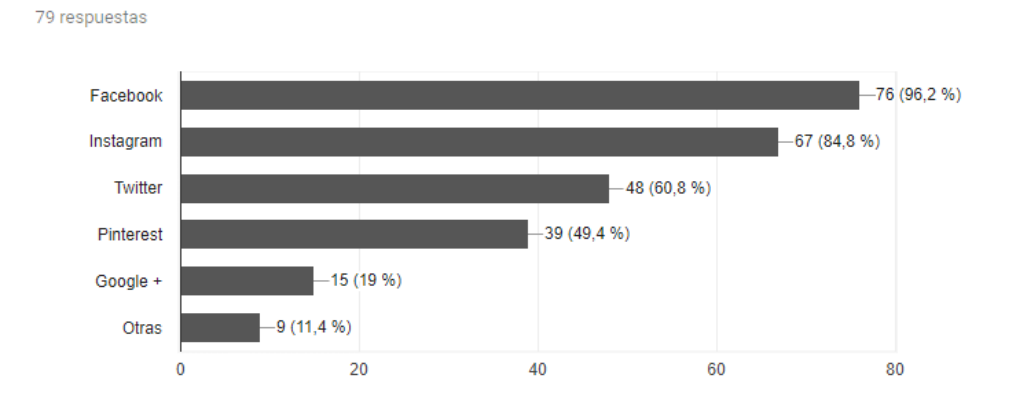

#### **Pregunta 11: Quines xarxes socials utilitzes?**

¿Qué Redes Sociales utilizas?

Saber quines xarxes socials utilitzen els usuaris ens pot aportar molta més informació del que sembla en primer terme. Cada xarxa social disposa de diferents eines i es caracteritza per tenir una tipologia d'usuaris concreta. Així com Facebook és la xarxa social més utilitzada, també és la que registra un creixement anual més baix. Per altra banda gran part dels usuaris de Twitter disposen d'estudis superiors i Instagram és la xarxa que registra un major creixement entre usuaris de 16 a 24 anys. En el cas de la nostra enquesta tenim que la major part dels usuaris fan ús de Facebook, la xarxa social més estesa. Amb les dades obtingudes poden deduir que ens trobem amb usuaris que porten temps fent ús de les xarxes socials, que han sabut adaptar-se a les novetats tecnològiques i que en la gran majoria dels casos utilitzen més d'una xarxa social en funció dels seus objectius.

## **Pregunta 12: Estàs informat sobre les últimes tendències sobre decoració de la llar?**

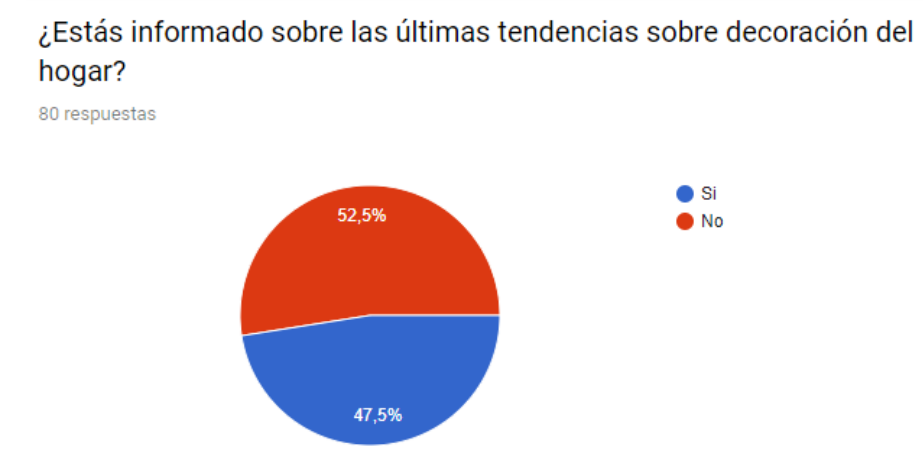

Per últim, volem conèixer si els usuaris estan al dia sobre les últimes tendències en decoració de la llar, que serà la tipologia de producte que es vol vendre. Amb aquesta pregunta es busca adquirir informació sobre si el producte a comercialitzar a través de la nostra aplicació té mercat i es reconegut pels enquestats. Les persones que mostren interès per estar al dia sobre les tendències decoratives més actuals són potencials usuaris de la nostra aplicació i potencials compradors del nostres productes. Els resultats obtinguts són bons, un 47,5 % admet estar al dia sobre les últimes tendències decoratives.

## <span id="page-21-0"></span>**2.1.2 Benchmarking**

## **Apps**

Les *apps* s'han escollit estudiant el públic objectiu al que van dirigides i la tipologia d'aplicació (adaptació d'una tenda *online* existent en format *app*).

- **Zara Home**
- H&M
- Ikea

## **Ítems**

Per al nostre benchmarking ens interessa analitzar els aspectes relacionats amb la funcionalitat de la *app*, els seus productes i el seu disseny. Per a la realització d'aquesta fase investigarem els següents **ítems** de les *apps*:

- **Usabilitat** : *L'app* ha de ser fàcil d'utilitzar, facilitant la feina de trobar els productes o serveis, així com la seva compra, la navegació ha de ser senzilla e intuïtiva. Analitzarem elements que facilitin la cerca dels usuaris per *l'app*, per exemple els cercadors.
- **Presentació dels productes:** Observarem com es presenten els productes de cada *app*, determinant si són atractius o per al contrari, exposant que canviaríem per a millorar-ho. Posarem especial èmfasis, sobretot en les imatges dels productes.
- **Descripcions de productes**: Ens fixarem en les descripcions que es fan dels productes, si aquestes són detallades, si s'explica de forma clara i concisa les característiques del producte i si es disposa de tota la informació necessària.
- **Disseny gràfic**: Ens fixarem en el disseny visual de *l'app*, si aquest és atractiu i agradable per a l'usuari, cercarem possibles elements que puguin distreure a l'usuari durant la navegació per *l'app*.

**Informació de compra**: Els clients han de poder visualitzar la informació sobre la compra en tot moment (quantitat de productes al carro, modificació i eliminació d'articles, preus (individual de cada peça i en conjunt, temps d'entrega, etc).

#### **Resultats**

#### **Zara Home**

#### **Usabilitat**

Al accedir a *l'app* el primer que observem és que la pàgina d'inici la formen diferents *banners*. El primer *banner* ens proporcina informació sobre els diferents productes i promocions disponibles.

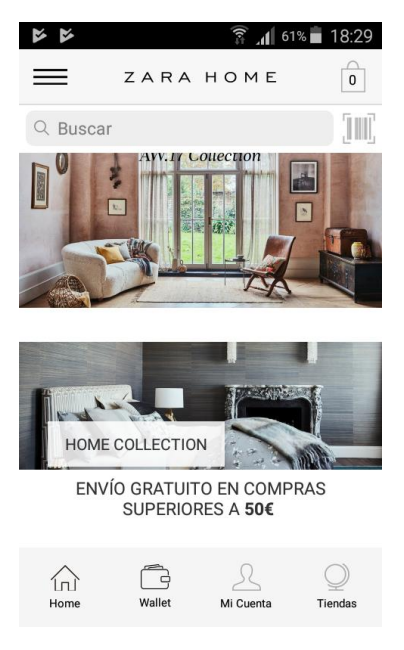

La resta de *banners* actuen com a accessos directes al menú dels diferents productes disponibles, permet que l'usuari per mitjà de la imatge, conegui el tipus de producte que trobarà en aquest apartat. Quan l'usuari accedeix a un d'aquests *banners* es desplega un menú que ens permet accedir a les diferents categories de producte. Es tracta d'una idea arriscada, ja que l'usuari desconeix aquesta funcionalitat i quan fa clic pot sentir-se sorprès, no obstant facilita en gran mesura la navegació per l'aplicació i compensa aquesta sorpresa inicial.

El cercador està situat a la majoria de les pantalles a la part superior de *l'app*, facilitant la cerca dels productes a l'usuari per paraules clau. El seu funcionament és correcte i troba els productes que contenen la paraula o part de la paraula clau introduïda.

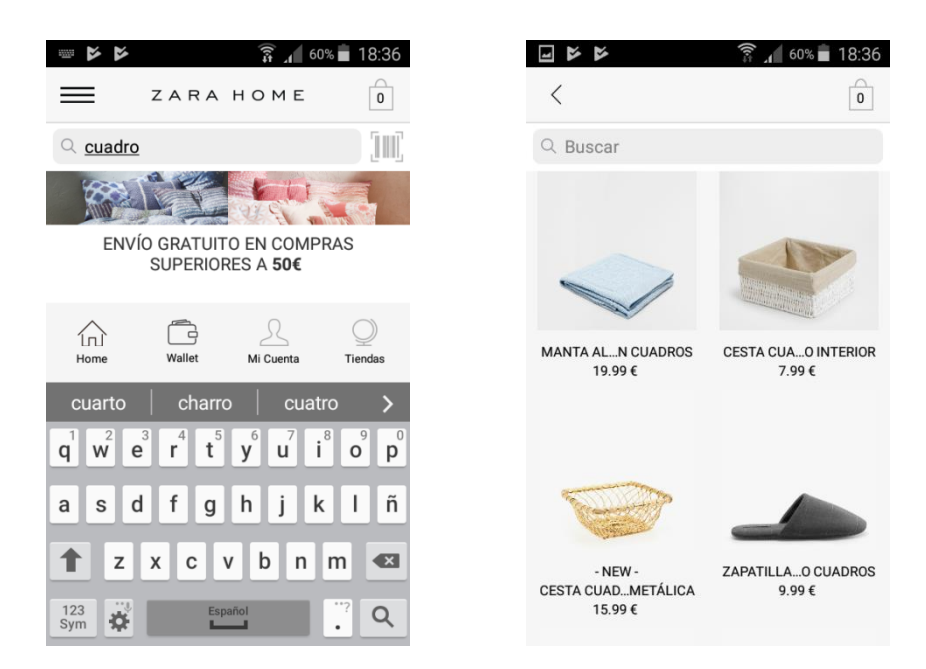

En quant al menú de navegació, està ben plantejat, ens permet cercar arràn de cinc grans categories que engloben una gran quantitat de referencies. Dins de cada gran categoria l'usuari pot trobar els productes per la seva tipologia, d'aquesta manera s'aconsegueix que l'usuari no es perdi en obrir el menú.

 $\theta$ 

 $\left\langle \right\rangle$  $\left\langle \right\rangle$  $\rightarrow$  $\left\langle \right\rangle$  $\rightarrow$ 

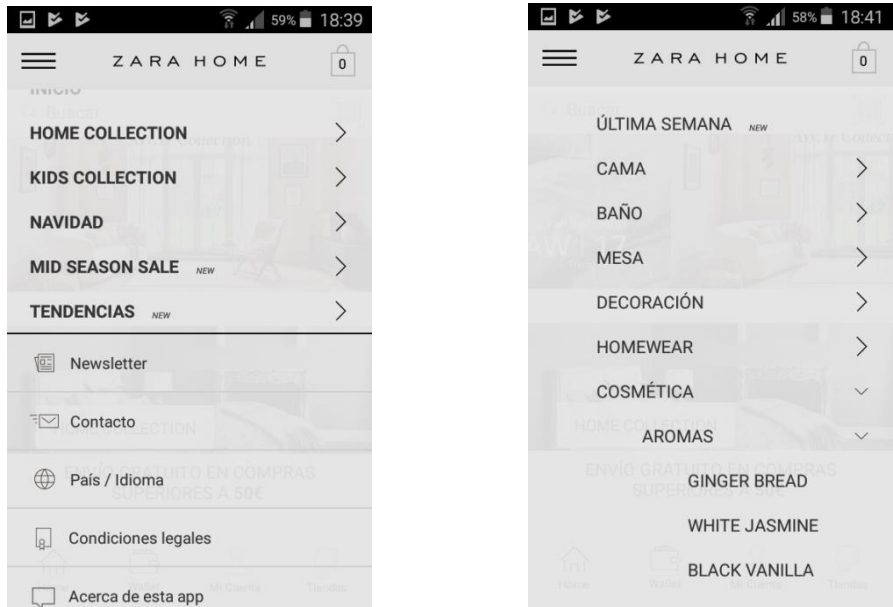

#### **Presentació dels productes**

Al catàleg de cada tipologia de producte, podem observar que cada producte està presentat amb una imatge de mida reduïda que ens permet fer-nos una primera idea del tipus de producte que veiem i a la part inferior de la imatge s'inclou una breu descripció i el preu del producte. Els productes es presenten sobre un fons de color blanc que permet que l'usuari centri l'atenció en les imatges dels productes. Per a que l'usuari sàpiga en tot moment on es troba, es pot veure a la part superior la categoria de producte on ens trobem.

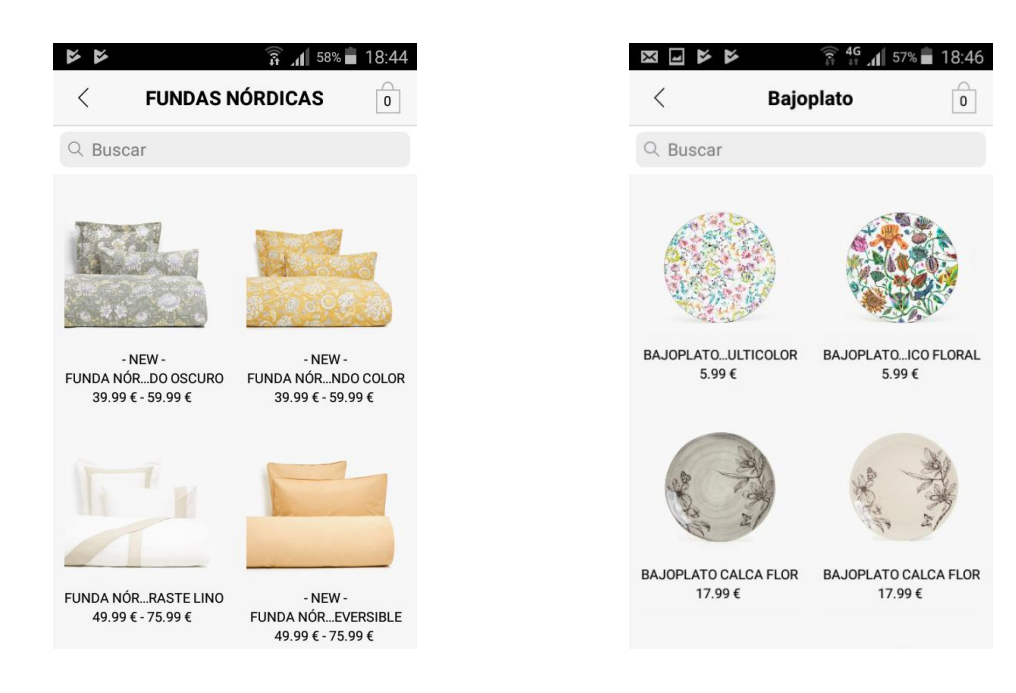

#### **Descripcions de productes**

La fitxa de producte és molt atractiva, es compon d'una imatge del producte del qual volem més informació que ocupa la meitat de la pantalla i en la part inferior trobem productes que poden combinar o que ens poden interessar relacionats amb el producte pel qual estem interessats.

El primer problema detectat ha estat en intentar veure més fotos del producte, l'usuari està acostumat a un *slide* d'imatges horitzontal i en aquest cas ens trobem que la funcionalitat és vertical i que en realitzar l'acció a la qual estem predeterminat l'aplicació ens adreça al següent producte del catàleg.

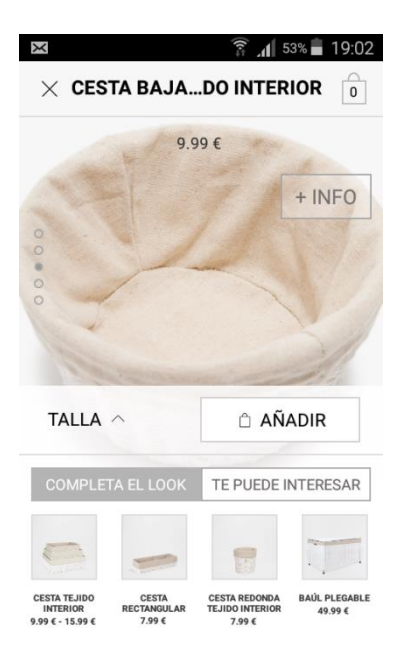

Pel que fa a la informació sobre el producte, observem que hem de fer clic tres vegades a la pantalla per mostrar-la, la qual cosa pot frustrar a usuaris més inexperts que esperen trobar tota la informació a la mateixa pantalla. A més, un cop accedim a la informació del producte observem que no disposem de les mesures d'aquest i que aquestes es troben en l'apartat de talla que es visualitza a la primera pantalla, amb la qual cosa la informació està dispersa per diferents pantalles.

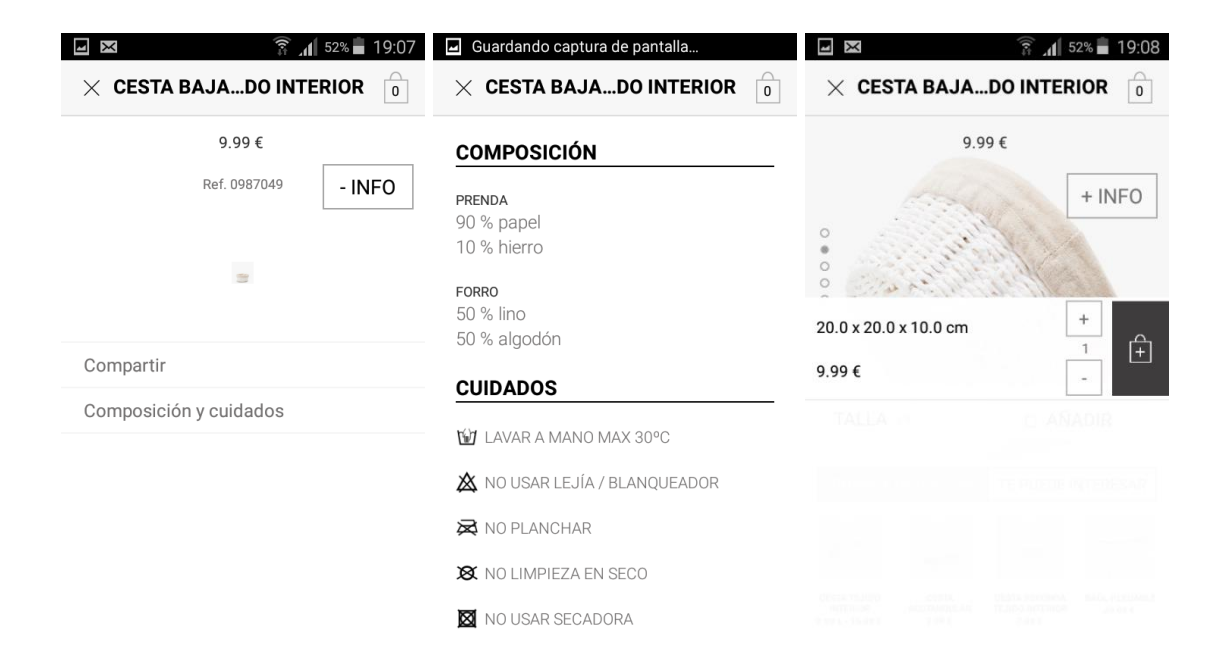

#### **Disseny gràfic**

El disseny gràfic de l'aplicació està molt ben resolt, veiem que l'aplicació presenta els productes oferts de forma clara, no observem estridències que distreguin l'usuari durant el procés de compra, el disseny és sobri i funcional la qual cosa aporta a l'aplicació i a la empresa una imatge de credibilitat i confiança. Els colors escollits en el disseny són colors neutres permetent que els protagonistes de l'aplicació siguin els productes i serveis oferts.

#### **Informació de compra**

La informació sobre els productes afegits a la cistella és visible al llarg de tota *l'app*, a la part superior dreta sempre disposem de la icona amb el nombre de productes afegits al seu interior, la qual cosa facilita a l'usuari conèixer en tot moment l'estat de la seva compra.

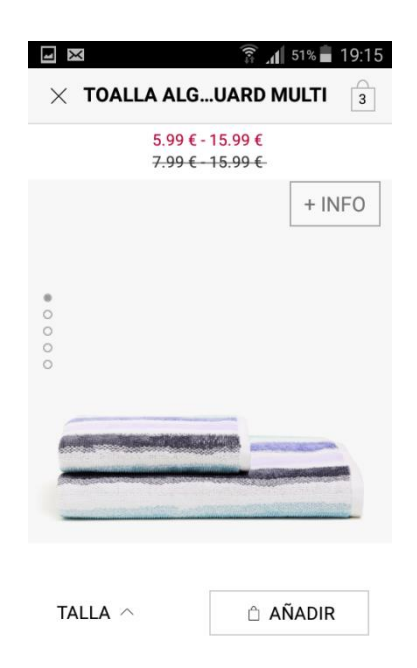

Amb un simple clic s'accedeix al cistell i podem observar els productes que tenim afegits. Per modificar o eliminar aquests productes, hem de prémer el botó d'editar i se'ns afegeix una nova interfície que ens permet modificar les quantitats o eliminar els productes, podria resultar més funcional deixar de

forma permanent aquesta interfície i d'aquesta manera facilitar la modificació del carret.

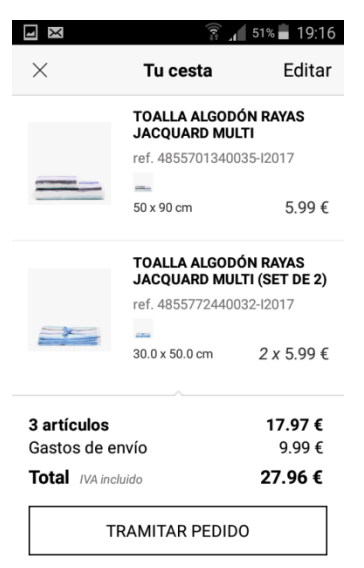

En referència a l'import de la compra a realitzar, aquest es mostra de forma clara i detallada, podem observar que se'ns indica el preu de cada producte per separat, el preu de l'enviament i el preu total amb impostos. El que es troba a faltar és la informació sobre els temps d'entrega de cada producte o del conjunt, en el moment en què se li demanen a l'usuari les dades per a l'enviament del producte, aquest encara no té informació sobre el temps estimat de lliurament, ja que no es troba per enlloc.

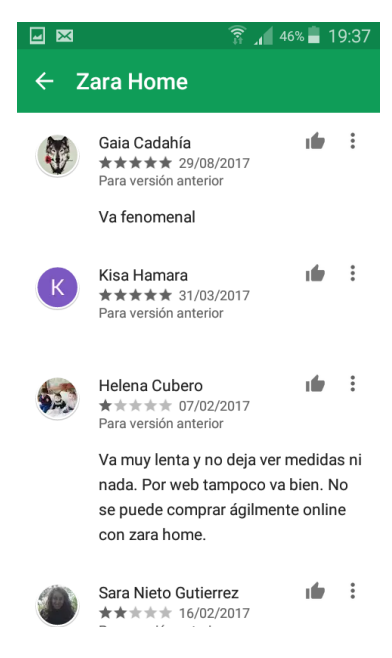

Observant les opinions dels usuaris trobem que tenim de tots els tipus, tenim usuaris que l'aplicació els hi sembla correcta i d'altres que estan decebuts i mostren el seu malestar. Una de les possibles raons per a aquesta disparitat d'opinions és que l'aplicació, en quant a disseny gràfic i funcionalitats, està molt ben aconseguida, però potser per a un usuari que no és expert en el maneig de tecnologia mòbil es pot sentir una mica perdut durant l'ús de l'aplicació, no obstant la valoració global dels usuaris que han votat és bastant bona amb una nota de 4/5.

#### **IKEA Store**

Es tracta d'una aplicació que no està concebuda com a botiga, està pensada més per a fer la funció de llista de la compra i de dirigir els usuaris cap els establiments físics de la cadena.

#### **Usabilitat**

El primer que s'observa és que la part de navegació queda relegada, es troba a la part inferior i està definida per icones sense text, el que pot provocar que alguns usuaris es sentin perduts. A la part superior tenim la opció de visualitzar uns *banners* i una selecció de productes. El menú per a visualitzar els productes està a la segona icona de la part inferior. Es tracta d'un menú poc atractiu i poc funcional en el qual l'usuari es pot sentir perdut. El cercador de productes funciona amb codi de barres a través de la imatge, no queda clar quina és la utilitat que té. En conclusió, la navegació per *l'app* és caòtica.

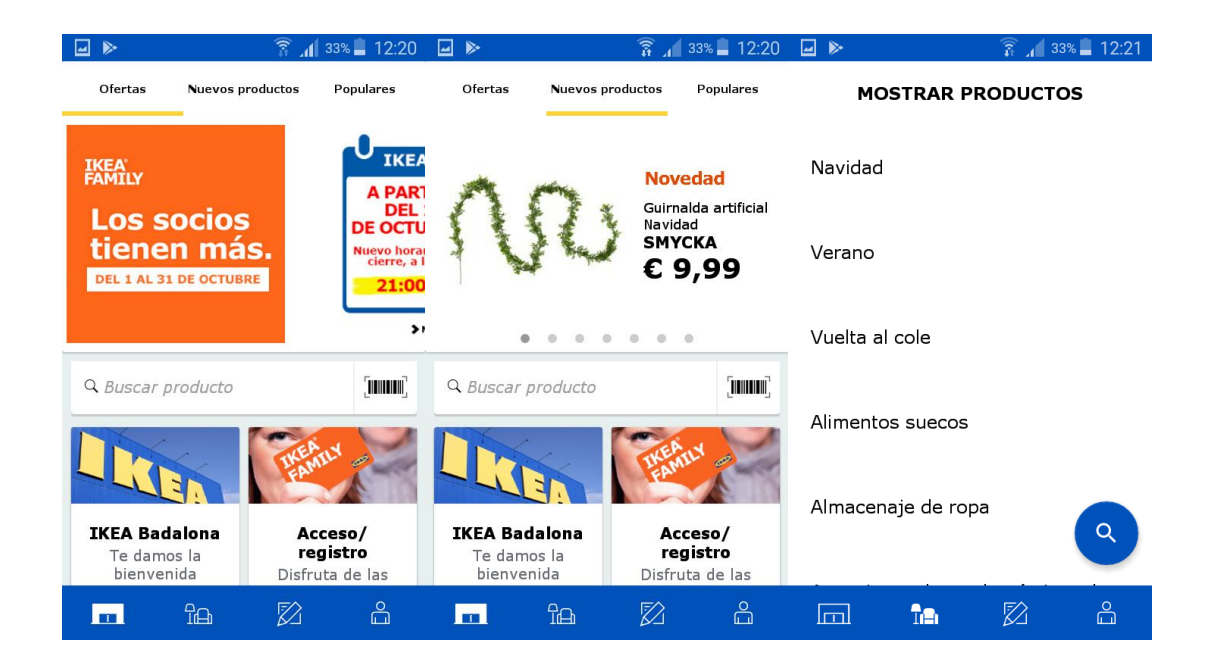

#### **Presentació dels productes**

Un cop accedim al llistat de productes que busquem, veiem que cada producte està presentat en una línia, una imatge en miniatura a l'esquerra i a la dreta es situa la informació sobre el producte, una petita descripció, la col·lecció a la qual pertany i el seu preu. La descripció és clara i proporciona a l'usuari informació concisa sobre el producte que està veient. Els productes s'exposen sobre fons blanc donant-li el protagonisme i evitant que els usuaris es distreguin amb altres elements. Tenim la opció de filtrar els productes per diferents ítems la qual cosa pot facilitar la cerca de productes de l'usuari.

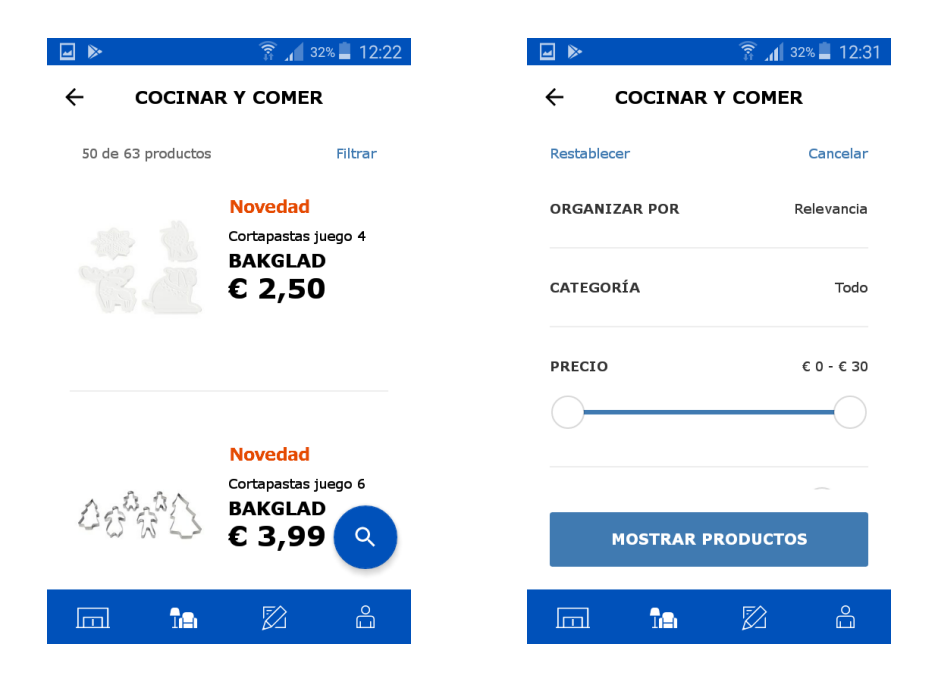

#### **Descripcions de productes**

La fitxa corresponent als productes està composada per un *slide* d'imatges de mida gran que ens permet fer-nos una millor idea de les característiques del producte. Fent *scroll* avall, ens trobem tota la informació referent al producte de forma correcta i clara. Si continuem baixant, podem accedir a informació més detallada del producte, instruccions sobre el manteniment, informació sobre si els materials emprats tenen cura del medi ambient i si escau l'arxiu pdf amb les instruccions de muntatge. Si volem podem afegir el producte a la llista fent clic al botó blau *añadir a la lista.*

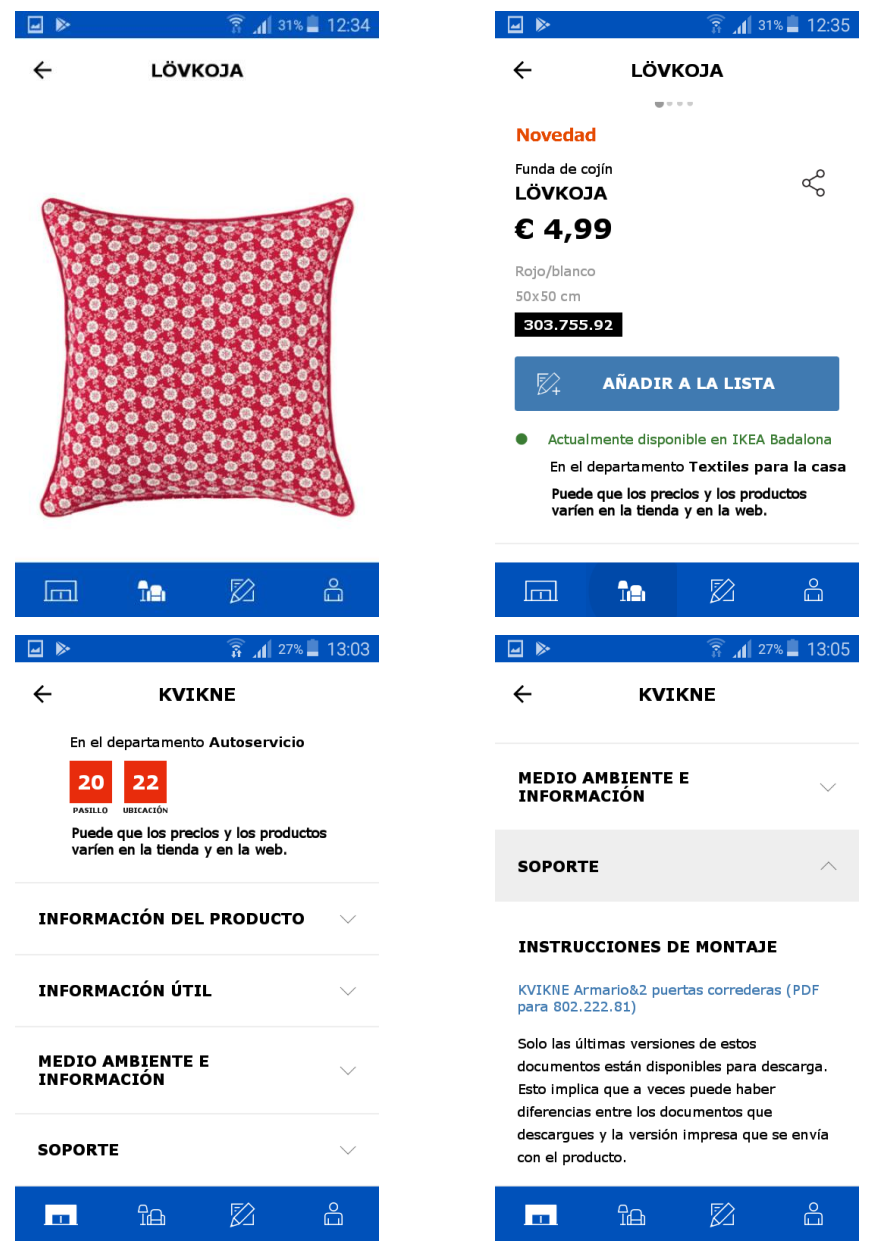

#### **Disseny gràfic**

El disseny visual de l'aplicació és bastant senzill, utilitza els colors associats a la marca per als menús i els elements de contrast, no obstant la sensació global és la d'un producte poc treballat. El disseny no resulta del tot agradable i atractiu, no obstant no hi ha elements que distreguin a l'usuari durant la navegació, es tracta més d'una qüestió estètica.

#### **Informació de compra**

Quan l'usuari afegeix un producte a la seva llista de la compra, aquest ens apareix al menú inferior de la icona de la llista el número de productes que tenim dins. De manera que l'usuari sempre pot conèixer el nombre de productes al llistat. Un cop accedim al llistat veiem que els productes apareixen llistats per la categoria a la qual pertanyen i es suma el total del productes, no obstant no podem editar les quantitats ni eliminar els productes, el que suposa un gran error per que no es permet a l'usuari variar les decisions preses, per a fer-ho ha d'esborrar tot i tornar a començar el procés.

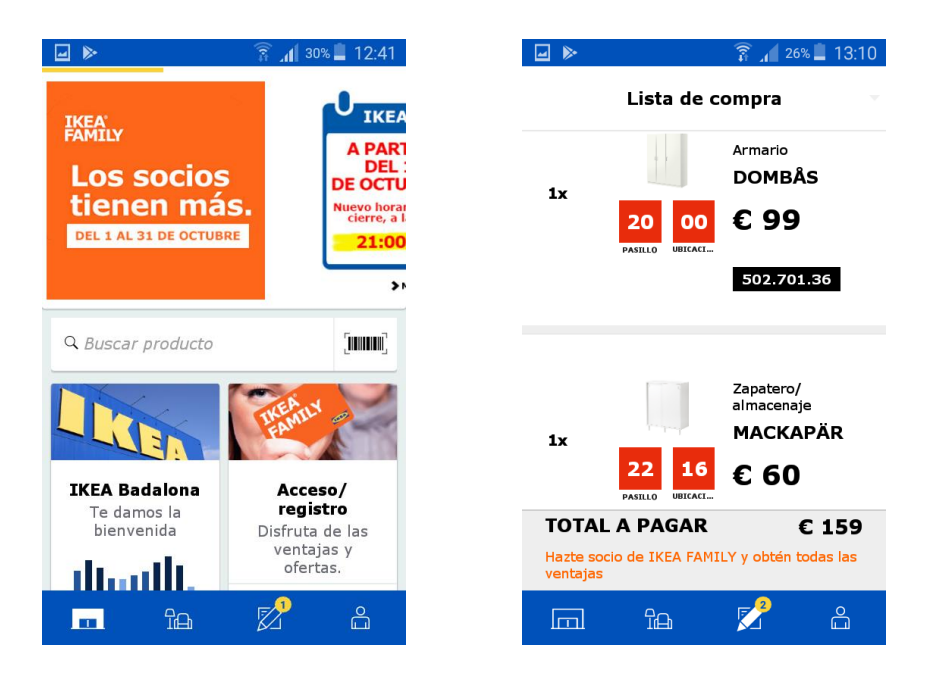

#### **H&M**

#### **Usabilitat**

La pàgina principal de l'aplicació es compon per diferents *banners* que informen a l'usuari sobre els diferents productes i serveis disponibles. A la part superior esquerra s'accedeix a un menú desplegable que permet a l'usuari accedir a les diferents categories de productes disponibles. També es disposa d'un cercador de productes per paraula clau. La navegació és ràpida i fluida, a més d'afegir la opció de la *wishlist* que permet a l'usuari desar els productes que li interessen en un llistat que pot consultar posteriorment. La usabilitat de *l'app* és fàcil i intuïtiva, facilitant a l'usuari accedir als diferents menús de forma senzilla.

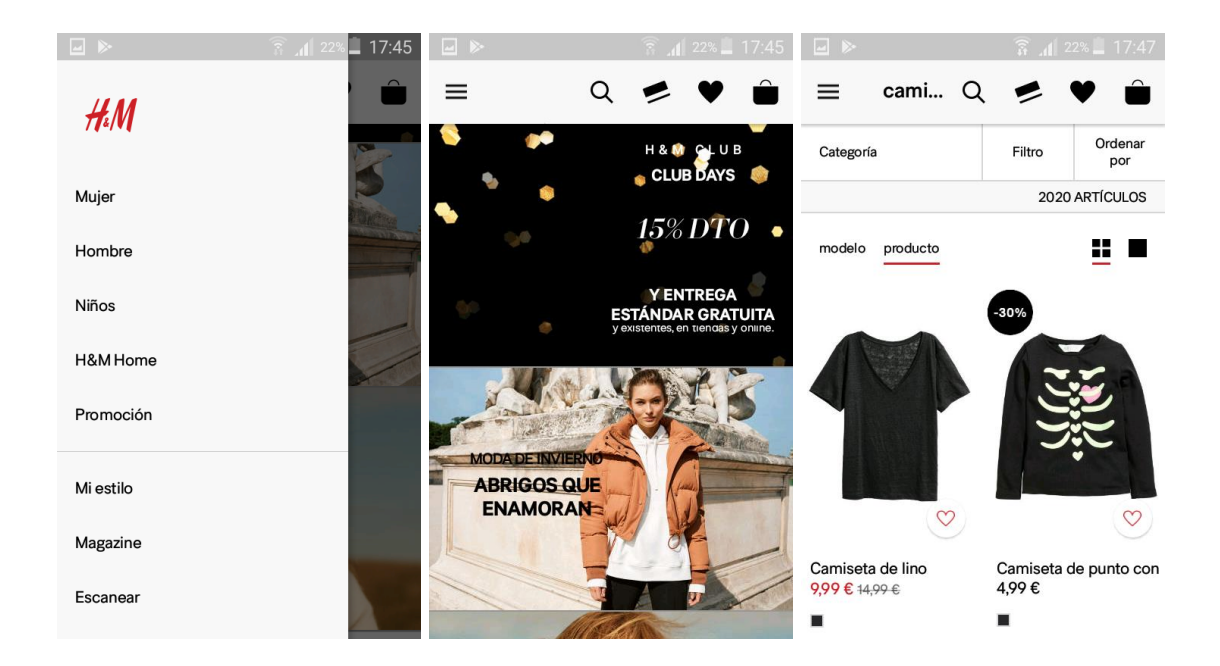

#### **Presentació dels productes**

Els productes es presenten sobre fons blanc amb files de 2 productes, s'inclou una imatge d'una mida considerable, sota aquesta imatge una descripció i el preu del producte. No es troben elements que distreguin l'atenció de l'usuari, la

imatge del producte és neta i ajuda a fer-se una molt bona idea del producte que trobarem en obrir la fitxa. A més, a cada imatge a la part inferior esquerra trobem la icona que ens permet afegir el producte a la *wishlist,* facilitant a l'usuari crear llistes amb els productes pels quals està interessat.

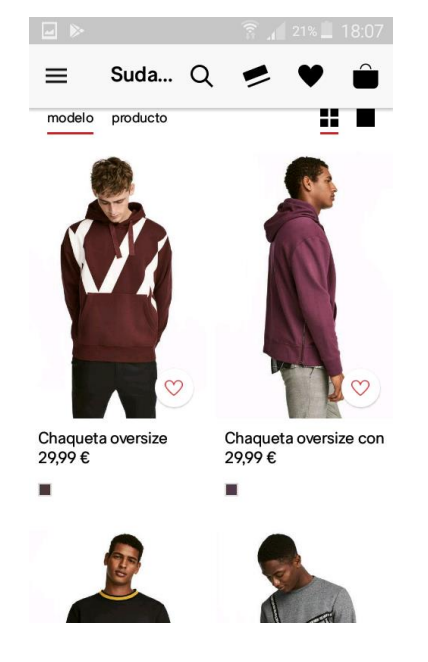

#### **Descripcions de productes**

La composició de les fitxes de producte és bona, tenim que la imatge del producte ocupa la totalitat de la pantalla, la descripció del producte està situada en un requadre amb transparència on podem veure també el preu del producte. Tenim disponibles diferents imatges del producte lliscant la pantalla. A més, a la part inferior tenim quatre icones que permeten realitzar les accions que desitgem, ampliar informació sobre el producte, escollir un altre color, seleccionar la talla i afegir al cistell. A la part dreta de la imatge tornem a trobar la icona per afegir el producte a la wishlist i un altre per a compartir el producte amb els nostres contactes.

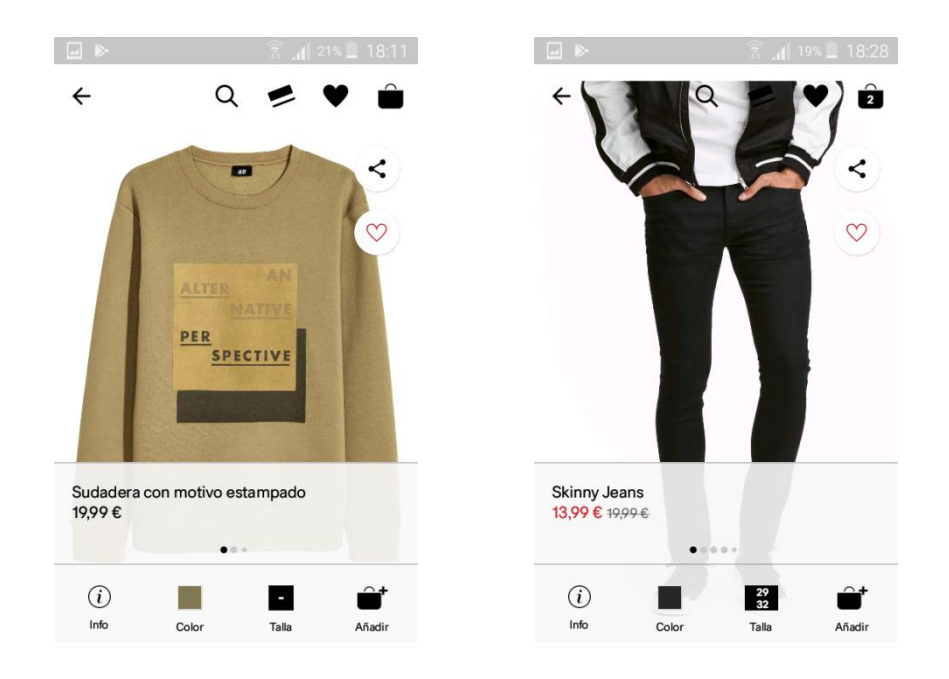

#### **Disseny gràfic**

*L'app* utilitza color neutres per a que l'atenció de l'usuari es centri en els productes, totes les pantalles de *l'app* estan dissenyades sobres fons blanc, les imatges tenen una bona mida i qualitat. La sensació del conjunt és de seguretat i confiança, es fan ús de diverses icones, però aquestes no confonen a l'usuari ja que podem dir que són universals. Es fa un bon ús de comunicació visual per mitjà de *banners* que permeten als usuaris accedir ràpidament a parts de l'aplicació del seu interès.

#### **Informació de compra**

Quan un usuari afegeix un producte a la cistella, ens apareix a la icona el número de productes que tenim en aquell moment, l'usuari sempre coneix la quantitat de productes inclosos al cistell. Un cop accedim al cistell tenim una interfície molt clara sobre els productes que tenim dins, podem veure una imatge, la descripció del producte, el preu i informació addicional sobre les talles escollides. A més, podem modificar les quantitats o eliminar productes fàcilment. A la part inferior de la pantalla se'ns indica el preu total, i el cost de la entrega, tota la informació queda clara y detallada.

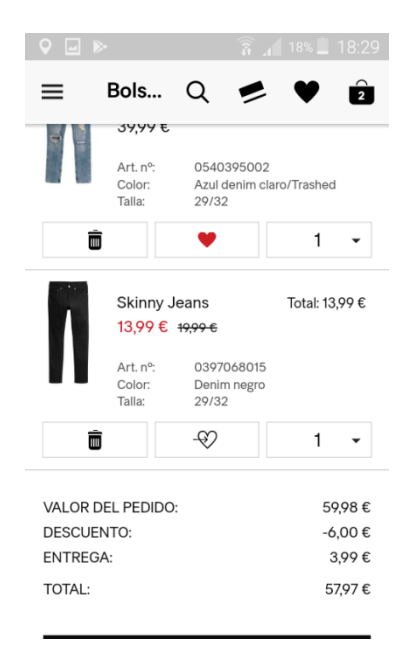

#### **Resultats del Benchmarking**

Un cop analitzades les tres aplicacions, podem extreure diverses conclusions. Ens interessa desenvolupar una aplicació per a **tot tipus d'usuaris**, des d'usuaris experts fins a usuaris amb les mínimes nocions en maneig de dispositius mòbils.

Per això hem d'evitar interfícies molt complexes on l'usuari pugui perdre abans de trobar els productes que busca. Els **menús hauran de ser senzills i tenir títols clars** i en cas de que hi hagin subcategories aquestes hauran de quadrar dins de la categoria principal on està classificat.

El catàleg de productes ha de situar-se sobre **fons neutres** que permetin a l'usuari centrar l'atenció en el producte, ja que moltes vegades mentre es fan ús dels dispositius mòbils es realitzen accions secundaries el que dificulta que tota l'atenció estigui centrada en el dispositiu.

En quant a la fitxa de productes, és important que tota la informació quedi ben arreplegada a la **mateixa pantalla**, per evitar que usuaris més inexperts tinguin la sensació d'haver-se perdut duran l'ús de la *app*, per això s'optarà per l'ús de desplegables que continguin la informació addicional sobre els productes.

El **carro de la compra** llista els productes afegits durant el procés de navegació de *l'app*, en aquest apartat s'ha de donar la opció de modificar les quantitats de productes, eliminar productes i també informar-los en tot moment sobre els imports totals i individuals de la seva compra.
### **Conclusions de la investigació**

Un cop analitzats els resultats de la enquesta distribuïda i analitzades les *apps* similars a la que es vol desenvolupar podem afirmar que el producte a desenvolupar **és viable.** 

Aspectes com l'edat, el sexe , el tipus de dispositius que utilitzen i les xarxes socials que empren els usuaris ens ajuden a conèixer els costums i definir quins són els perfils d'usuari que utilitzaran la nostra *app*.

Posteriorment, hem observat quins són els aspectes que funcionen i no funcionen d'aplicacions dedicades a la venta *online* a través *d'apps* d'empreses potents amb productes que tenen un bon recorregut i funcionen correctament. Coneixent els aspectes que funcionen i aporten bones solucions als usuaris podem aplicar aquestes metodologies per al desenvolupament del nostre projecte i descartar els aspectes que poden provocar conflicte durant la interacció de l'usuari per la nostra *app*.

Aquest anàlisis de la competència i els resultat de la enquesta ens serveixen per a conèixer de primera mà dades essencials sobre els possibles usuaris de la nostra aplicació.

# **2.2 Perfils d'usuari i casos d'ús**

Per a crear entorns reals d'ús de la nostra aplicació, s'han creat diferents perfils d'usuaris potencials per a conèixer la resposta dels nostres usuaris en casos concrets.

# **Usuari 1**

Característiques del perfil

- **Dona**
- Encara es troba estudiant o recent incorporada al mercat laboral
- Viu amb els seus pares
- Entre 18 i 26 anys
- Interessada en productes tecnològics i decoració per la llar
- Usuari de *smartphone* i *tablet*
- Nivell d'experiència d'ús amb dispositius mòbils alt
- Usuària de diverses xarxes socials, això indica un alt nivell en l'ús de les tecnologies mòbils.
- Utilitza el seu dispositiu mòbil durant tot el dia

### Context d'ús

- Durant els desplaçaments
- A casa mentre mira la TV
- Amb la seva parella o amics per ensenyar productes que troba interesants

### Anàlisi de tasques

Per a comprar un producte aquest usuari ha de realitzar les següents tasques:

- 1- Cerca del producte a través dels menús o cercador
- 2- Accedir a la informació del producte
- 3- Cerca de productes similars de *l'app* per a comparar.
- 4- Afegir el producte al cistell de compra
- 5- Accedir al cistell de compra
- 6- Completar les dades de client
- 7- Realitzar el pagament

#### Llistat de característiques

- Bona presentació del producte
- Disseny gràfic neutre
- Bona classificació dels productes als menús
- Informació visual de serveis i productes a través de *banners*
- Donar la possibilitat de compartir productes a les xarxes socials
- Oferir funcionalitats extres pot aportar una satisfacció extra a aquest perfil d'usuàries, ja que disposen d'experiència en l'ús dels dispositius

#### Escenaris d'ús

La Judith és estudiant de Psicologia a la universitat, té 22 anys i viu amb els seus pares. La setmana vinent és l'aniversari de la mare de la Judith la Maria, que és arquitecte i una apassionada de la decoració. La Judith decideix que seria una bona opció regalar-li un nou gerro que va trencar la setmana passada sense voler. Per desgracia la Judith està molt ocupada amb els seus estudis i la seva feina de professora particular per les tardes, per això decideix buscar botigues que facin venta *online* dels sues productes. Fent investigació troba una *app* de productes de decoració, decideix descarregar-la i per la nit abans d'anar a dormir comença a investigar. La Judith obre l'aplicació i es dirigeix al cercador e introdueix la paraula gerro, a continuació li apareixen tots els productes relacionats amb la seva cerca. Decideix filtrar els productes de 0 € a 30 € ja que aquest és el màxim que es pot permetre. Un cop ha vist tots els productes disponibles, es decideix per un gerro de color blanc que té un bon descompte. L'afegeix al carro de la compra, observa que l'enviament del gerro té un càrrec de 3€ addicionals, no obstant està disposada a pagar-los per la comoditat de no haver de desplaçar-se a buscar-lo físicament. A continuació omple les dades de compra i realitza el pagament del producte.

Per a realitzar les accions anteriorment descrites, la Judith necessita un bon cercador que li permeti la possibilitat de trobar els productes per mitjà d'una paraula clau. També necessita que els productes es puguin filtrar per preu. A

més es necessita oferir tota la informació sobre el producte, costos d'enviament i el termini d'entrega.

# **Usuari 2**

Característiques del perfil

- Dona
- Entre 27 i 35 anys
- Usuària de *smartphone*
- Es troba en el moment d'independència dels seus progenitors
- Possiblement en edat de tenir el primer fill, el que implica una disminució del temps per a elles
- Necessitat de productes com els que s'ofereixen
- Grau alt d'experiència en l'ús de dispositius mòbils, usuària de diverses xarxes socials
- Us continuat durant el dia del seu *smartphone*
- Compra productes a través del seu *smartphone*
- Interessada en les últimes tendències de decoració de la llar

Context d'ús

- A casa, juntament amb accions en segon pla, per exemple mirar la TV
- Al metro durant els desplaçament cap a la feina
- Accés a l'aplicació en solitari o en companyia de la seva parella
- Al llit abans de dormir

### Anàlisi de tasques

Per a comprar un producte aquest usuari ha de realitzar les següents tasques:

- 1- Accés al catàleg de productes de la *app* per a veure possibles productes interesants
- 2- Segon accés per a veure si hi ha novetats que li puguin interessar
- 3- Cerca dels productes que han resultat interesants
- 4- Selecció del producte escollit i s'afegeix al carro
- 5- Accés al cistell
- 6- Ompliment de dades de compra

#### 7- Pagament del producte

Llistat de característiques

- Interfície de baix nivell
- Evitar elements que puguin distreure l'atenció de l'usuari en els productes i serveis oferts
- Permetre compartir els productes a les xarxes socials
- Fàcil accés als productes
- Presentació de la informació del producte clara i definida

#### Escenaris d'ús

La Joana té 30 anys, treballa com infermera a l'hospital de Sant Pau a Barcelona. Acaba d'independitzar-se amb en Carles, han comprat un pis junts i necessiten decorar-lo. Els dos treballen durant el dia i no tenen temps d'anar junts a mirar botigues ja que la seva compatibilitat horària és complicada. Per això decideixen comprar la decoració i els mobles auxiliars per internet. Una nit que els dos coincideixen, decideixen descarregar *l'app* The Object Home per a buscar articles que cobreixin les seves necessitats. Un cop fet s'asseuen al sofà amb la seva *tablet* i comencen a navegar pels menús de l'aplicació en busca dels productes que necessiten. Mentre busquen productes han d'anar apuntant els que els hi agraden i ara no poden comprar ja que en aquest moment tenen masses despeses. Fan una selecció dels productes que poden comprar, accedeixen al carro de compra, introdueixen les dades i paguen els productes seleccionats.

Per a realitzar les accions descrites a la Joana li podria ser útil disposar d'una *wishlist* per anar desant els productes que li interessen però ara no pot comprar, també necessitarà que la informació dels productes aparegui de forma clara a les fitxes, per a conèixer les mides, colors i materials d'aquest. A la Joana li resultaria útil tenir la possibilitat de compartir els productes que li interessen amb en Carles en els moments que no estiguin junts i vegi alguna cosa interesant.

41

# **Usuari 3**

Característiques del perfil

- Dona
- Entre 46 i 55 anys
- Fills en edat més avançada, disposen de major temps per a elles
- Buscarà petits detalls per a la seva llar
- Possible llar en propietat, major desig de tenir-la bonica
- Usuària de *smartphone*
- Usuària de Facebook
- Grau d'experiència en dispositius mòbils baix
- Compra productes a través del seus dispositius
- Està al dia de les últimes tendències decoratives

# Context d'ús

- Accés per la tarda després de la feina
- Accés durant el trajecte a la feina
- Ús de l'aplicació en moments en que ha de realitzar algun regal a amics o familiars
- Ús de l'aplicació davant del sofà mentre mira la Tv amb el seu marit o parella

Anàlisi de tasques

- 1. Accés a *l'app*
- 2. Cerca els productes de promoció
- 3. Un cop ha visualitzat els productes tanca *l'app*
- 4. Al cap de dos dies torna a obrir *l'app* per a veure si hi ha novetats
- 5. Cerca els productes que li van agradar durant la seva primera visita
- 6. Els afegeix al carro
- 7. Omple les dades de compra
- 8. Realitza el pagament

Llistat de característiques

- Interfície intuïtiva
- Facilitat per a l'accés a les ofertes disponibles
- Disseny gràfic sense estridències
- Informació sobre totes les despeses fàcilment visibles durant el procés de compra
- Oferir tota la informació sobre el producte a la mateixa pantalla

#### Escenaris d'ús

La Sandra te 49 anys, viu amb el seu marit i els seus dos fills a un pis de 4 habitacions. La Sandra és administrativa i treballa a mitja jornada. Fa 20 anys que van comprar la seva casa i la van decorar i ara ja fa temps que potser li toca un canvi, renovar algunes peces i variar a la decoració per a donar-li un aire nou. És molt aficionada a les revistes de decoració i troba molt bonic l'estil nòrdic, molt de moda actualment. Una nit decideix parlar amb el seu marit i li transmet les seves intencions de redecorar la casa, el seu marit hi està d'acord i decideixen començar a mirar, no obstant es troba que li és difícil compaginar la feina, els nens i el anar a botigues a buscar els articles que necessita. Finalment com es troba segura amb les compres per internet decideix comprar els productes decoratius per internet. Decideix descarregar l'aplicació The Object Home i començar a buscar productes que li podrien quedar bé a casa seva. Al principi es troba una mica perduda, no obstant a mida que va navegant per l'aplicació es troba més segura. La Sandra accedeix al menú de l'aplicació i a mida que va troben productes que li agraden els va afegint al carro, a vegades afegeix dos productes que són similars i dels quals haurà de decidir un, però decideix que ho farà al final de la seva compra quan accedeixi al carro de compra. Un cop afegits tots els productes al carro, accedeix a la pantalla del carro de la compra per a fer la seva selecció final de productes. Fet això omple les dades per a la compra i realitza el pagament.

Per a tenir una bona experiència d'ús, la Sandra necessita tenir informació sobre les característiques dels productes oferts, el materials de fabricació, els costos que tindrà l'enviament i els costos individuals de cada producte. A més resultarà útil afegir *banners* informatius que cridin la seva atenció i la dirigeixin a pantalles que resultin del seu interès.

La Sandra necessitarà que la interfície resulti intuïtiva i de fàcil maneig. Sense funcions que resultin massa tècniques i que pugui controlar amb dos o tres tipus d'accions de les seves mans. El disseny gràfic s'haurà de presentar sense estridències ja que durant l'ús de l'aplicació la navegació pot ser interrompuda per diversos factors i ha de resultar fàcil tornar-se a ficar. També haurem d'afegir al carro de compra la opció d'afegir, reduir les quantitat de productes a comprar o eliminar-los directament.

# **2.3 Disseny Conceptual**

# **2.3.1 Fluxos d'interacció**

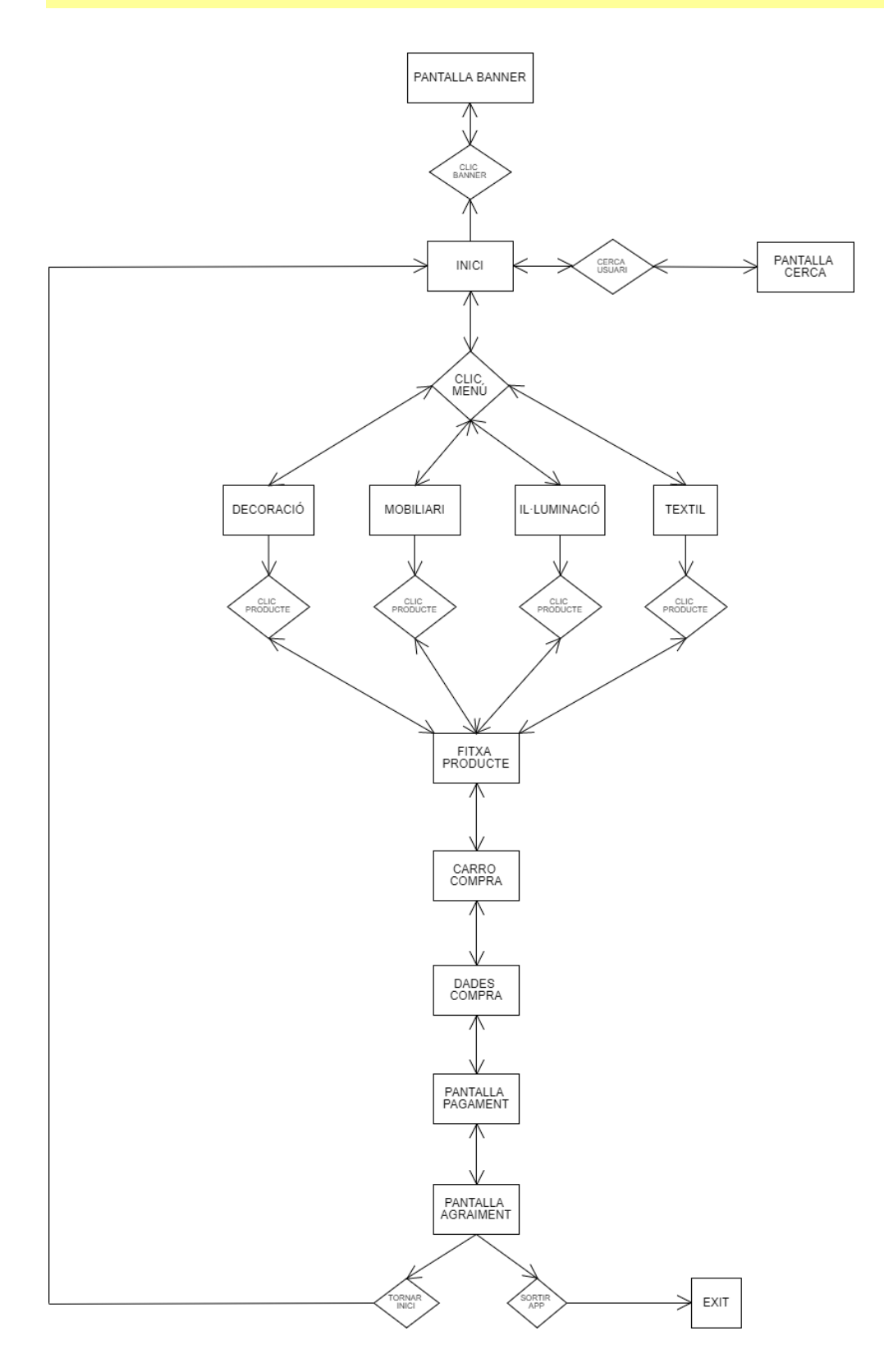

# **2.4 Prototipatge**

# **2.4.1** *Sketches* **Aplicació**

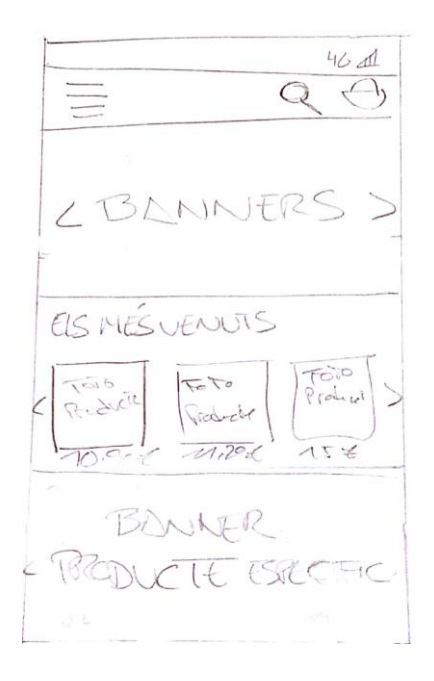

# **PANTALLA INICI PANTALLA CATÀLEG**

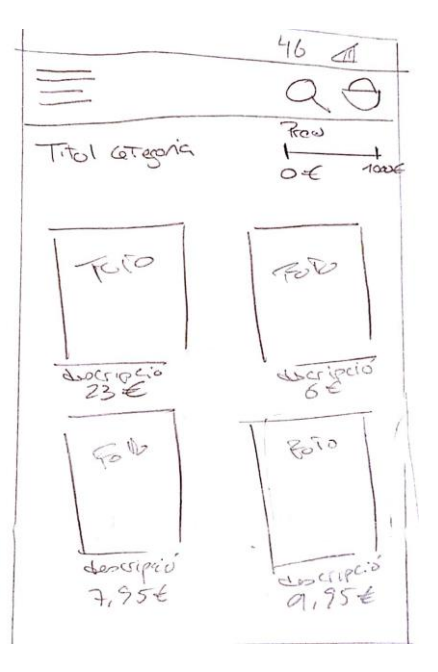

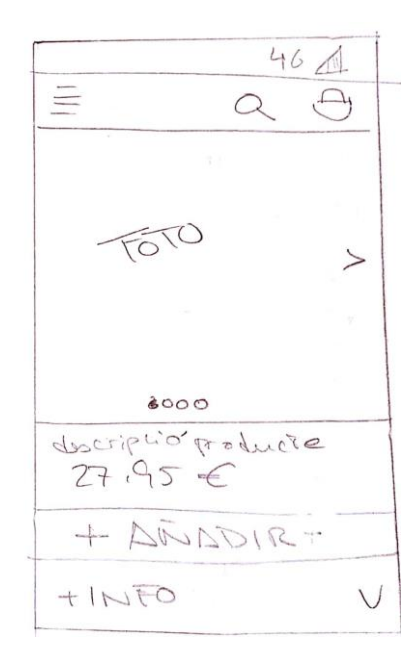

# **PANTALLA FITXA PRODUCTE PANTALLA CARRO COMPRA**

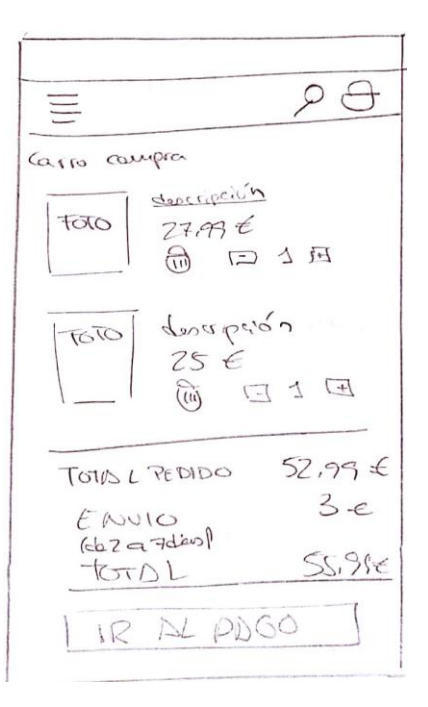

# **PANTALLA DADES USUARI PANTALLA PAGAMENT**

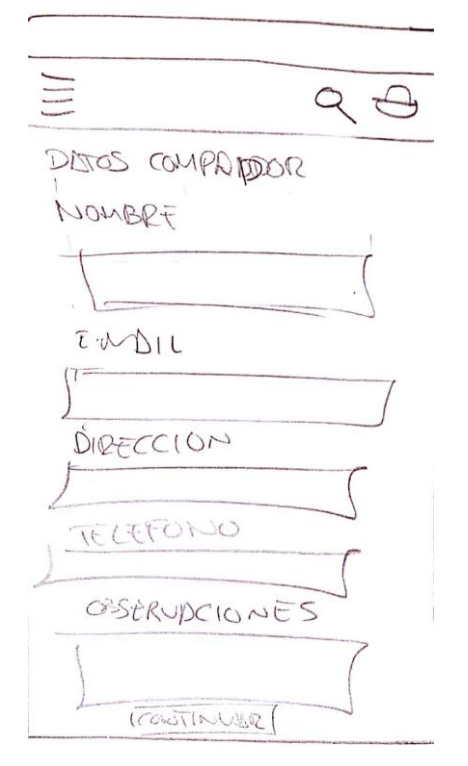

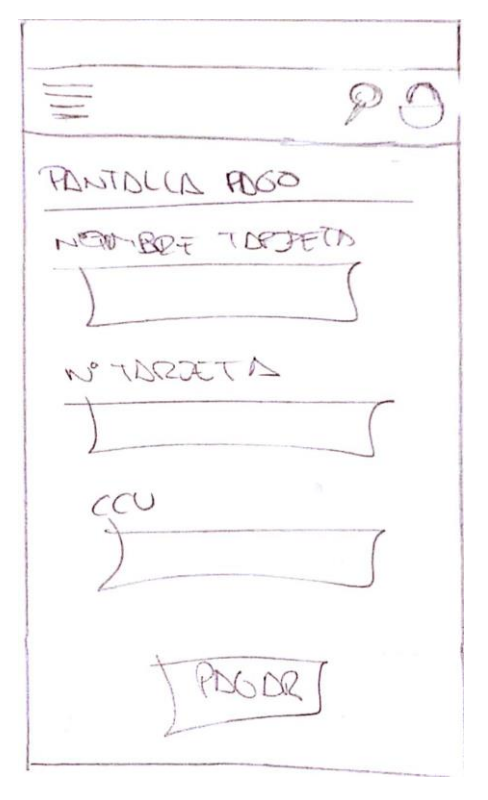

# **PANTALLA AGRAÏMENT**

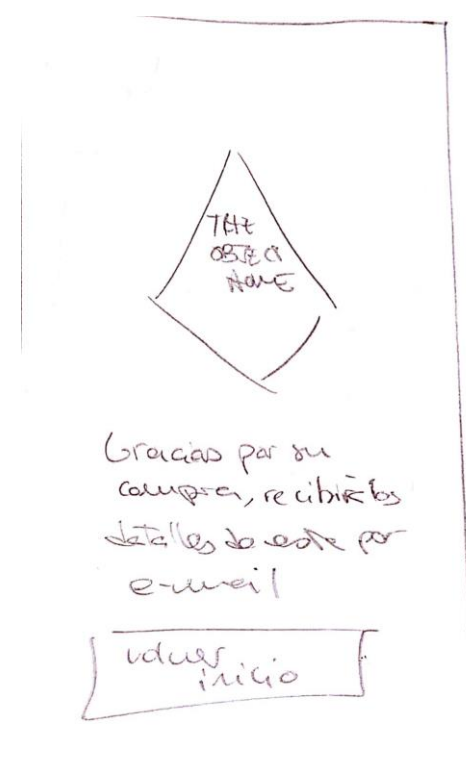

# **2.4.2 Prototips d'alta fidelitat**

En aquest apartat es presenten els prototips realitzats durant el **plantejament inicial** del projecte, a l'annex d'aquest document es detallen els canvis realitzats respecte als prototips que es presenten a continuació (**Annex 11.1**).

# **PANTALLA INICI**

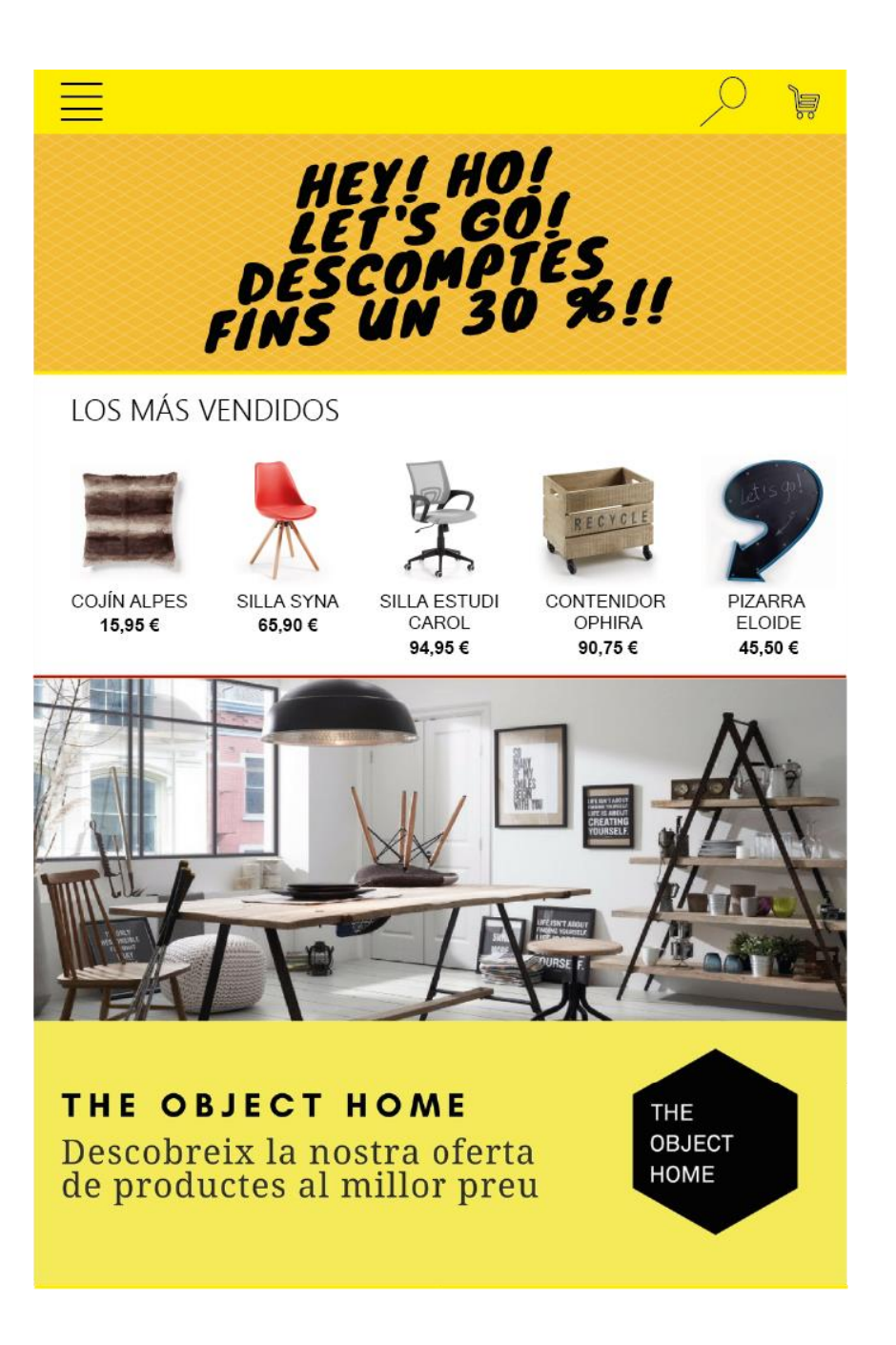

# **PANTALLA CATÀLEG**

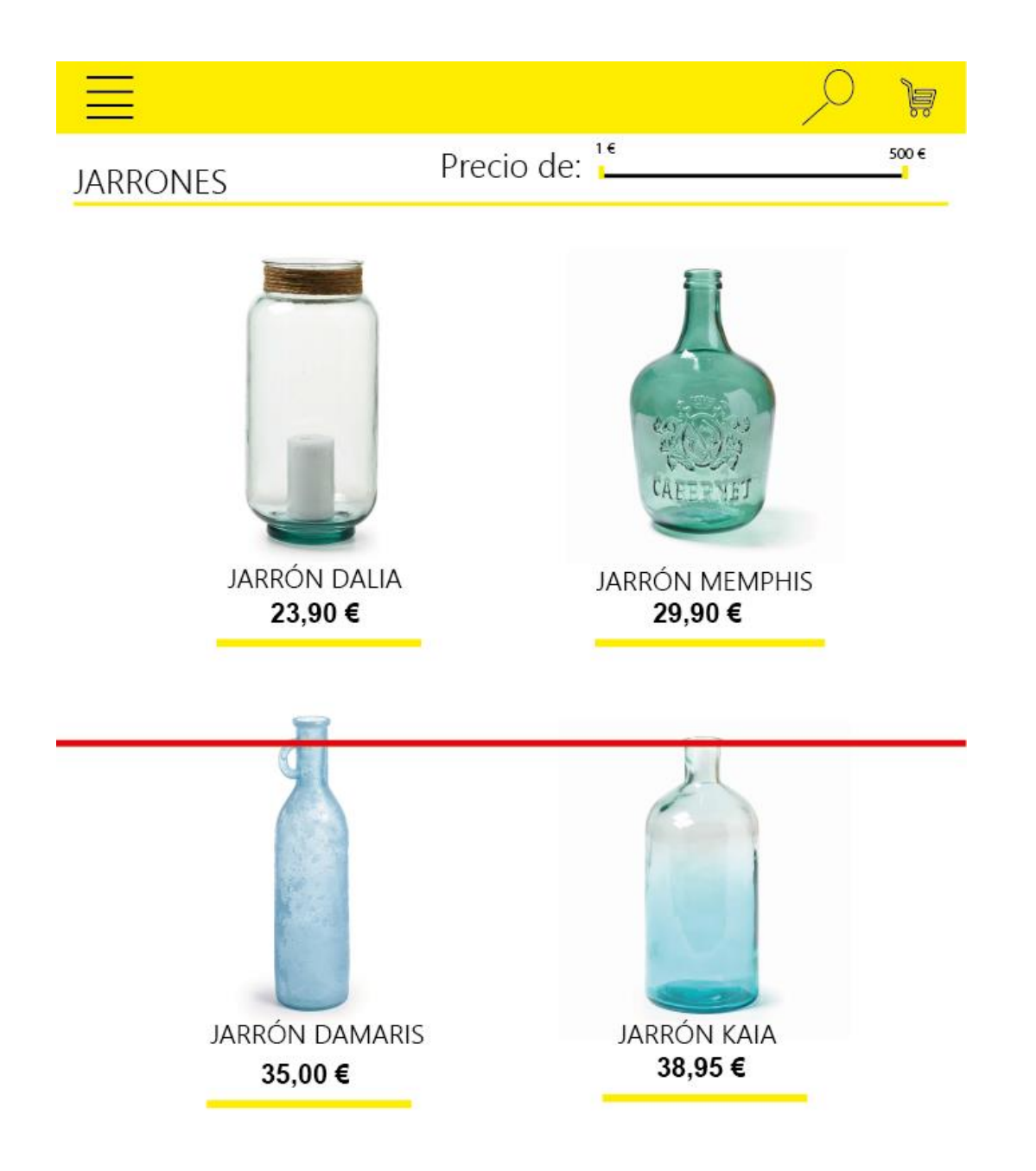

# **PANTALLA FITXA PRODUCTE**

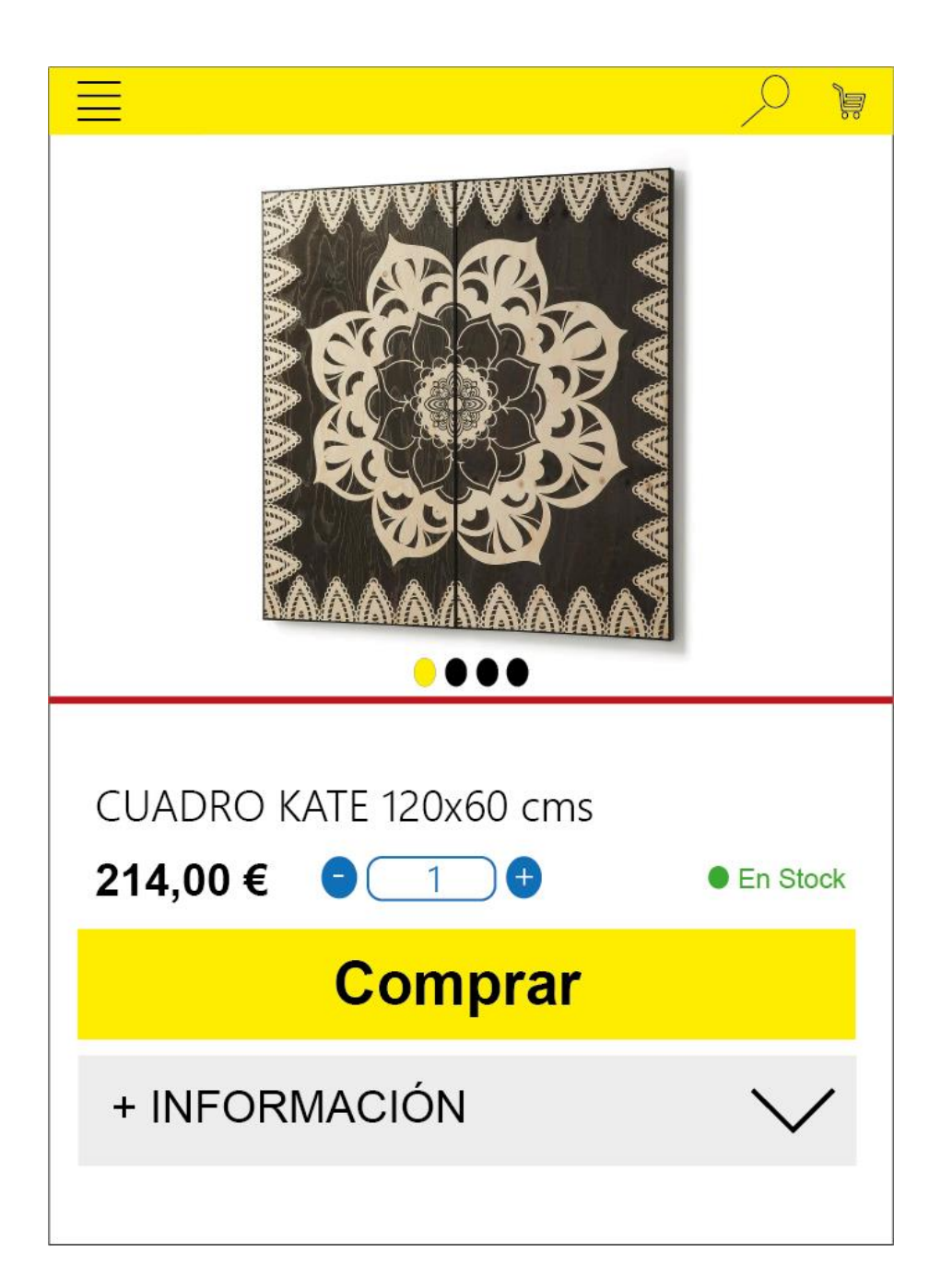

# **PANTALLA CARRO DE COMPRA**

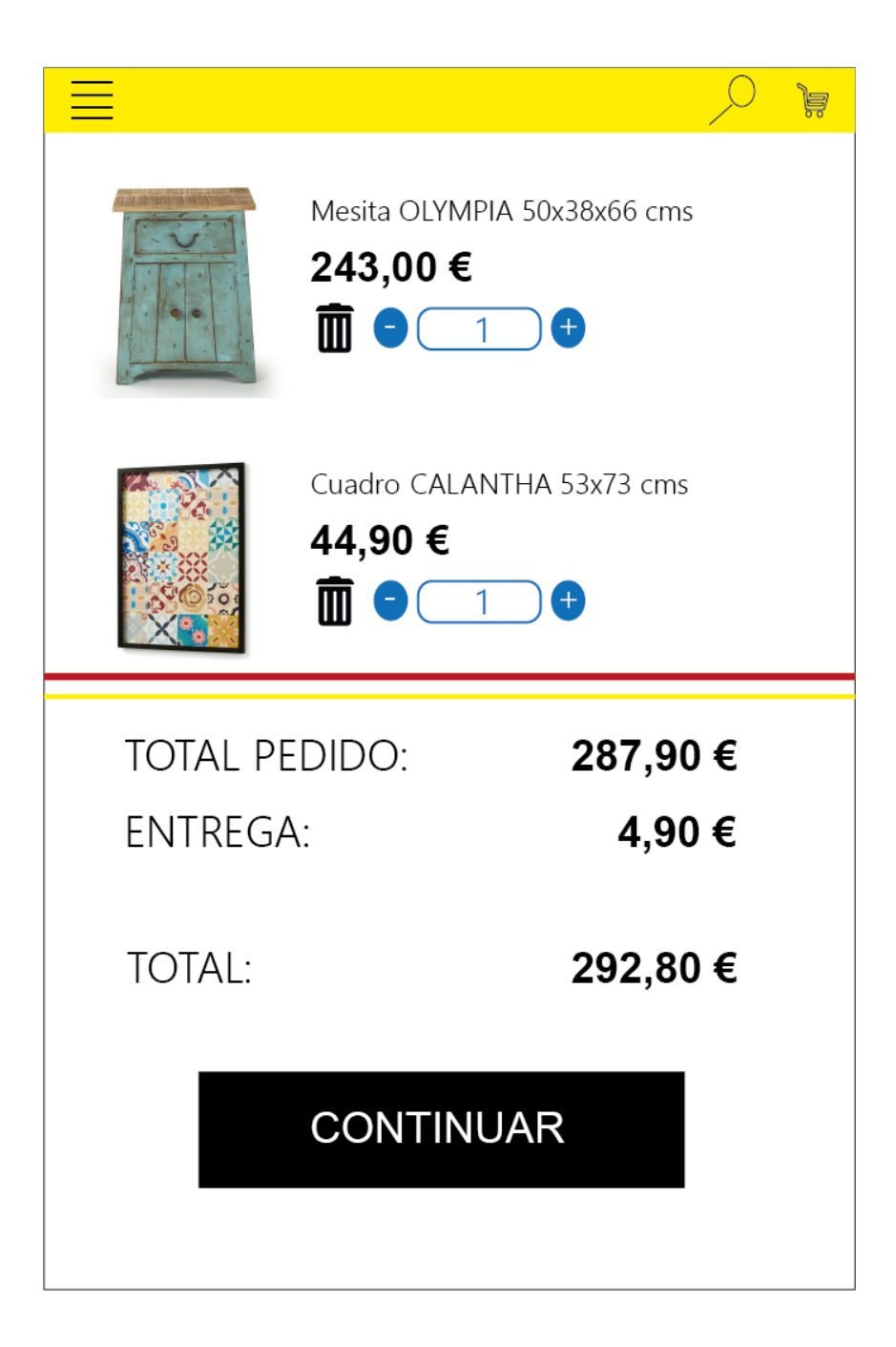

# **PANTALLA DADES USUARI**

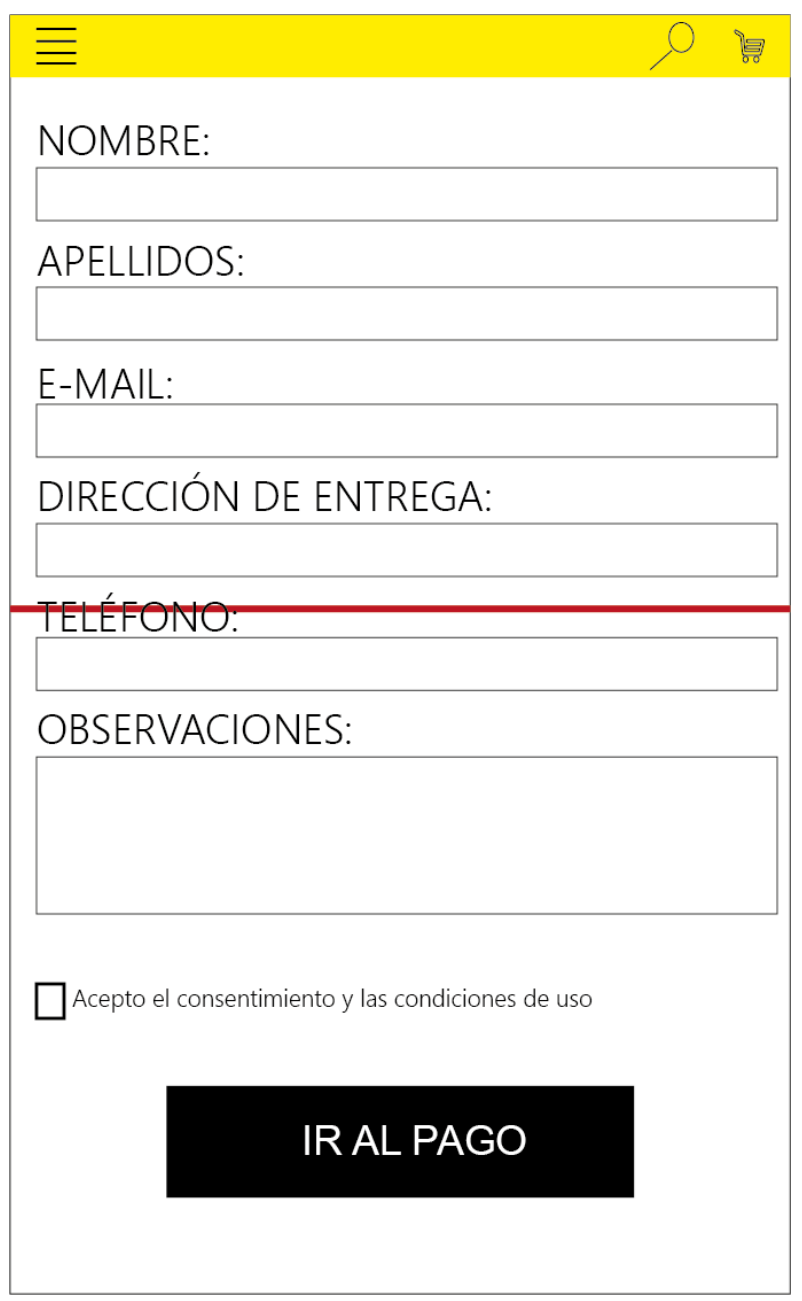

# **PANTALLA PAGAMENT**

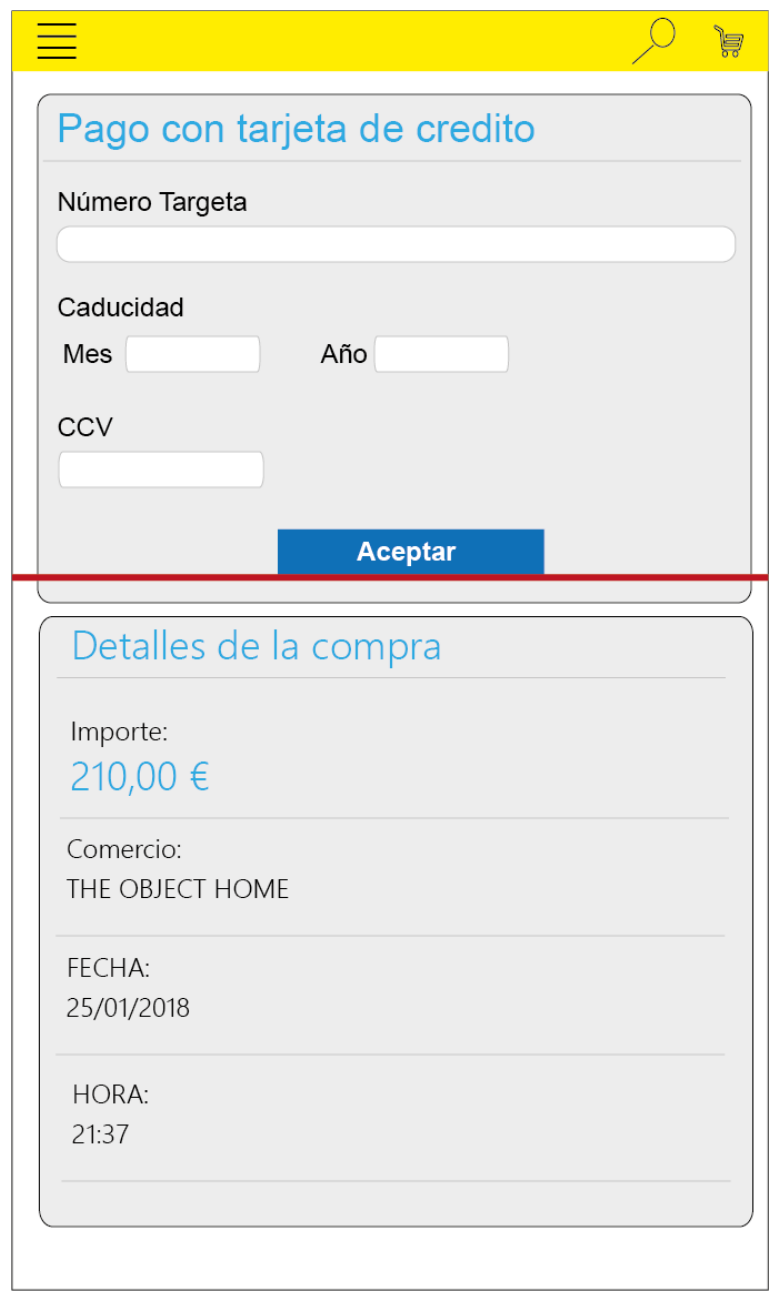

# **PANTALLA AGRAÏMENT**

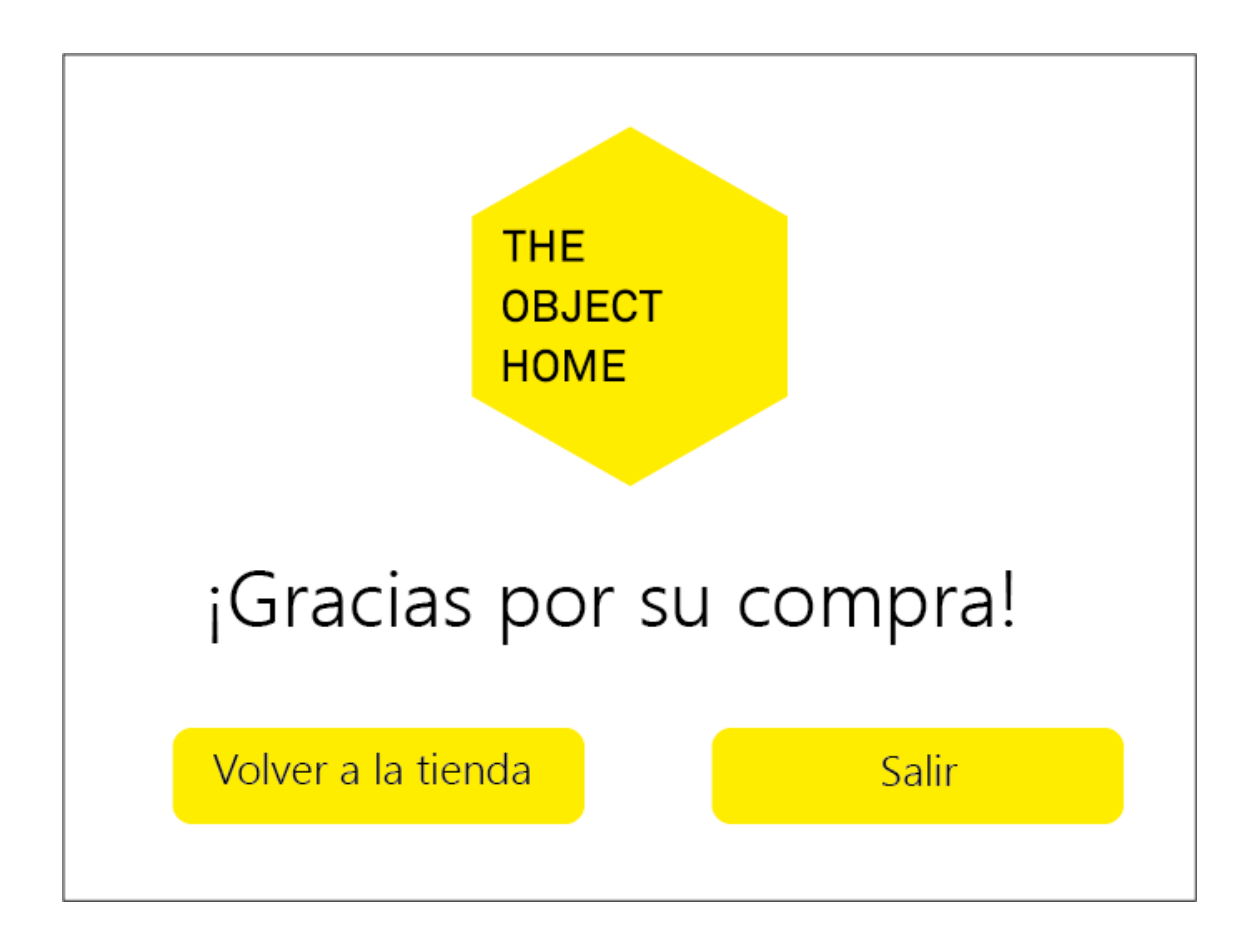

# **2.5 Avaluació**

# **Prova d'usabilitat**

Informació sobre l'usuari que realitza la prova:

- 1- Quin és el seu nom?
- 2- Quina edat té?
- 3- Quina és la seva professió?
- 4- Quantes hores dedica a utilitzar el seu *smartphone* al dia?
- 5- Podria indicar el seu nivell d'experiència en l'ús *d'apps* mòbils?
- 6- Quin tipus *d'apps* acostuma a utilitzar?
- 7- Realitza compres a través del seu *smartphone*?
- 8- Si realitza compres amb el seu *smartphone*, quan vol comprar un producte, utilitza el navegador del seu telèfon o prefereix emprar *l'app* de la botiga *online* (si la té)?

Tasques a realitzar:

- Cercar un producte concret des de la pantalla d'inici
	- o Li resulta fàcil trobar el menú de navegació de l'aplicació?
	- o Creu que els productes estan correctament classificats a la categoria que els hi pertoca?
	- o El seu primer impuls un cop se li ha descrit la tasca ha realitzar ha estat buscar el menú de navegació?
	- o Li resulta útil la informació que ha visualitzat a la pàgina d'inici de l'aplicació?
- Realitzar el procés de compra d'un producte
	- o En un primer cop d'ull sabria afegir un producte al carro per a la seva posterior compra?
	- o Creu que les imatges ofertes a la fitxa del producte li ajuden a ferse una idea real del producte que està adquirint?
	- o Creu que durant el procés de compra té clar el número de productes que té afegits al carro de compra?
	- o Li és fàcil accedir al carro de compra?
	- o Creu que el procés de compra és massa llarg?
- Eliminar un producte afegit al carro de compra
	- o En un primer cop d'ull a la pantalla del carro de la compra, sabria com podria realitzar l'acció sol·licitada?
	- o Creu que la icona encarregada de l'acció demanada representa de forma correcte aquesta acció?
- Modificar la quantitat d'un producte afegit al carro de compra
	- o Li són fàcilment localitzables les icones encarregades de l'acció sol·licitada?
	- o Abans de realitzar l'acció; creu saber que desencadenarà el fer clic a les icones?
	- o Creu que la velocitat a la que es realitza el canvi de quantitats de producte és adient?
- Fer una cerca a través del cercador
- o Li resulta fàcil de trobar l'eina del cercador?
- o Està satisfet amb els resultats obtinguts amb l'ús del cercador?
- Filtrar productes per preu d'una cerca
	- o Sabria veure a la pantalla quina eina és l'eina que ha d'utilitzar per a la realització d'aquesta acció?
	- o Preferiria que algun altre tipus d'interfície gràfica fos l'encarregada del filtratge de productes per preu?

# **DISSENY TÈCNIC**

3

# **3.1 Definició dels casos d'ús**

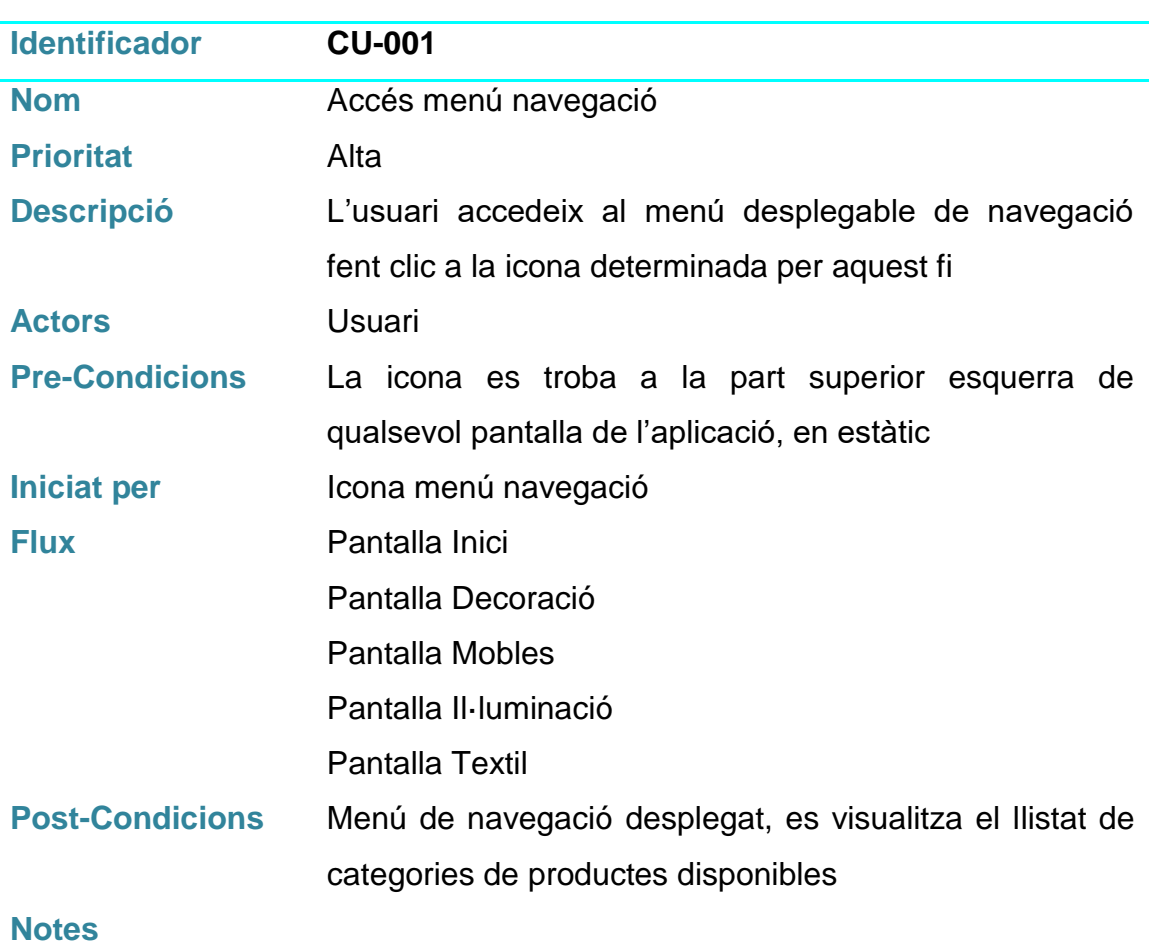

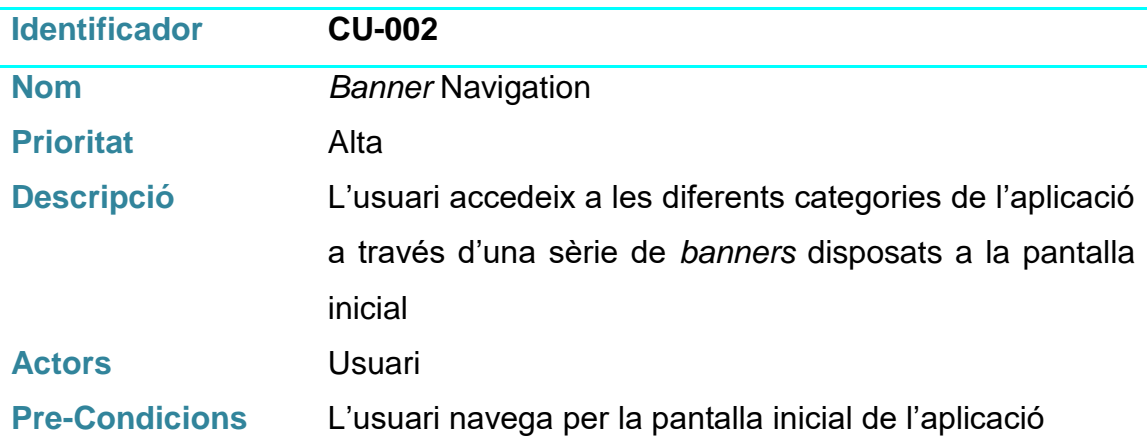

58

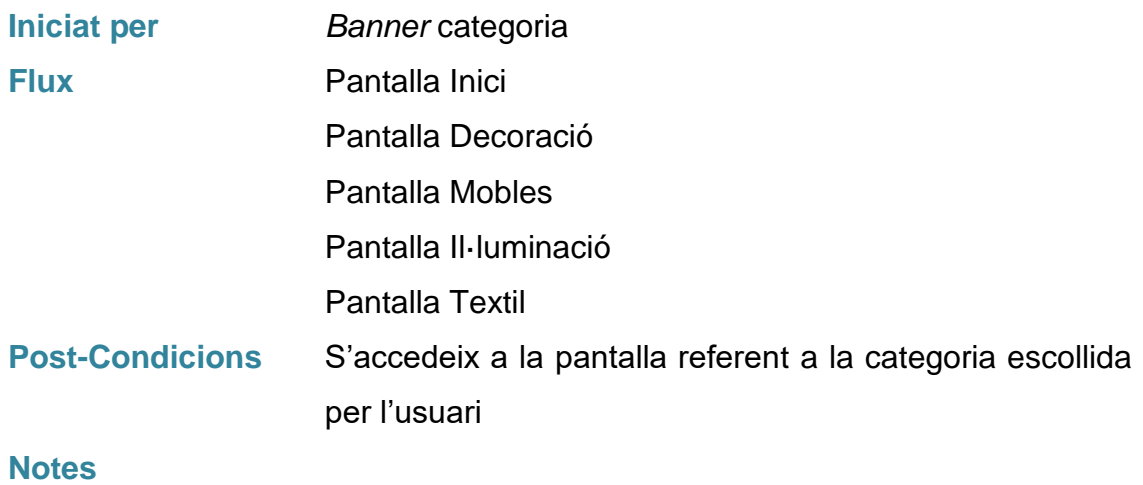

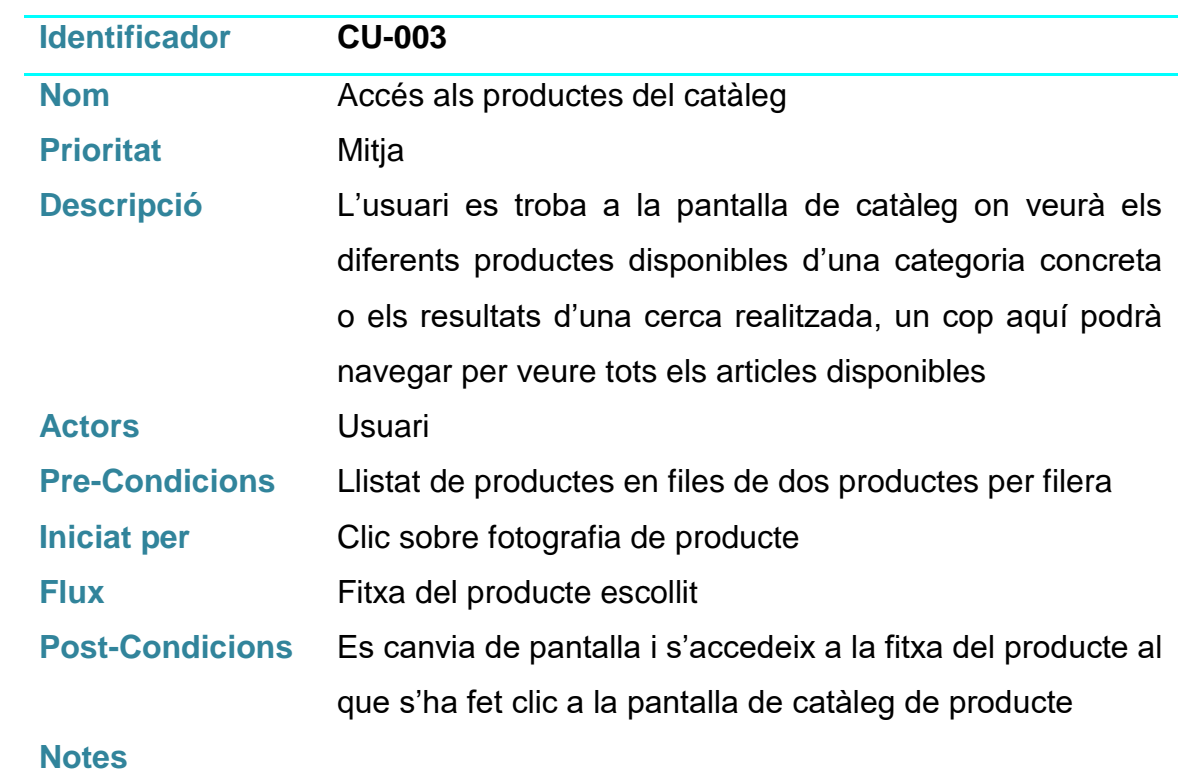

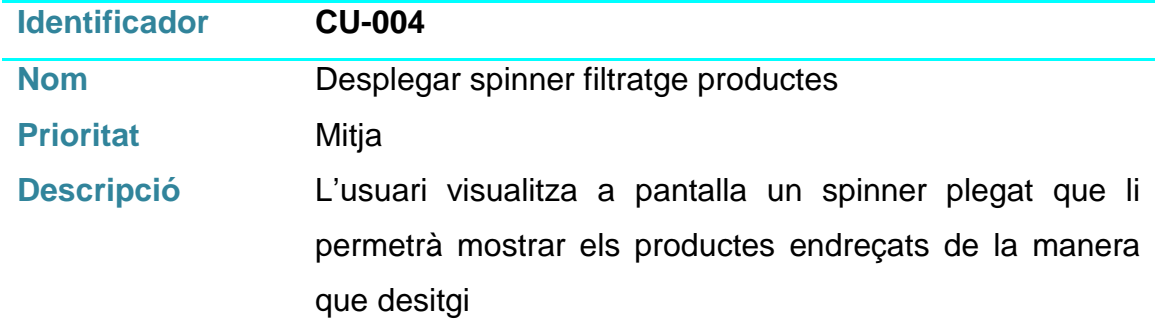

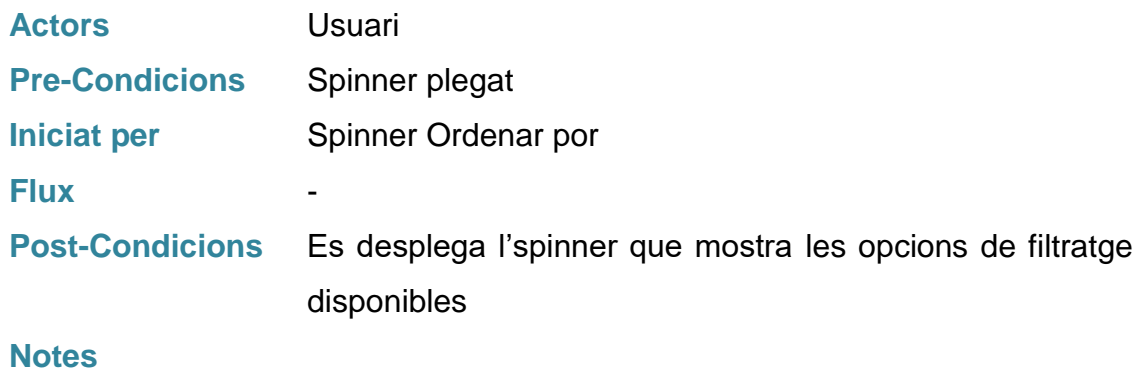

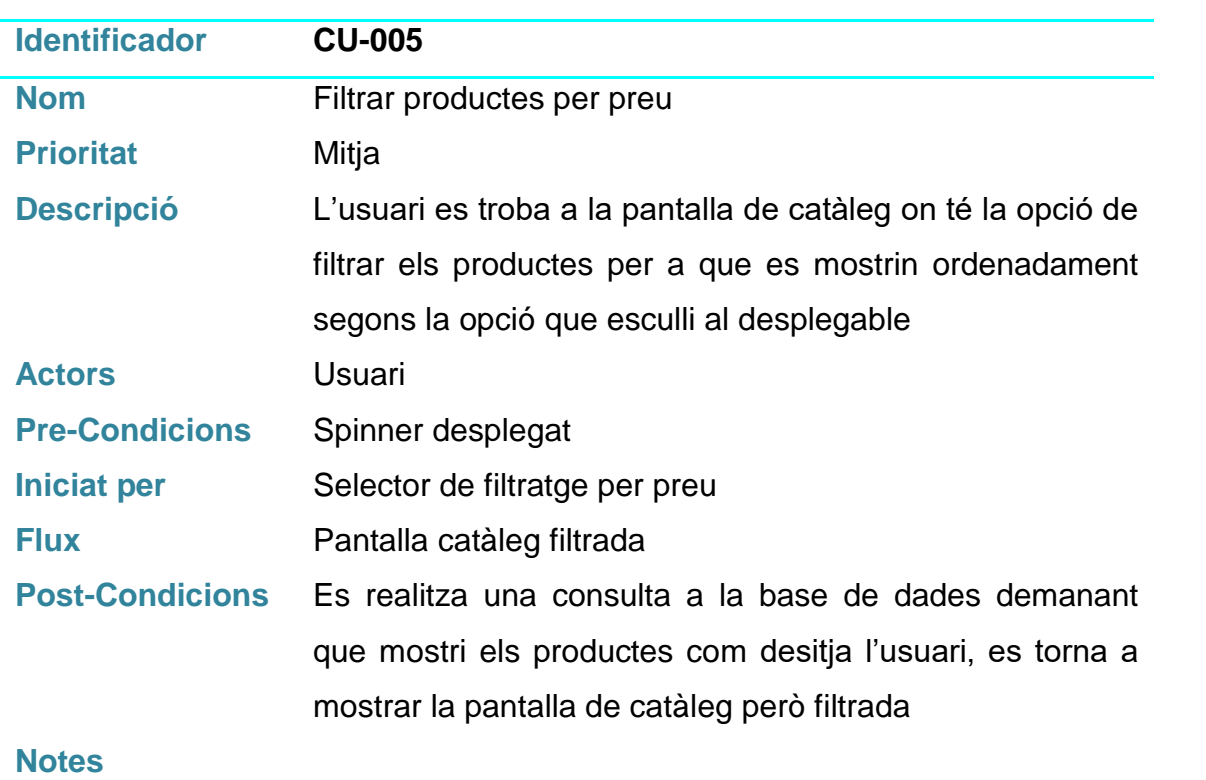

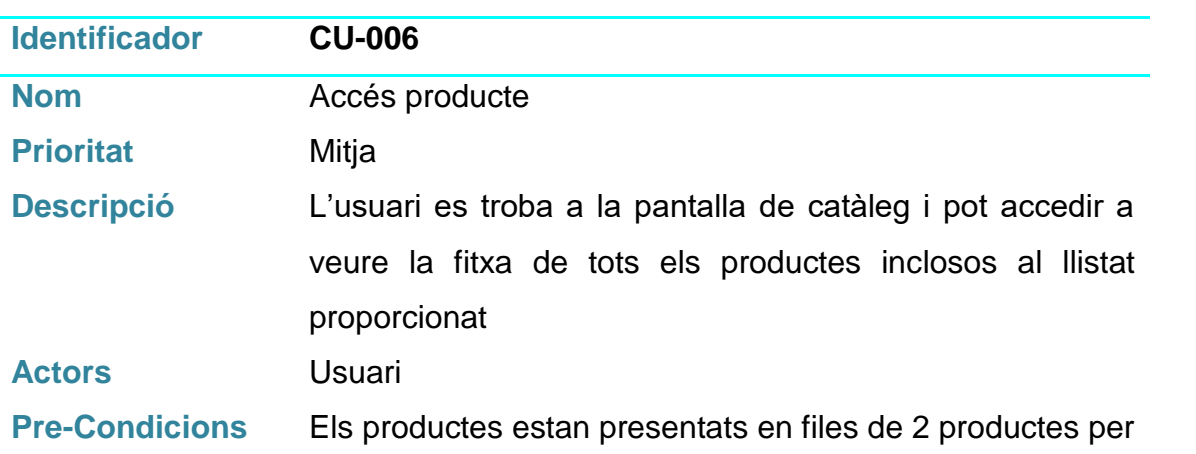

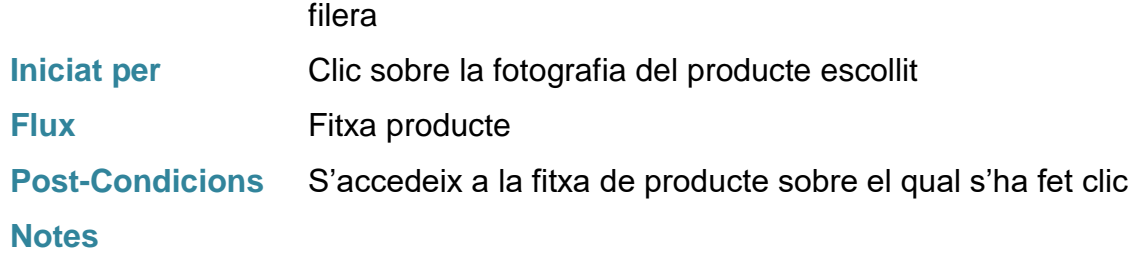

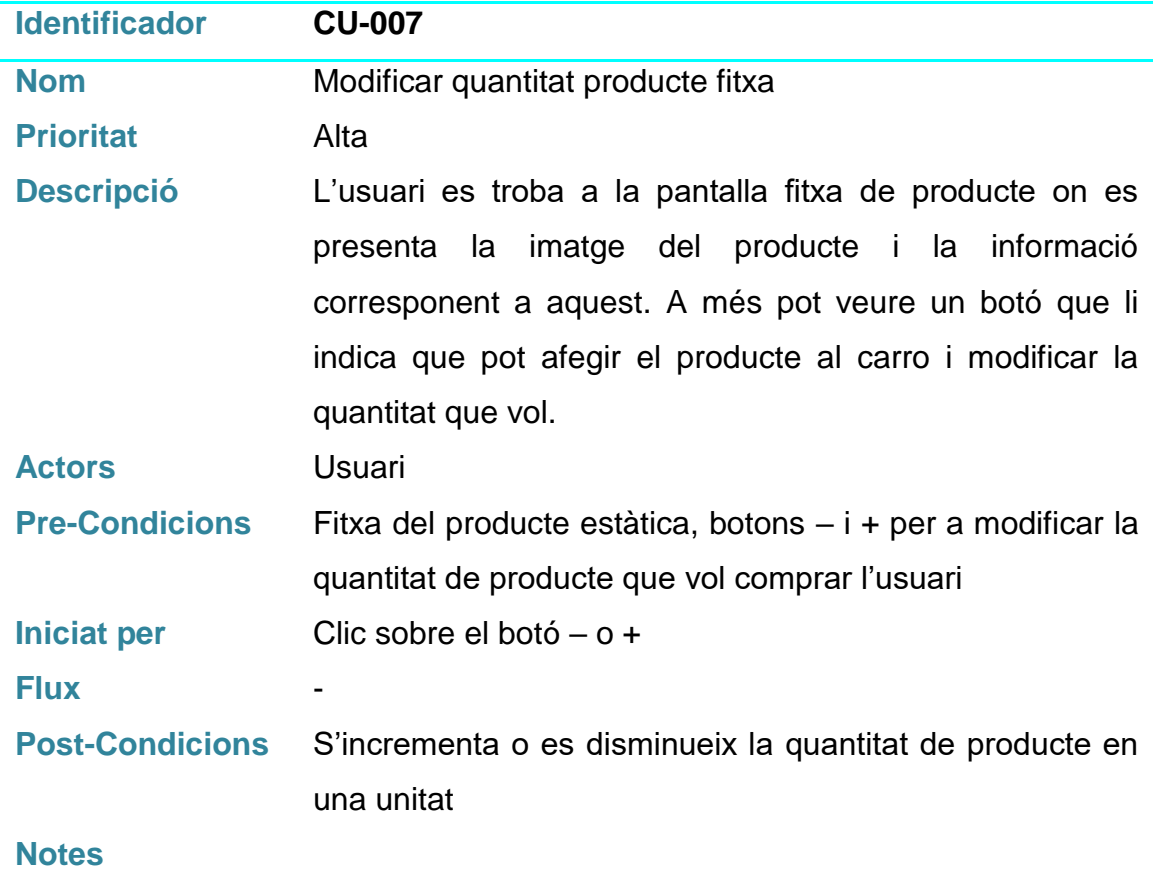

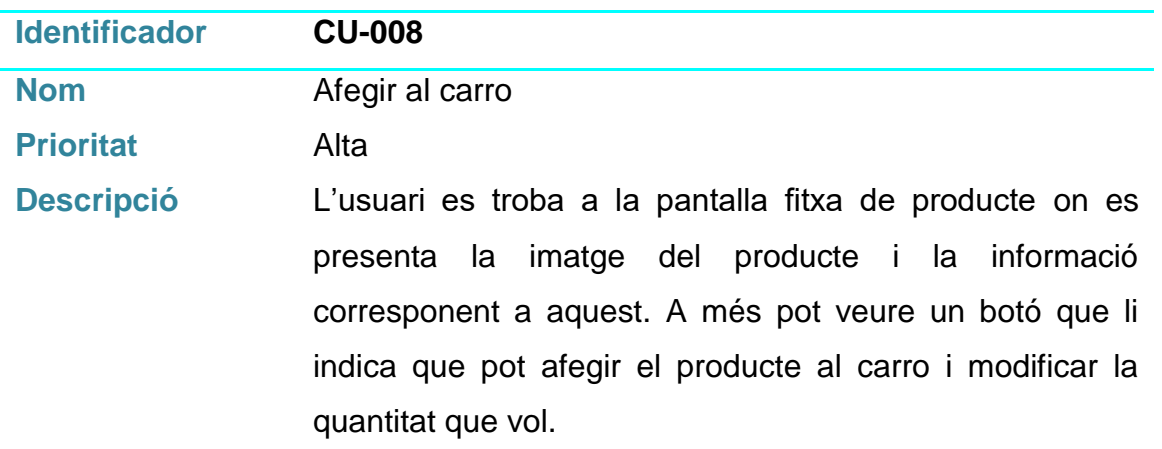

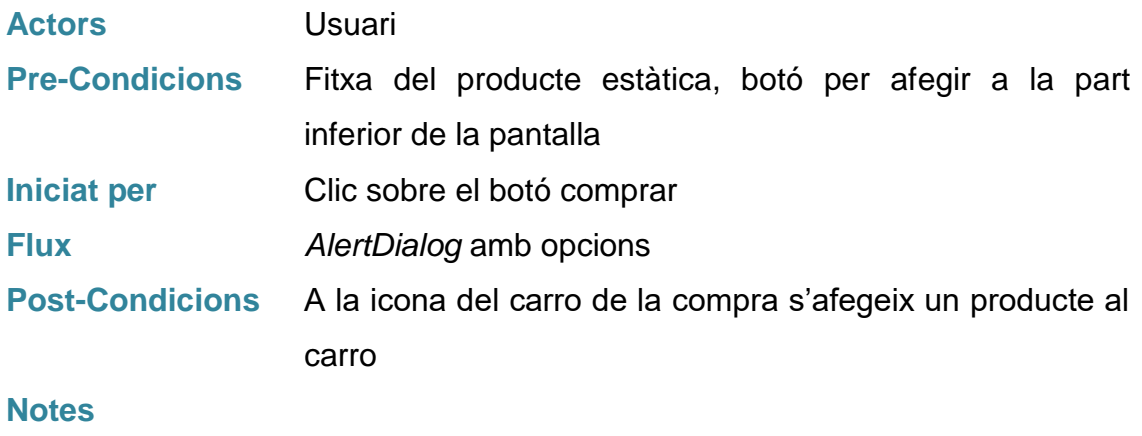

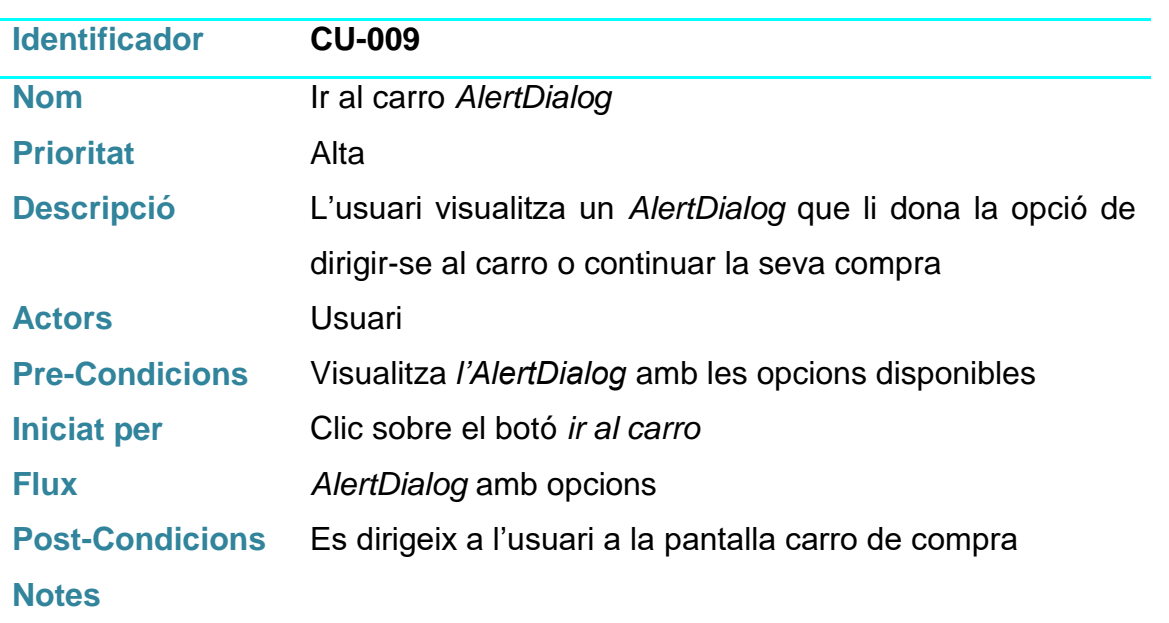

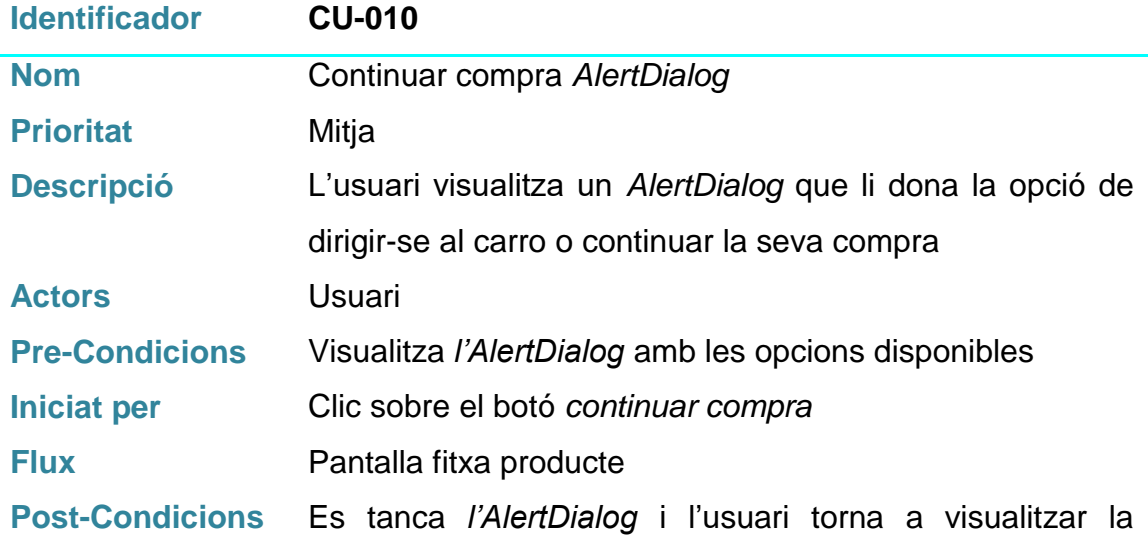

# pantalla del producte que ha afegit al carro

# **Notes**

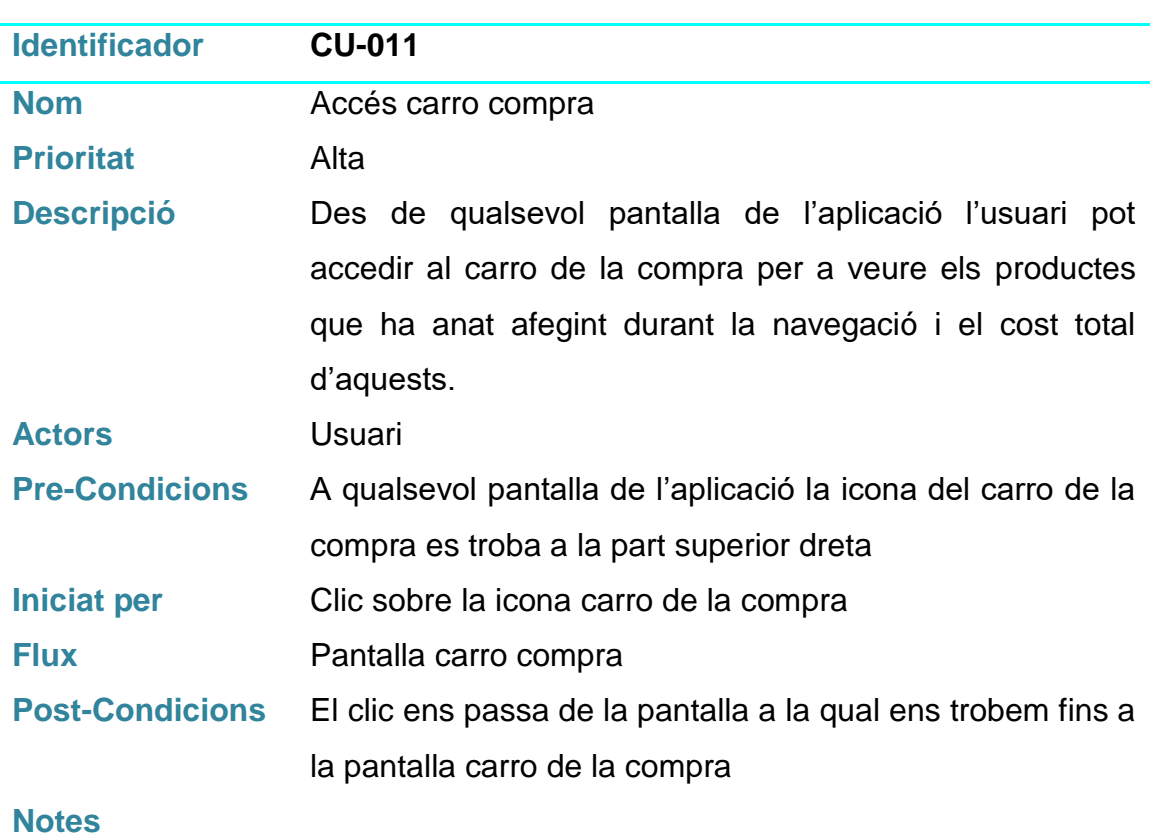

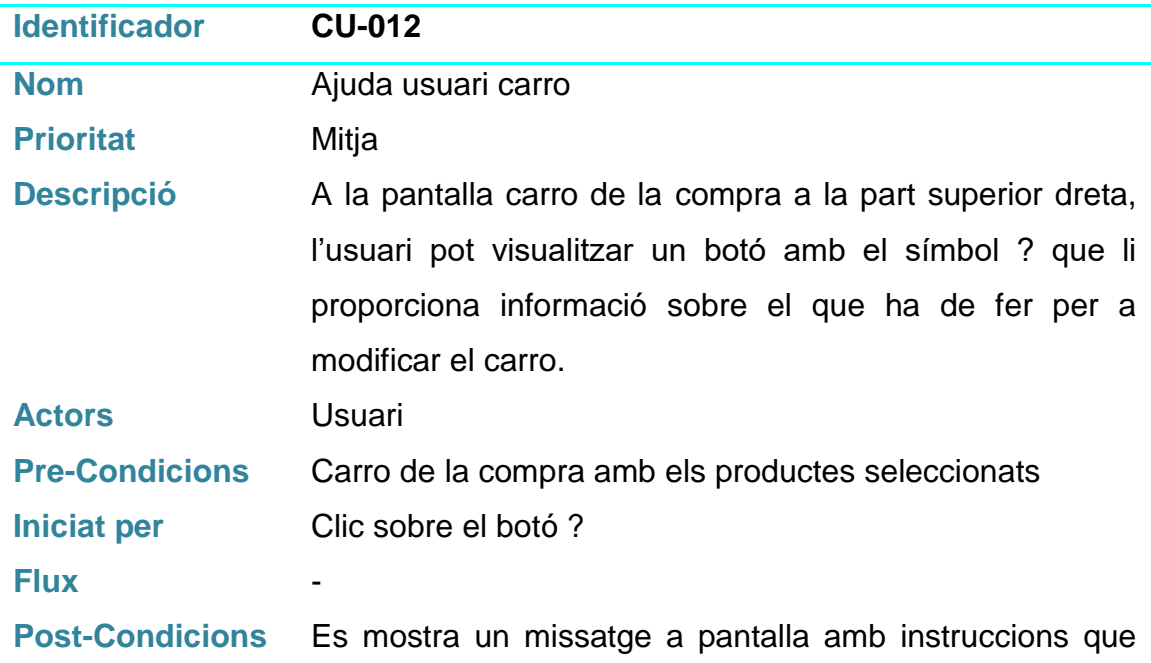

# **Notes**

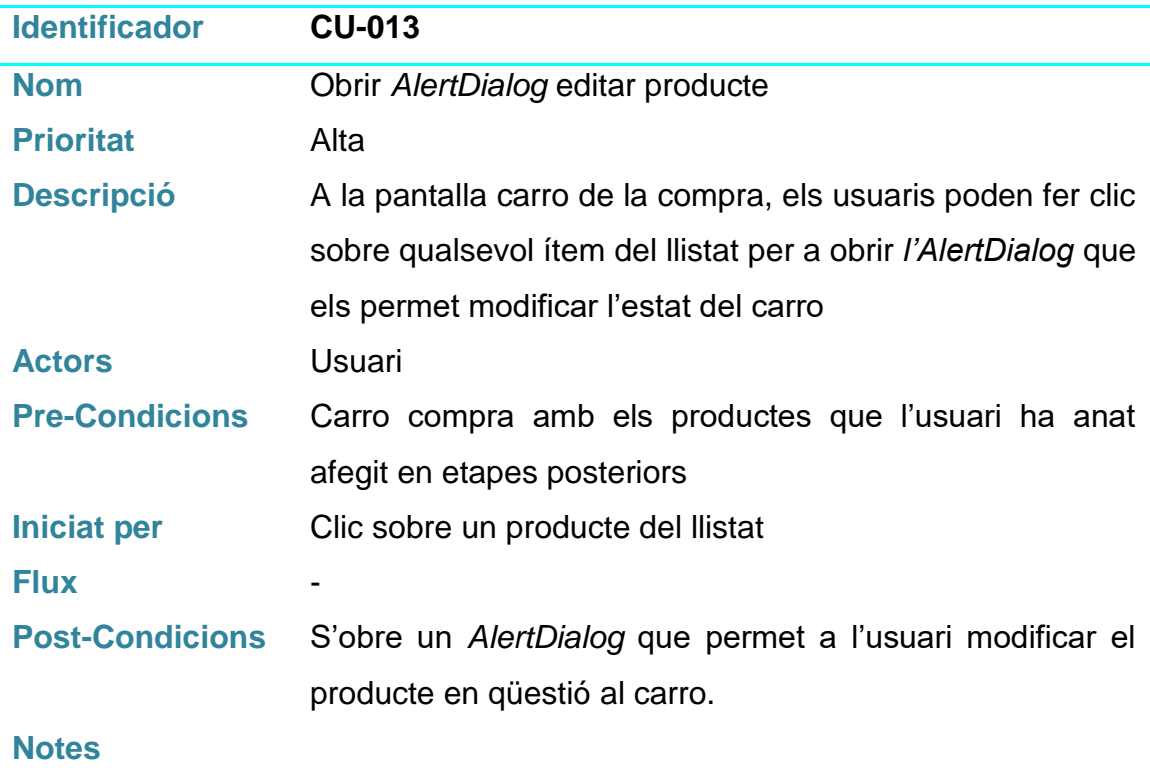

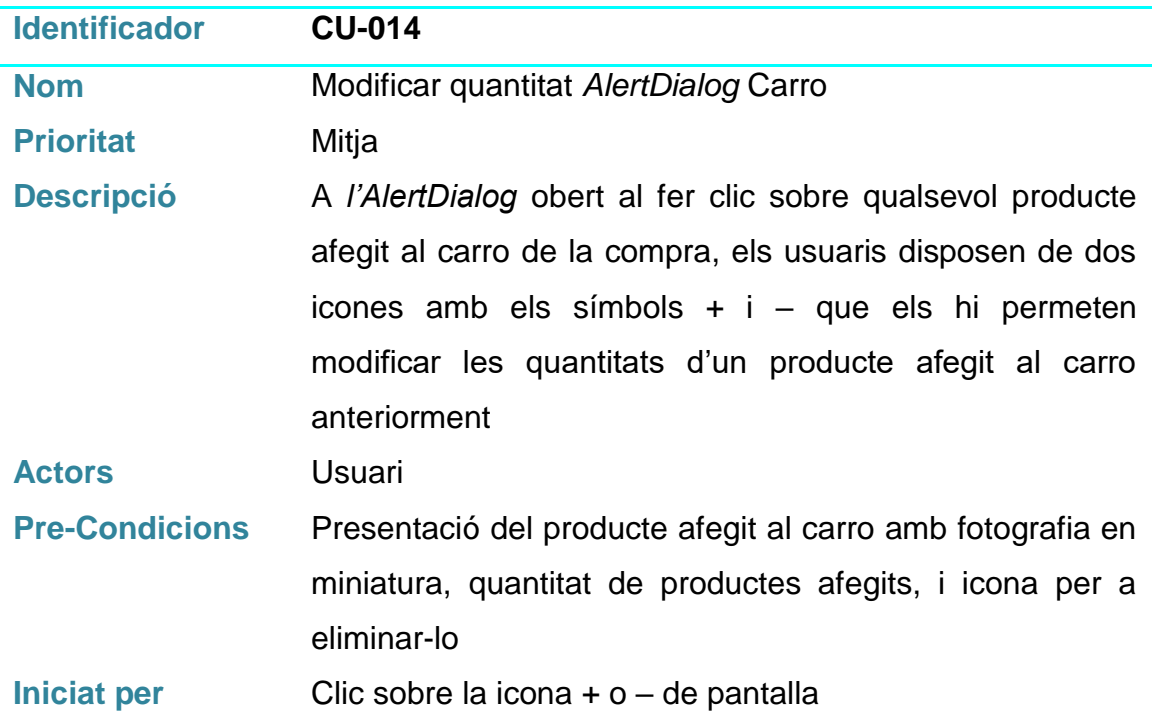

# **Flux** - **Post-Condicions** El producte en el qual es fa clic a la icona + o – modifica la quantitat en una unitat **Notes**

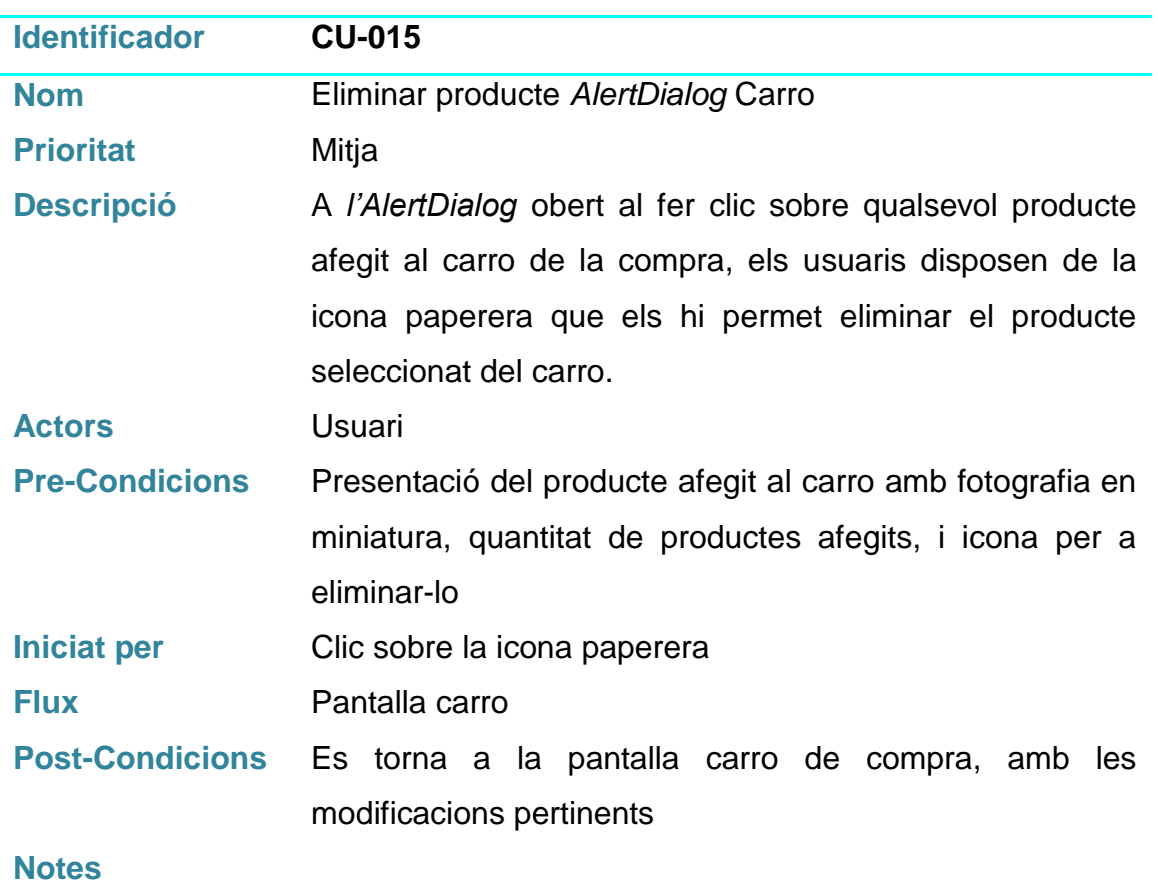

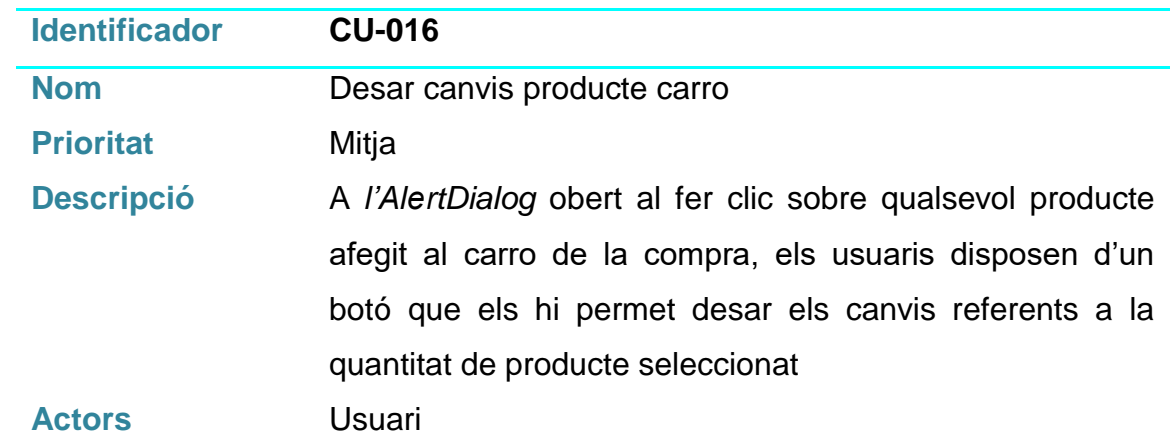

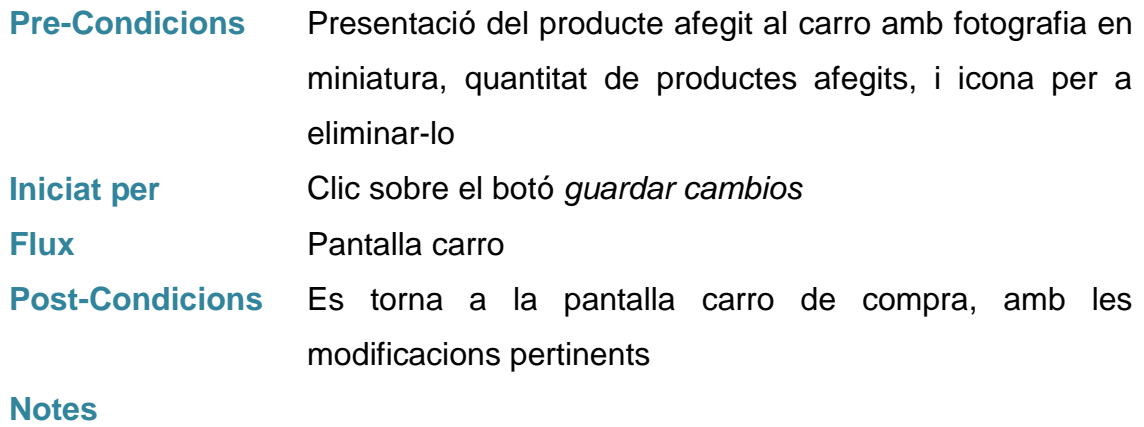

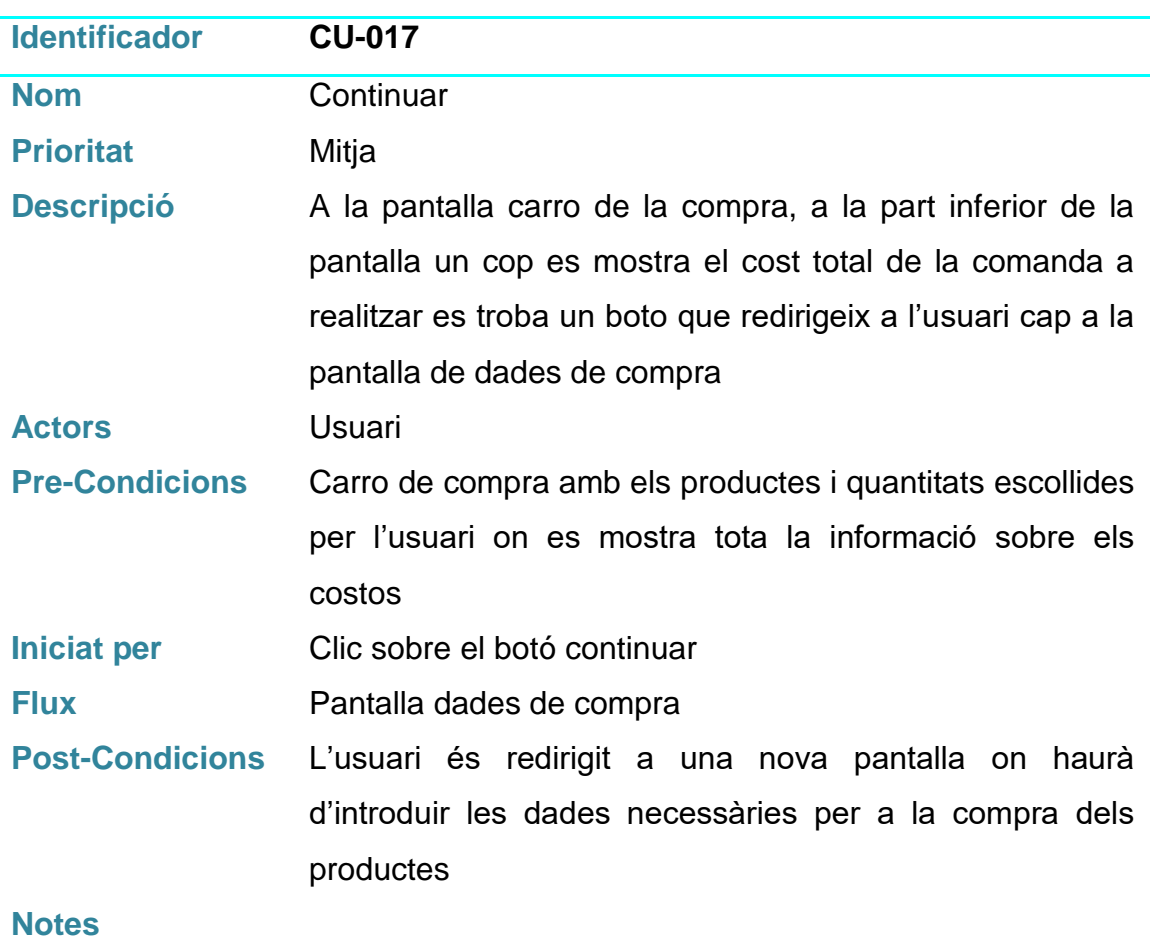

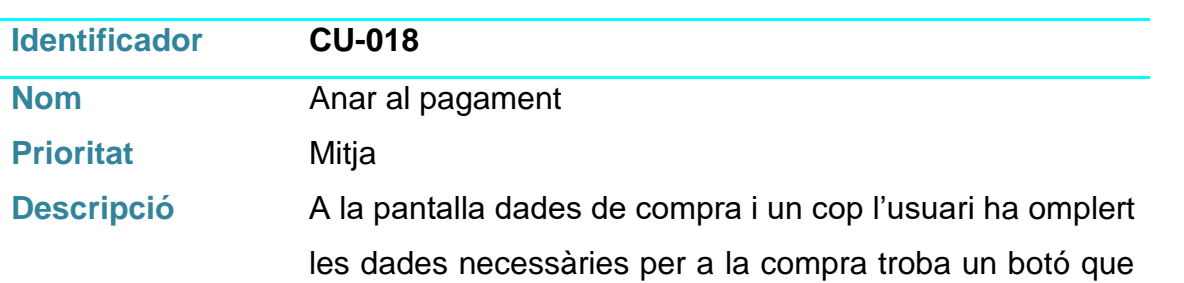

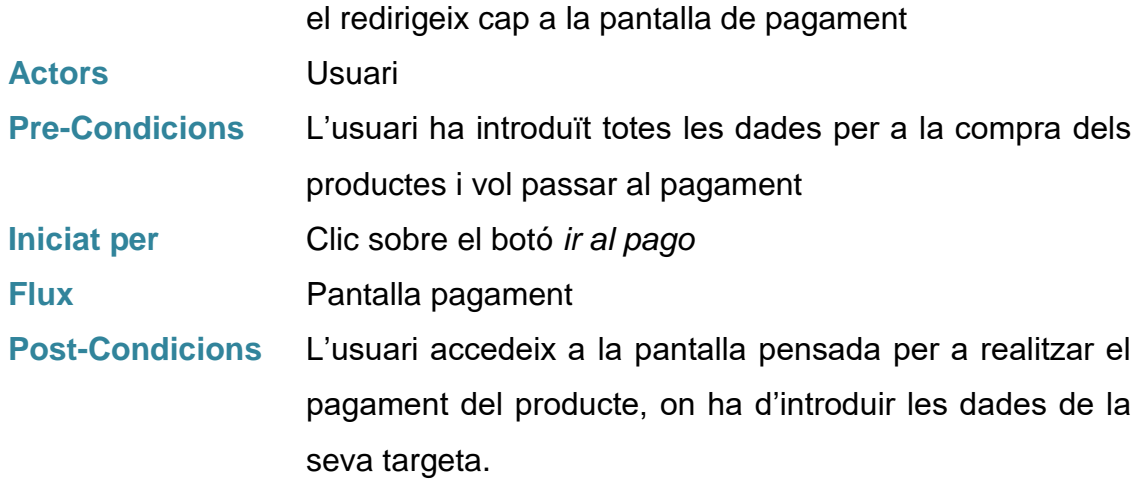

### **Notes**

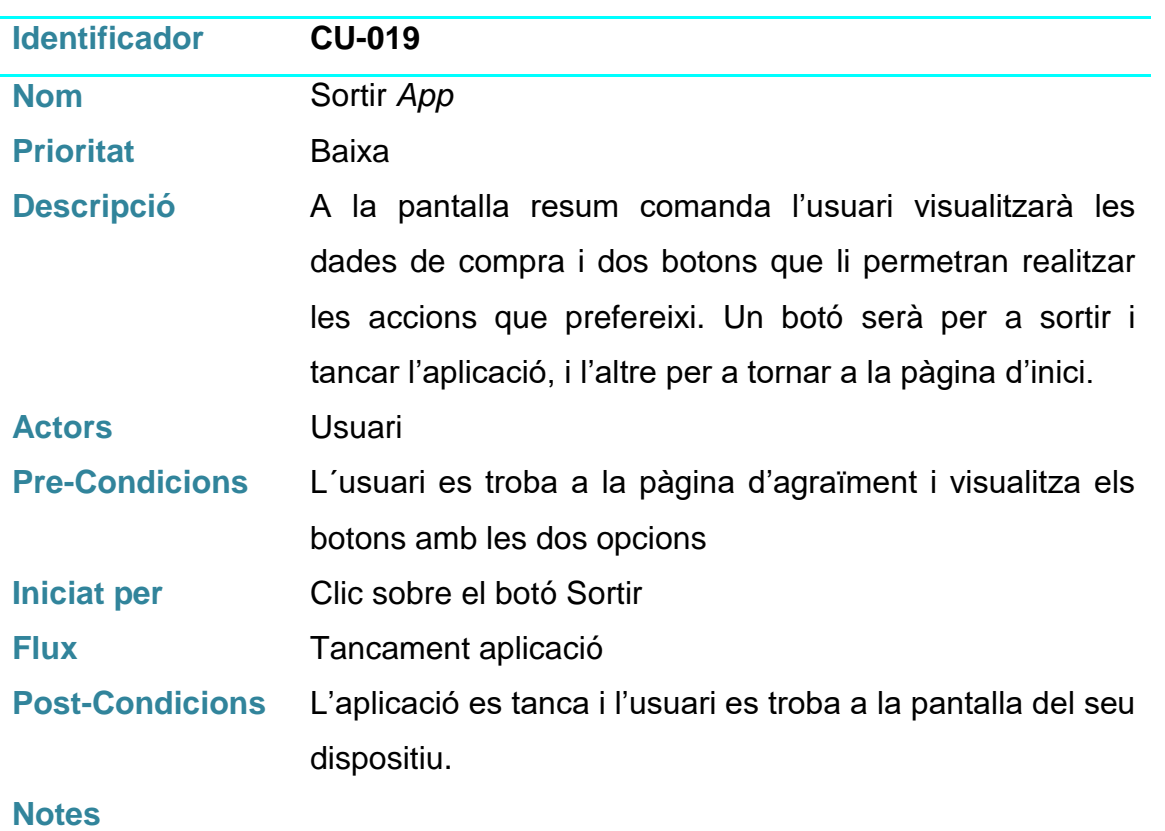

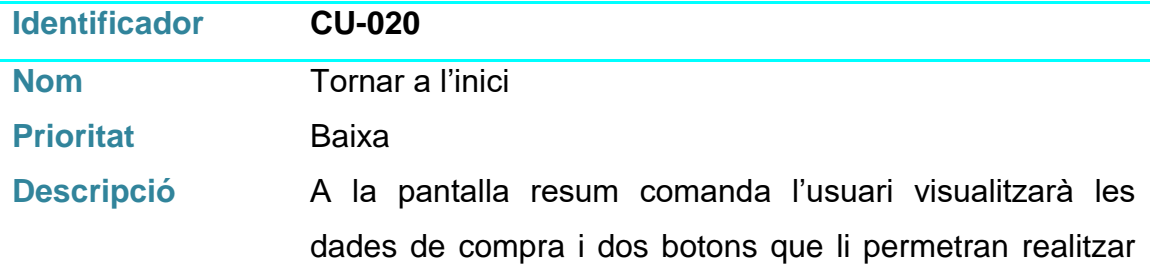

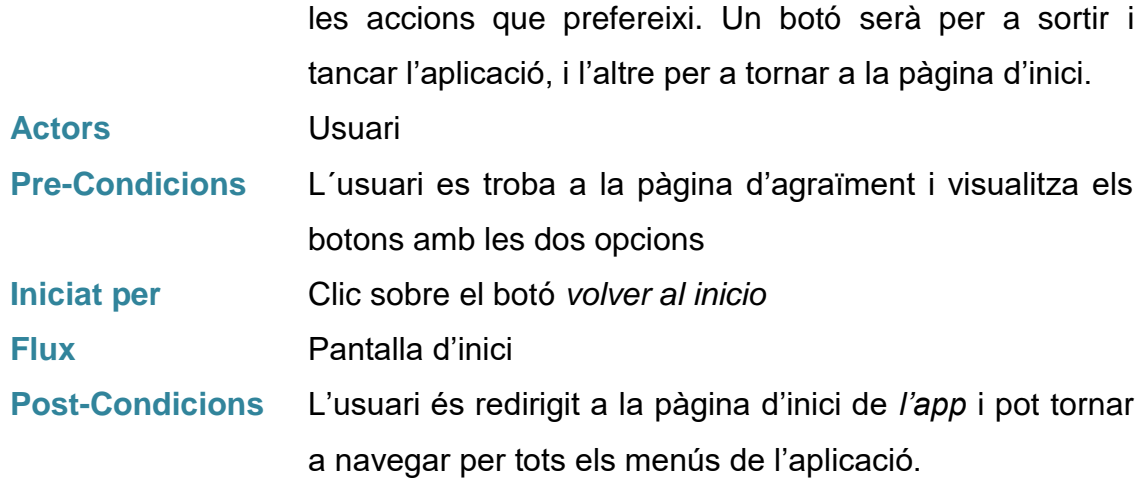

# **Notes**

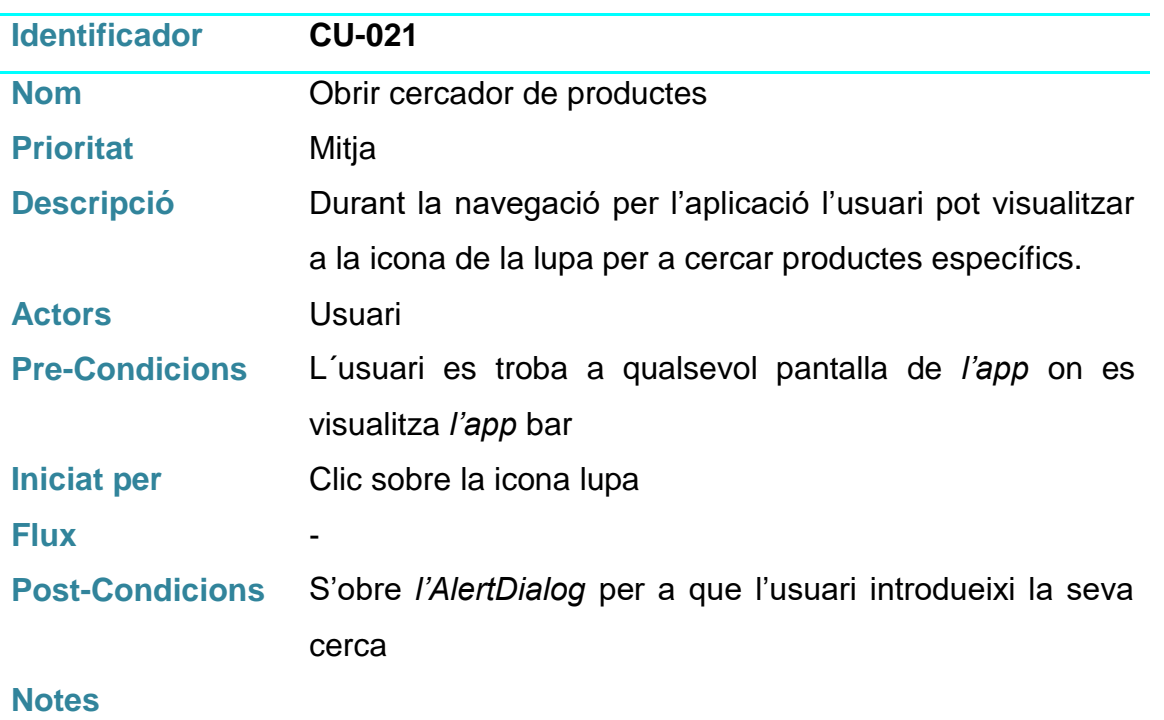

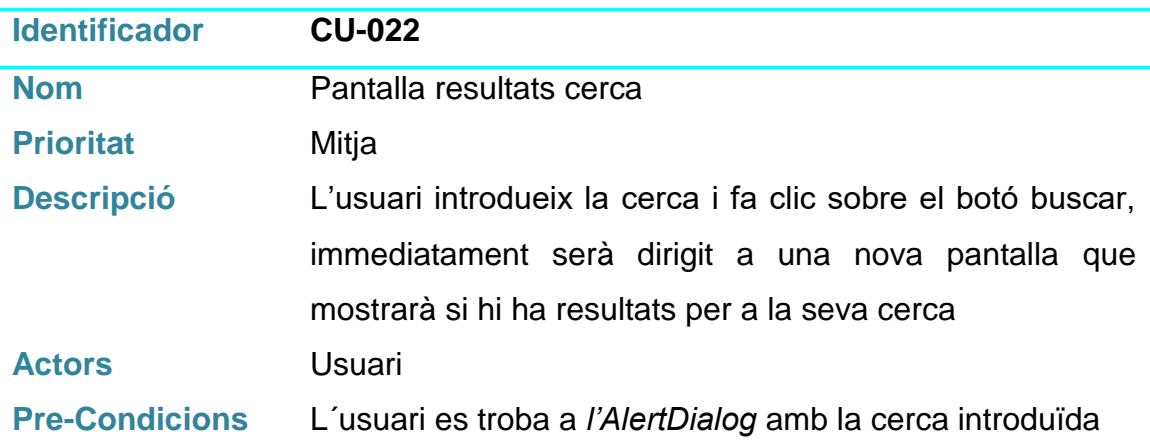

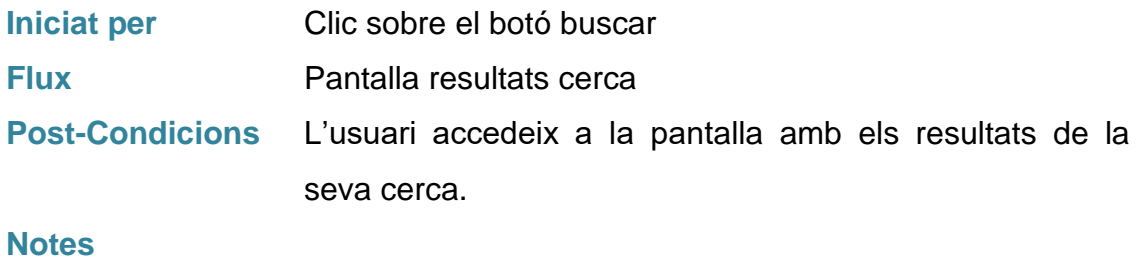

# **3.2 Disseny de l'arquitectura**

Per al funcionament de la *app* utilitzarem una senzilla base de dades local amb SQLITE, on tindrem emmagatzemats els productes amb tota la informació sobre ells, incloent la categoria a la que pertanyen.

Per a realitzar la funcionalitat del carro de la compra s'utilitzarà un *ArrayList* que emmagatzemarà un objecte Producte que contindrà tota la informació necessària. La pantalla referent a les dades del client s'utilitzarà per a fer la experiència de compra més real, no obstant no estarà inclosa a la base de dades ja que no són rellevants per al correcte funcionament de l'aplicació.

Les imatges dels productes les tindrem emmagatzemades a la carpeta drawable del projecte. Per a mostrar-les per pantalla, desarem al camp *imagen* de la base de dades el nom de la imatge dins de la carpeta drawable.

### **Diagrama UML de la base de dades**

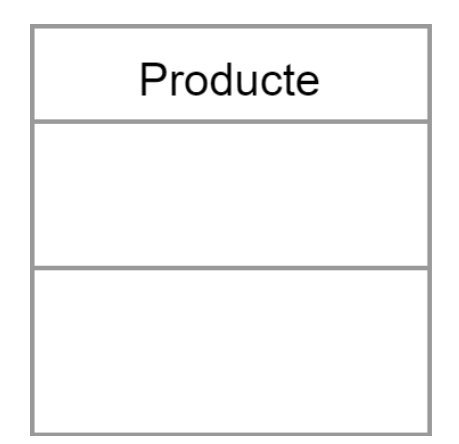

**Diagrama UML d'entitats i classes**

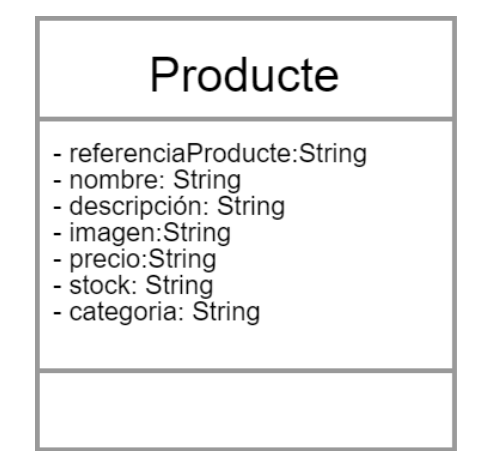

Es defineixen els atributs que contenen la informació sobre els productes i la categoria a la qual pertanyen.

# **DESENVOLUPAMENT**

# **4.1 Implementació del disseny**

4

Per a realitzar la implementació del disseny, s'ha utilitzat el programari *Android Studio,* que inclou tot el necessari per a realitzar el disseny visual i lògic de l'aplicació plantejada.

*L'API* escollida per al desenvolupament d'aquest projecte ha estat la *API 18: Android 4.3 (Jelly Bean)*, el que ens permetrà que la nostra aplicació funcioni correctament en un 91,4% dels dispositius disponibles al mercat. L'elecció d'aquesta *API* es deguda a que el projecte a desenvolupar no requereix que els dispositius que facin córrer l'aplicació disposin de grans novetats, implementarem menús laterals, fragments, cerca a base de dades i treball amb adaptadors, de manera que no necessitem incloure les funcionalitats de les últimes versions *d'Android* desenvolupades, i a més farem que el nostre producte pugui arribar a una quantitat major de persones.

El motor de base de base de dades emprat per a desar els productes que mostra l'aplicació ha estat *SQLite*. Es tracta d'un motor de base de dades de codi obert que es caracteritza per mantenir un emmagatzemament d'informació persistent de forma senzilla. Els avantatges que ens aporta la implementació d'aquest motor de base de dades són:

- No requereix suport d'un servidor, *SQLite*, implementa un conjunt de llibreries encarregades de la gestió de les dades.
- No es necessita configuració, ens permet lliurar-nos de tot tipus de configuracions de ports, mides, ubicacions, etc...
- Crea un arxiu per a l'esquema complert de la base de dades, el que permet despreocupar-se de la seguretat, ja que no es poden accedir a les dades per contextos externs

Les imatges del productes s'ha decidit incloure-les a la carpeta *drawable* dins de la mateixa aplicació. En un futur es podria implementar la solució d'incloure a la columna imatge de cada producte la ruta de la imatge a un servidor extern que permeti alliberar d'espai la memòria, no obstant amb els productes que es

72
tenen en catàleg en aquest moments i tenint en compte futures ampliacions del d'aquest, amb la solució escollida el rendiment de l'aplicació és bo.

Per a la càrrega de les imatges en pantalla, s'han detectat diversos problemes que provocaven una caiguda constant de l'aplicació quant en un fragment s'havien d'inserir més de 4 imatges. Per a solucionar aquest problemes s'ha implementat ús de la llibreria externa *Glide*. Aquesta llibreria, permet descarregar i guardar a la memòria cache les imatges a mostrar, desa les imatges més comprimides, precisa d'un temps menor per a mostrar les imatges que ja estan en *caché* i a més ens permet la creació de la instància en context, fragment i activitat. Un cop implementada aquesta llibreria el rendiment de *l'app* va augmentar considerablement.

Per a la navegació per l'aplicació, s'ha fet ús d'un *navigation drawer* proporcionat per *Android*, s'ha modificat la seva estètica i contingut per tal que s'ajustés a les necessitats del projecte.

L'aplicació es compon d'una *Activity* principal amb un layout que es va substituint pels diferents *fragments* que contenen la informació de cadascuna de les pantalles. D'aquesta manera s'aconsegueixen dos coses, per una banda la velocitat de refresc de les pantalles és molt superior a la que s'obté amb les *Activities* i els *intents*. Per altra banda conservem la *ToolBar* on tenim la icona del carro de la compra i el *navigation drawer* durant tota la navegació per l'aplicació.

Per a mostrar la informació de les consultes realitzades a la base de dades, s'han utilitzat els diferents containers que proporciona *Android Studio*, GridView per a la pantalla que actua com a catàleg de productes i *ListView* per a la pantalla del carro de la compra.

### **4.2 Estat del projecte**

Durant el desenvolupament de l'aplicació, s'han produït diversos canvis produïts per diferents raons, a continuació es detallen els canvis realitzats amb respecte a la planificació, les raons i les mesures a prendre.

- Canvi disseny i funcionalitat pantalla inicial: Inicialment la pantalla principal de l'aplicació es va concebre per a mostrar una sèrie de *banners*, els productes més venuts i un *banner* inferior amb informació sobre l'empresa. Finalment durant el desenvolupament es va detectar que es tractava d'un disseny molt característic d'una pàgina web, però no d'una *app*. Per a donar major funcionalitat i rapidesa d'accés a la informació als usuaris, s'ha decidit implantar un scroll d'imatges que faran la funció del navigation drawer però estalviant la feina a l'usuari.
- Canvi en el disseny de la base de dades: La base de dades es va concebre amb dues taules, no obstant alhora de realitzar la implementació es va veure que podria resultar més senzill d'afegir la informació de la taula categoria, dins de d'una columna a la taula productes, facilitant d'aquesta manera les consultes a la base de dades.
- Actualització del preu total de productes al carro: L'actualització del preu total dels productes dins del carro de la compra ha variat respecte al plantejament. Per dificultats durant el desenvolupament, s'ha optat per realitzar un *AlertDialog* on l'usuari pugui modificar la quantitat de producte o eliminar-lo del carro.
- Cercador de productes: El cercador de productes és una de les funcionalitats que es van plantejar durant la planificació del projecte, per falta de temps no s'ha pogut incloure en aquests moments, no obstant la idea de la implementació continua present i si és possible s'intentarà incloure per al lliurament final del projecte.
- Filtrar productes per preu: Un altra de les funcionalitats planejades va ser la d'afegir a la pantalla de catàleg de productes la opció de que l'usuari pogués filtrar i únicament mostrar per pantalla els productes que es trobessin dins d'un rang de preu determinat. Per les mateixes raons que el cercador, no s'ha pogut incloure en aquest moments, i com en el cas anterior s'intentarà afegir a l'entrega final del projecte, no obstant es prioritzarà el desenvolupament del cercador i únicament en cas de que resti temps s'implantarà aquesta funcionalitat.

● S'elimina la pantalla de pagament: Finalment es decideix eliminar la pantalla de pagament, ja que realment en qualsevol aplicació de la tipologia que s'està desenvolupant aquesta part del procés de compra passa per un tercer (el banc que ens proporciona la plataforma de pagament) que és qui implementa la seva pròpia pantalla i l'aplicació únicament ha de passar-li el total a cobrar. Per al nostre disseny es decideix saltar directament de la pantalla on l'usuari introdueix les seves dades, a la pantalla final on es mostra el resum de la comanda.

### **4.3 Proves d'aplicació**

Per a la realització de les proves sobre el prototip està previst realitzar-les sobre un dels dispositius de l'emulador de *Genymotion*, en diferents versions *d'API d'Android*, per a comprovar el correcte funcionament en diferents versions. Fer ús de l'emulador ens donarà la possibilitat de veure el funcionament de l'aplicació en diferents dispositius, gràcies a la gran varietat dels que es disposen amb *Genymotion*.

El *Framework* de test que s'utilitzarà és *Junit*. Aquest *Framework* està composat per un conjunt de classes que ens permetran realitzar l'execució dels nostres mètodes de forma controlada, per a comprovar si cadascun dels nostres mètodes es comporta com s'espera. El tipus de proves que realitzarem seran test unitaris, els quals ens permetran de forma senzilla realitzar proves en els nostres mètodes de manera exhaustiva e independent d'altres elements del codi. A més durant aquestes proves podrem detectar els errors i que el *Framework* de *Junit* ens indiqui clarament on està fallant el mètode testejat amb la qual cosa es redueix de forma considerable la reparació de possibles error en la realització dels nostres mètodes.

# **AVALUACIÓ**

5

A l'annex, es poden veure les proves d'usabilitat realitzades a diferents usuaris amb l'objectiu de testar l'aplicació en busca de possibles millores que introduir en el futur.

Les conclusions extretes d'aquesta fase son:

- Els usuaris reclamen més quantitat d'imatges a la fitxa de producte per a poder fer-se una millor idea del producte en el que estan interessats.
- Els usuaris que han participat a les proves d'avaluació observen que per a modificar el carro de la compra han de realitzar un pas addicional, en un futur s'ha d'implementar la modificació del carro a la mateixa pantalla.

# **MANUAL D'USUARIS**

6

Es pot trobar un manual per a usuaris de l'aplicació a la carpeta del projecte. En aquest arxiu, es detallen les instruccions per a fer funcionar l'aplicació de forma correcte .

**Nom de l'arxiu :** *Manual\_usuaris\_app\_theobjecthome.pdf*

## **CONCLUSIONS**

7

Un cop arribat el final del projecte, arriba el moment de fer balanç i presentar les conclusions obtingudes.

El projecte plantejat és una aplicació mòbil per a una botiga *online* de productes de decoració. L'objectiu de la creació de l'aplicació és adaptar la marca professional a les noves necessitats que tenen els clients.

Inicialment, pel desenvolupament del **disseny** de l'aplicació es va plantejar un estudi per a conèixer tant el **perfil dels usuaris** que seran el públic objectiu de la nostra *app,* per a poder dissenyar l'*app* adaptada a les seves necessitats, com un *benchmarking*, per a conèixer l'estructura de les *apps* d'empreses de renom dedicades a la venda de productes.

En el plantejament del desenvolupament del projecte vam partir d'una línea de treball estructurada a partir d'un objectiu general el desenvolupament d'una versió beta d'una *app* per a una botiga en línia. A part d'aquest objectiu de caràcter general es van plantejar objectius específics, quatre fites a aconseguir a la finalització del projecte que podem afirmar han estat assolides, els productes es mostren a pantalla i s'envien al carro de compres, el disseny, tot i ser bastant bàsic, resulta pràctic i funcional per als usuaris, i es manté l'essència de la web original, ja que treballem amb els mateixos productes i serveis.

Com a valoració podem constatar que el resultat final compleix amb tots els objectius que es van plantejar, tant l'objectiu general, com els objectius més específics. Això és degut a que en el moment de plantejar l'aplicació, es van fixar uns objectius realistes i factibles.

Arribat a aquest punt, és interessant veure com la nostra línia de treball s'ha seguit disciplinadament, però també s'ha hagut de modificar en algun cas puntual. S'han introduït diversos canvis per tal d'optimitzar el funcionament de *l'app*, com és el cas dels canvis per al filtratge de productes. Però en altres casos els canvis s'han introduït per falta d'experiència en el desenvolupament

d'*apps*, aquets canvis, tot i que permeten tenir una aplicació completament **funcional**, fan que la qualitat final es vegi un pel reduïda, com és el cas del canvi en la funcionalitat del carro. No obstant això, i analitzant totes aquestes qüestions, puc afirmar que la planificació realitzada inicialment va ser correcta donat els inconvenients que poden sorgir durant el desenvolupament d'un projecte d'aquestes característiques.

Com a futures línies de treball que deixa l'estat en el que es troba actualment l'app, es podrien incloure diverses funcionalitats que millorarien tant l'estètica com el rendiment del producte. En primer lloc, es podria treballar tota la part d'usuaris autenticats, que tinguin el seu compte i disposin d'una sèrie d'eines d'ús específic per a usuaris registrat en *l'app*. Dins d'aquest grup podríem incloure diversos apartats, com estat de les comandes, una *wishlist* per a emmagatzemar productes, dades d'usuaris, etc. Un altre part que es podria treballar en un futur és la inclusió de més imatges a la fitxa de producte o que l'usuari pogués ampliar-les i veure-les amb més detall.

Finalment, crec que el coneixement *d'Android Studio* és primordial, ja que *Android* és el sistema operatiu que abraça més quantitat de dispositius del mercat. Coneixent aquesta eina, tenim la possibilitat de desenvolupar aplicacions per a un nínxol de mercat gran, que facilita la creació d'aplicacions, interessants per a la vida quotidiana, per a un extens públic objectiu.

Finalment, en el desenvolupament d'aquest projecte he aconseguit dominar l'entorn de desenvolupament (*Android Studio*), tant l'entorn natiu i la terminologia dels seus elements, com algunes llibreries externes que permeten millorar el rendiment d'alguns recursos, per exemple la llibreria *Glide* utilitzada per a implementar les imatges dels productes a *l'app*, millorant de forma considerable el rendiment de l'aplicació. Un altre element que he anat coneixent i dominant durant el desenvolupament d'aquest projecte, ha estat l'ús del motor de base de dades *SQLite*, emprat per a treballar en local i que m'ha permès una bona implementació dels productes que es mostren a la meva *app* i les seves dades associades. Per tot això, puc afirmar que he aconseguit desenvolupar una *app* desde zero, la qual cosa, i amb els coneixements previs dels quals disposava en el desenvolupament d'aquest tipus d'aplicacions, fa que em senti satisfet amb la corba d'aprenentatge obtinguda

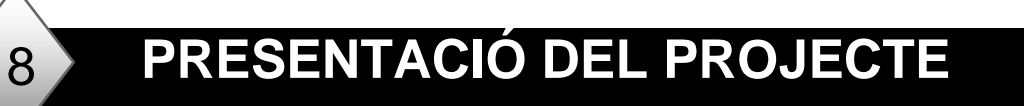

El vídeo amb la presentació del projecte, es troba publicat a la plataforma Present@ de l'aula de l'assignatura.

#### App The Object Home DRSS

Mantenir l'essència de la web original

 $\circ$ 

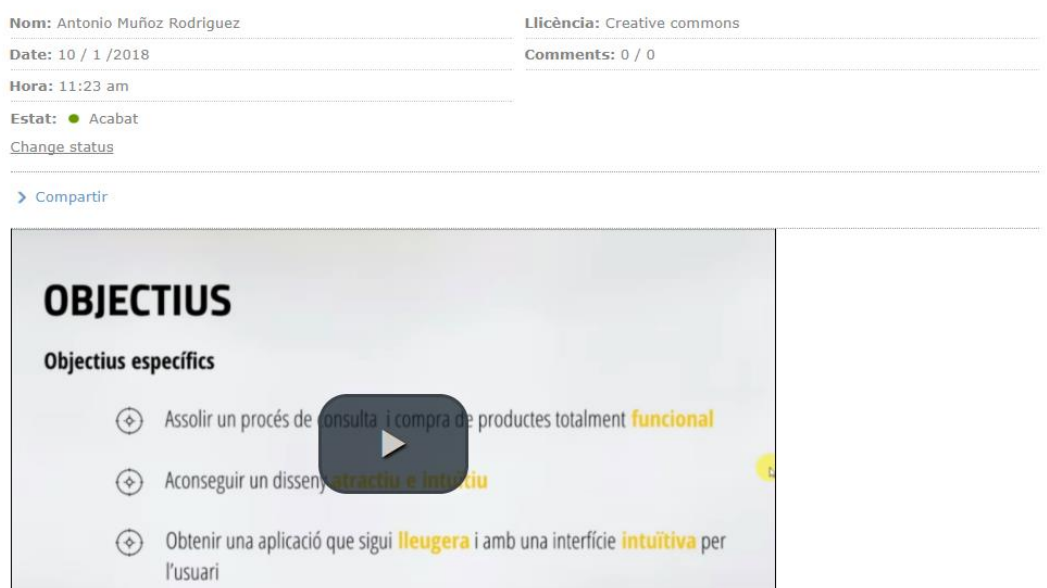

- **Target:** Usuari tipus al qual es dirigeix un producte o servei.
- Glide: Llibreria per a la gestió d'imatges, permet abstreure's del molta feina en la gestió d'imatges. Disposa de varies opcions per a implementar diferents tipus de caché, ens permet aplicar transformacions, redimensionar, suporta GIF, etc.
- **xml**: Sigles en anglès de eXtensible Markup Language, metallenguatge que permet definir llenguatges de marques desenvolupat per W3C utilitzat per a emmagatzemar dades de forma llegible.
- Java: Llenguatge de programació orientat a objectes dissenyat específicament per a tenir tan poques dependències d'implementació com sigui possible. Es tracta d'un dels llenguatges més populars utilitzat actualment.
- **SQLite**: Sistema de gestió de bases de dades relacional compatible amb ACID ( **A**tomicity, **C**onsistency, **I**solation and **D**urability), contingut en una relativament petita biblioteca escrita en C. Es tracta d'un projecte de domini públic.
- **Wishlist**: Terme anglès per a referir-se a una llista de desitjos. En aquestes llistes els usuaris poden anar emmagatzemant els productes per a comprar-los posteriorment.
- **Navigation drawer**: Terme utilitzar per al menú lateral d'una aplicació mòbil. Es tracta d'una funcionalitat que permet desplegar un menú en fer clic sobre una icona determinada.
- **Banner:** Referit a un format publicitari a Internet. En el cas de la nostra aplicació l'objectiu dels banner és atreure tràfic cap a unes pantalles concretes.
- **Jelly Bean**: Nom assignat per la companyia Google per a la seva versió del sistema operatiu android que va des de la 4.1 fins a la 4.3
- **Drawable**: Terme emprat per a referir-se a la carpeta que emmagatzema els recursos gràfics a l'interior de la nostra aplicació.
- **AlertDialog**: Tipus de finestra que permet comunicació entre l'usuari i l'aplicació.
- **Proves unitàries**: Manera de comprovar el correcte funcionament d'una unitat de codi. Permet saber si cada unitat funciona correctament i eficientment per separat,
- **Junit**: Conjunt de biblioteques que son utilitzades en programació per a fer proves unitàries d'aplicacions Java.
- **Genymotion**: Emulador utilitzat per a fer funcionar l'aplicació gràcies a la varietat de dispositius que inclou i la seva rapidesa.

- ➢ **Android Studio FAQ's**. *Como usar SQLite en Android Studio*. URL: <https://androidstudiofaqs.com/tutoriales/usar-sqlite-en-android-studio> [Consultat el 5 de Novembre de 2017]
- ➢ **Hermosa Programación**. *Comunicar actividades a través de Intents en Android*. URL:
- ➢ [http://www.hermosaprogramacion.com/2014/09/desarrollo-android](http://www.hermosaprogramacion.com/2014/09/desarrollo-android-intents/)[intents/](http://www.hermosaprogramacion.com/2014/09/desarrollo-android-intents/) [Consultat el 8 de Novembre de 2017]
- ➢ **GitHub**. Bumptech/glide. URL: <https://github.com/bumptech/glide> [Consultat el 9 de Novembre de 2017]
- ➢ **The chesse factory Blog**. Introduction to Glide, Image Loader Library for Android, recommended by Google. URL:
- ➢ [https://inthecheesefactory.com/blog/get-to-know-glide-recommended-by](https://inthecheesefactory.com/blog/get-to-know-glide-recommended-by-google/en)[google/en](https://inthecheesefactory.com/blog/get-to-know-glide-recommended-by-google/en) [Consultat el 9 de Novembre de 2017]
- ➢ **Desarrollando Android**. Adapters (ListView, Spinner & GridView). URL: <https://desarrollandoandroid.wordpress.com/2014/12/10/adapter/> [13 de Novembre de 2017]
- ➢ **Curso Android Studio**. ListView SQLite Agregar/Actualizar/Eliminar. URL: [http://cursoandroidstudio.blogspot.com.es/2014/08/listview-sqlite](http://cursoandroidstudio.blogspot.com.es/2014/08/listview-sqlite-agregaractualizarelimin.html)[agregaractualizarelimin.html](http://cursoandroidstudio.blogspot.com.es/2014/08/listview-sqlite-agregaractualizarelimin.html) [Consultat el 14 de Novembre de 2017]
- ➢ **Jose Hernández Blog.** Personalizar Listview en Android. URL: <http://josehernandez.xyz/2012/05/10/personalizar-listview-android.html> [Consultat el 16 de Novembre de 2017]
- ➢ **Cabeza de teclado**. Validar el formato de un E-mail en Android. URL: [http://cabezadeteclado.blogspot.com.es/2013/06/validar-el-formato-de](http://cabezadeteclado.blogspot.com.es/2013/06/validar-el-formato-de-un-e-mail-en.html)[un-e-mail-en.html](http://cabezadeteclado.blogspot.com.es/2013/06/validar-el-formato-de-un-e-mail-en.html) [Consultat el 25 de Novembre]
- ➢ **Danielme**. Diseño Android: Spinner. URL:
- ➢ <https://danielme.com/2013/04/25/diseno-android-spinner/> [Consultat el 14 de desembre de 2017 ]
- ➢ **Wikipedia**. Prueba Unitaria. URL: [https://es.wikipedia.org/wiki/Prueba\\_unitaria](https://es.wikipedia.org/wiki/Prueba_unitaria) [Consultat el 19 de desembre de 2017]
- ➢ **Wikipedia**. Extensible Markup Language . URL:
- ➢ [https://es.wikipedia.org/wiki/Extensible\\_Markup\\_Language](https://es.wikipedia.org/wiki/Extensible_Markup_Language) [Consultat el 21 de desembre de 2017]
- ➢ **Wikipedia.** Java. URL:<https://es.wikipedia.org/wiki/Java> [Consultat el 29 de desembre de 2017]
- ➢ **Wikipedia.** Junit. URL:<https://es.wikipedia.org/wiki/JUnit> [Consultat el 31 de desembre de 2017]
- ➢ **Wikipedia.** SQLite. URL: <https://es.wikipedia.org/wiki/SQLite> [Consultat el 31 de desembre de 2017]

11

### **11.1 Canvis en el prototips**

En un primer plantejament de l'aplicació es van plantejar una sèrie de prototips amb la idea del que es volia aconseguir, no obstant durant el desenvolupament s'ha produït diverses variacions respecte el primer plantejament realitzat.

A la **pantalla inicial**, en el primer plantejament realitzat la part superior de la pantalla mostrava un slide d'imatges amb diferents *banners* informatius, just a sota es mostrava una selecció amb els productes més venuts i posteriorment un altre *banner* informatiu. Investigant diverses aplicacions i tornant al benchmarking es va veure que es tractava d'un disseny que encaixaria més per una aplicació web, però que per una *app* mòbil resultava poc funcional. Per a donar una major funcionalitat es va decidir durant el desenvolupament variar la funcionalitat d'aquesta pantalla. La solució plantejada es fer de la pantalla inicial un menú de navegació a través d'una sèrie de *banners* que permetin accedir a les diferents categories de producte sense haver de desplegar el *navigation drawer*.

A la **pantalla catàleg** l'única variació realitzada respecte al plantejament inicial, ha estat canviar la funcionalitat per a filtrar productes, en comptes del filtratge de productes per rang de preu, s'ha decidit que per mitjà d'un spinner l'usuari pugui ordenar els productes per preus. D'aquesta manera no es descarta cap producte i l'usuari els pot visualitzar segons l'ordre que li interessi. A la **pantalla fitxa de producte**, s'han realitzat diversos canvis. En primer lloc s'ha eliminat la opció de l'spinner d'imatges, per una qüestió de temps en el desenvolupament, no obstant es tracta d'una funcionalitat que es podria afegir posteriorment. La part que inclou la informació del producte, també ha patit diverses modificacions respecte al primer disseny de prototips. S'ha suprimit el desplegable encarregat de mostrar la informació del producte, finalment la informació es mostrarà visible per a l'usuari i per força haurà de passar per ella per afegir un producte al carro.

A la **pantalla carro**, respecte al plantejament inicial s'ha fet un canvi significatiu. Degut a problemes durant el desenvolupament per actualitzar el

total de la comanda de l'usuari, s'ha optat per realitzar un canvi en la funcionalitat com a solució. Per a que l'usuari modifiqui la quantitat d'un producte o l'elimini del carro, ha de fer clic al llistat, a continuació mitjançant un *alertdialog*, l'usuari podrà modificar o eliminar el producte del carro. Es tracta d'una solució provisional, ja que durant el desenvolupament ha resultat impossible trobar una solució als problemes que presentava el plantejament inicial, s'ha trobat aquesta solució que permet realitzar el mateix que es volia aconseguir.

La **pantalla Pagament** finalment s'ha decidit eliminar-la de l'aplicació ja que es tracta d'un procés realitzat per una empresa externa i per tant el seu disseny no depèn de nosaltres.

Finalment, la **pantalla d'agraïment** s'ha variat per tal que mostri a l'usuari el resum de la seva comanda i li doni la opció de tornar a l'inici de l'aplicació per a continuar navegant o tancar l'aplicació.

### **11.2 Nou flux d'interacció**

Degut als canvis realitzat durant el desenvolupament de l'aplicació, el diagrama de flux plantejat inicialment queda amb la següent composició.

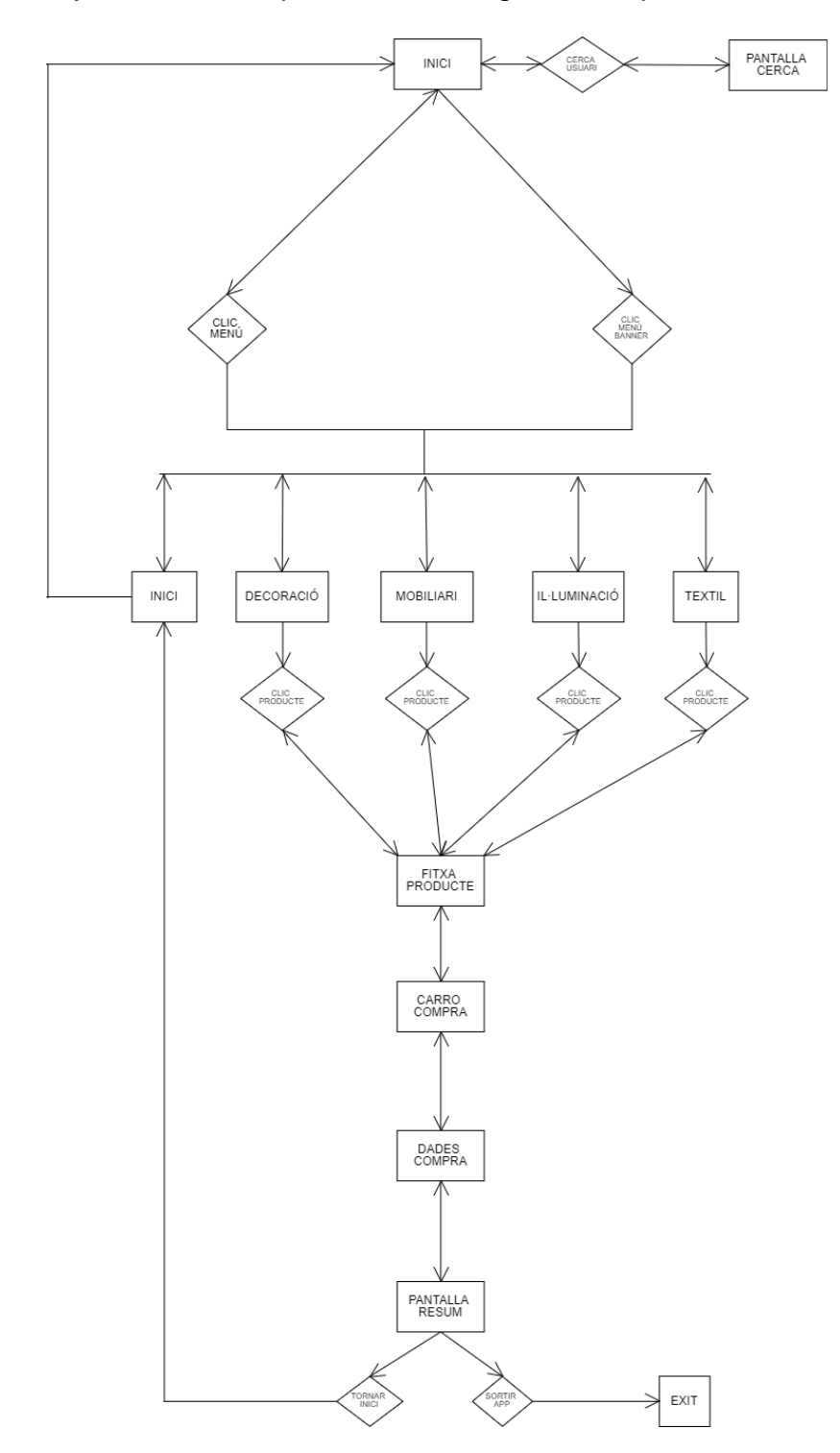

### **11.3 Proves d'usabilitat**

### **Prova d'usabilitat**

### **Usuari 1**

Informació sobre l'usuari que realitza la prova:

- 1- Quin és el seu nom? Rubén Muñoz
- 2- Quina edat té? 26
- 3- Quina és la seva professió? Enginyer mecànic
- 4- Quantes hores dedica a utilitzar el seu *smartphone* al dia? 2 hores
- 5- Podria indicar el seu nivell d'experiència en l'ús *d'apps* mòbils? Alt
- 6- Quin tipus *d'apps* acostuma a utilitzar? Xarxes Socials i jocs
- 7- Realitza compres a través del seu *smartphone*? Si
- 8- Si realitza compres amb el seu *smartphone*, quan vol comprar un producte, utilitza el navegador del seu telèfon o prefereix emprar *l'app* de la botiga *online* (si la té)? Prefereixo el navegador

- Cercar un producte concret des de la pantalla d'inici : 8/10
	- o Li resulta fàcil trobar el menú de navegació de l'aplicació? Si
	- o Creu que els productes estan correctament classificats a la categoria que els hi pertoca? Si
	- o El seu primer impuls un cop se li ha descrit la tasca ha realitzar ha estat buscar el menú de navegació? Si
	- o Li resulta útil la informació que ha visualitzat a la pàgina d'inici de l'aplicació? No
- Realitzar el procés de compra d'un producte: 9/10
	- o En un primer cop d'ull sabria afegir un producte al carro per a la seva posterior compra? Si
	- o Creu que les imatges ofertes a la fitxa del producte li ajuden a ferse una idea real del producte que està adquirint? Podria haver-hi alguna més
	- o Creu que durant el procés de compra té clar el número de productes que té afegits al carro de compra? Si
	- o Li és fàcil accedir al carro de compra? Si
	- o Creu que el procés de compra és massa llarg? No, és molt ràpid
- Eliminar un producte afegit al carro de compra: 6/10
	- o En un primer cop d'ull a la pantalla del carro de la compra, sabria com podria realitzar l'acció sol·licitada? No
	- o Creu que la icona encarregada de l'acció demanada representa de forma correcte aquesta acció? Si
- Modificar la quantitat d'un producte afegit al carro de compra: 6/10
	- o Li són fàcilment localitzables les icones encarregades de l'acció sol·licitada? No
	- o Abans de realitzar l'acció; creu saber que desencadenarà el fer clic a les icones? Si
	- o Creu que la velocitat a la que es realitza el canvi de quantitats de producte és adient? Si
- Fer una cerca a través del cercador: 10/10
	- o Li resulta fàcil de trobar l'eina del cercador? Si
	- o Està satisfet amb els resultats obtinguts amb l'ús del cercador? Si
- Filtrar productes per preu d'una cerca: 10/10
	- o Sabria veure a la pantalla quina eina és l'eina que ha d'utilitzar per a la realització d'aquesta acció? Si
	- o Preferiria que algun altre tipus d'interfície gràfica fos l'encarregada del filtratge de productes per preu? No

#### **Usuari 2**

Informació sobre l'usuari que realitza la prova:

- 1. Quin és el seu nom? Judith Esteban
- 2. Quina edat té? 27
- 3. Quina és la seva professió? Psicòloga Educativa
- 4. Quantes hores dedica a utilitzar el seu *smartphone* al dia? 5 hores
- 5. Podria indicar el seu nivell d'experiència en l'ús *d'apps* mòbils? Alt
- 6. Quin tipus *d'apps* acostuma a utilitzar? Xarxes Socials, apps compra, jocs
- 7. Realitza compres a través del seu *smartphone*? Si
- 8. Si realitza compres amb el seu *smartphone*, quan vol comprar un producte, utilitza el navegador del seu telèfon o prefereix emprar *l'app* de la botiga *online* (si la té)? Prefereixo les app

- Cercar un producte concret des de la pantalla d'inici : 10/10
	- o Li resulta fàcil trobar el menú de navegació de l'aplicació? Si
- o Creu que els productes estan correctament classificats a la categoria que els hi pertoca? Si
- o El seu primer impuls un cop se li ha descrit la tasca ha realitzar ha estat buscar el menú de navegació? Si
- o Li resulta útil la informació que ha visualitzat a la pàgina d'inici de l'aplicació? Si
- Realitzar el procés de compra d'un producte: 7/10
	- o En un primer cop d'ull sabria afegir un producte al carro per a la seva posterior compra? Si
	- o Creu que les imatges ofertes a la fitxa del producte li ajuden a ferse una idea real del producte que està adquirint? Poques imatges
	- o Creu que durant el procés de compra té clar el número de productes que té afegits al carro de compra? Si
	- o Li és fàcil accedir al carro de compra? Si
	- o Creu que el procés de compra és massa llarg? No
- Eliminar un producte afegit al carro de compra: 6/10
	- o En un primer cop d'ull a la pantalla del carro de la compra, sabria com podria realitzar l'acció sol·licitada? No
	- o Creu que la icona encarregada de l'acció demanada representa de forma correcte aquesta acció? Si
- Modificar la quantitat d'un producte afegit al carro de compra: 6/10
	- o Li són fàcilment localitzables les icones encarregades de l'acció sol·licitada? No
- o Abans de realitzar l'acció; creu saber que desencadenarà el fer clic a les icones? Si
- o Creu que la velocitat a la que es realitza el canvi de quantitats de producte és adient? Si
- Fer una cerca a través del cercador: 10/10
	- o Li resulta fàcil de trobar l'eina del cercador? Si
	- o Està satisfet amb els resultats obtinguts amb l'ús del cercador? Si
- Filtrar productes per preu d'una cerca: 10/10
	- o Sabria veure a la pantalla quina eina és l'eina que ha d'utilitzar per a la realització d'aquesta acció? Si
	- o Preferiria que algun altre tipus d'interfície gràfica fos l'encarregada del filtratge de productes per preu? No

#### **Usuari 3**

Informació sobre l'usuari que realitza la prova:

- 1. Quin és el seu nom? Katy Rodríguez
- 2. Quina edat té? 56
- 3. Quina és la seva professió? Comercial
- 4. Quantes hores dedica a utilitzar el seu *smartphone* al dia? 3 hores
- 5. Podria indicar el seu nivell d'experiència en l'ús *d'apps* mòbils? Baix
- 6. Quin tipus *d'apps* acostuma a utilitzar? Xarxes Socials
- 7. Realitza compres a través del seu *smartphone*? No

8. Si realitza compres amb el seu *smartphone*, quan vol comprar un producte, utilitza el navegador del seu telèfon o prefereix emprar *l'app* de la botiga *online* (si la té)? -

- Cercar un producte concret des de la pantalla d'inici : 6/10
	- o Li resulta fàcil trobar el menú de navegació de l'aplicació? Si
	- o Creu que els productes estan correctament classificats a la categoria que els hi pertoca? Si
	- o El seu primer impuls un cop se li ha descrit la tasca ha realitzar ha estat buscar el menú de navegació? No
	- o Li resulta útil la informació que ha visualitzat a la pàgina d'inici de l'aplicació? No
- Realitzar el procés de compra d'un producte: 6/10
	- o En un primer cop d'ull sabria afegir un producte al carro per a la seva posterior compra? Si
	- o Creu que les imatges ofertes a la fitxa del producte li ajuden a ferse una idea real del producte que està adquirint? Hi han poques imatges
	- o Creu que durant el procés de compra té clar el número de productes que té afegits al carro de compra? No
	- o Li és fàcil accedir al carro de compra? No
	- o Creu que el procés de compra és massa llarg? No
- Eliminar un producte afegit al carro de compra: 3/10
	- o En un primer cop d'ull a la pantalla del carro de la compra, sabria com podria realitzar l'acció sol·licitada? No
- o Creu que la icona encarregada de l'acció demanada representa de forma correcte aquesta acció? Si
- Modificar la quantitat d'un producte afegit al carro de compra: 3/10
	- o Li són fàcilment localitzables les icones encarregades de l'acció sol·licitada? No
	- o Abans de realitzar l'acció; creu saber que desencadenarà el fer clic a les icones? Si
	- o Creu que la velocitat a la que es realitza el canvi de quantitats de producte és adient? Si
- Fer una cerca a través del cercador: 8/10
	- o Li resulta fàcil de trobar l'eina del cercador? Si
	- o Està satisfet amb els resultats obtinguts amb l'ús del cercador? Si
- Filtrar productes per preu d'una cerca: 7/10
	- o Sabria veure a la pantalla quina eina és l'eina que ha d'utilitzar per a la realització d'aquesta acció? No
	- o Preferiria que algun altre tipus d'interfície gràfica fos l'encarregada del filtratge de productes per preu? No

### **Usuari 4**

Informació sobre l'usuari que realitza la prova:

- 9. Quin és el seu nom? Alberto González
- 10.Quina edat té? 34
- 11.Quina és la seva professió? Autonom
- 12.Quantes hores dedica a utilitzar el seu *smartphone* al dia? 1 hores
- 13.Podria indicar el seu nivell d'experiència en l'ús *d'apps* mòbils? Alt
- 14.Quin tipus *d'apps* acostuma a utilitzar? Xarxes Socials, fotografía
- 15.Realitza compres a través del seu *smartphone*? Si
- 16.Si realitza compres amb el seu *smartphone*, quan vol comprar un producte, utilitza el navegador del seu telèfon o prefereix emprar *l'app* de la botiga *online* (si la té)? Navegador

- Cercar un producte concret des de la pantalla d'inici : 9/10
	- o Li resulta fàcil trobar el menú de navegació de l'aplicació? Si
	- o Creu que els productes estan correctament classificats a la categoria que els hi pertoca? Si
	- o El seu primer impuls un cop se li ha descrit la tasca ha realitzar ha estat buscar el menú de navegació? si
	- o Li resulta útil la informació que ha visualitzat a la pàgina d'inici de l'aplicació? Si
- Realitzar el procés de compra d'un producte: 9/10
	- o En un primer cop d'ull sabria afegir un producte al carro per a la seva posterior compra? Si
- o Creu que les imatges ofertes a la fitxa del producte li ajuden a ferse una idea real del producte que està adquirint? Hi han poques imatges
- o Creu que durant el procés de compra té clar el número de productes que té afegits al carro de compra? Si
- o Li és fàcil accedir al carro de compra? Si
- o Creu que el procés de compra és massa llarg? No
- Eliminar un producte afegit al carro de compra: 7/10
	- o En un primer cop d'ull a la pantalla del carro de la compra, sabria com podria realitzar l'acció sol·licitada? No
	- o Creu que la icona encarregada de l'acció demanada representa de forma correcte aquesta acció? Si
- Modificar la quantitat d'un producte afegit al carro de compra: 7/10
	- o Li són fàcilment localitzables les icones encarregades de l'acció sol·licitada? No
	- o Abans de realitzar l'acció; creu saber que desencadenarà el fer clic a les icones? Si
	- o Creu que la velocitat a la que es realitza el canvi de quantitats de producte és adient? Si
- Fer una cerca a través del cercador: 9/10
	- o Li resulta fàcil de trobar l'eina del cercador? Si
	- o Està satisfet amb els resultats obtinguts amb l'ús del cercador? Si
- Filtrar productes per preu d'una cerca: 9/10
	- o Sabria veure a la pantalla quina eina és l'eina que ha d'utilitzar per a la realització d'aquesta acció? No
	- o Preferiria que algun altre tipus d'interfície gràfica fos l'encarregada del filtratge de productes per preu? No

### **11.4 Arxius que componen l'entrega**

L'arxiu amunozrodrig\_TFG\_2018 inclou els següents arxius:

- **amunozrodrig\_TFG\_2018\_app.rar**: inclou l'aplicació empaquetada, el codi Font, el manual d'usuari i els recursos gràfics emprats.
- **amunozrodrig\_TFG\_2018\_memòria.pdf:** aquest mateix document, la memòria del projecte.
- **amunozrodrig\_TFG\_2018\_AutoinformeCompetenciesTransversals**: Autoinforme de competències transversals.